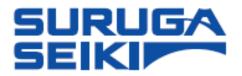

# Laser Autocollimeter Beam Profiler

# Smart-ProCo H650 Series

# User's Manual

Thank you for purchasing our product.

Please read this manual, carefully, before any use.

Thereafter, you are advised to keep it in a safe place for immediate future reference.

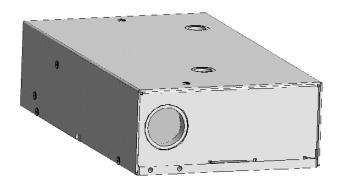

# Index

| Preface                                                          | 6  |
|------------------------------------------------------------------|----|
| 1. For your Safety – Precautions of Use                          | 8  |
| 1.1 Warning labels addressed in this Manual                      | 8  |
| 1.2 Handling this Product                                        | 8  |
| 1.3 Precautions                                                  | 9  |
| 1.3.1 Ambient Temperature and Illuminance                        | 9  |
| 1.3.2 Power Supply                                               | 9  |
| 1.3.3 Disassembly/Modification                                   |    |
| 1.3.4 Effects of Dust and Dirt                                   | 9  |
| 1.3.5 Influence of Vibration                                     | 9  |
| 1.3.6 Disturbance by the air fluctuation                         | 10 |
| 1.3.7 Waterproof and Explosionproof                              | 10 |
| 1.3.8 Actions in case of abnormality                             | 10 |
| 1.3.9 Repair                                                     | 10 |
| 1.3.10 Disposal of this Product                                  | 10 |
| 1.3.11 Residual Risks.                                           | 11 |
| 1.4 Use of Laser Products for Your Safety                        | 12 |
| 1.4.1 Corresponding laser classes for Autocollimater H650 series | 12 |
| 1.4.2 Laser Class Identification Labels on the Products          |    |
| 2. Preparing                                                     |    |
| 2.1 Functions and Features                                       | 14 |
| 2.2 Checking the Package                                         | 17 |
| 2.3 H650 Series Specifications                                   | 17 |
| 2.4 The Products Dimensions                                      | 18 |

| 2. | .5   | Names and Functions: Parts of the Products                               | 19     |
|----|------|--------------------------------------------------------------------------|--------|
| 2. | .6   | System Configuration Example                                             | 20     |
| 2. | .7   | Components Required for the Configuration                                | 20     |
| 2. | .8   | The Products Installation (example)                                      | 21     |
| 2. | .9   | How to Connect the Power Supply for the Internal Light Source            | 22     |
| 2. | .10  | Connecting to PC                                                         | 22     |
| 2. | .11  | Software - Suruga OptGauge Installation                                  | 23     |
|    | 2.1  | 1.1 Software License Agreement                                           | 23     |
|    | 2.1  | 1.2 Recommended Installing PC Environment                                | 24     |
|    | 2.1  | 1.3 Installing the Software                                              | 25     |
| 2. | .12  | Power UP                                                                 | 31     |
| 3. | S    | Settings                                                                 | 32     |
| 3. | .1   | This section describes how to set the sensor head using the software - S | uruga  |
| C  | ptC  | Gauge - for the Products. Precautions for Handling the Sensor Head and S | etting |
| (i | nsta | allation) Method                                                         | 32     |
|    | 3.1. | .1 The Reflection Angle Measurement                                      | 32     |
|    | 3.1. | .2 Measuring an External Incident Light Beam                             | 34     |
| 3. | .2   | The Software – Items and Functions on the Main Screen of the Software    | 35     |
|    | 3.2. | .1 OptGauge Main Display Details                                         | 36     |
| 3. | .3   | Function Details (and Parameters Detail Setting Details)                 | 40     |
|    | 3.3. | .1 Angle View                                                            | 40     |
|    | 3.3. | .2 Profile View                                                          | 60     |
| 3. | .4   | Names and Functions in the Option screen.                                | 66     |

| 3.4.1 Measurement Option Settings Details  | 67  |
|--------------------------------------------|-----|
| 3.5 Option List                            | 77  |
| 3.5.1 Switching Option Lists               | 77  |
| 3.5.2 Registering Option Lists             |     |
| 3.5.3 Deleting Option Lists                |     |
| 4. Measuring                               | 80  |
| 4.1. Overview of Measurement Methods       | 80  |
| 4.1.1 Angle                                | 80  |
| 4.1.2 Profile                              |     |
| 5. Cntrolling from External Devices        | 81  |
| 5.1 RS232C                                 | 81  |
| 5.1.1 Communication Specifications         | 81  |
| 5.1.2 The Connections Illustrated          |     |
| 5.1.3 Command communication setting method | 83  |
| 5.2 TCP/IP                                 | 84  |
| 5.2.1 Communication Specifications         | 84  |
| 5.2.2 Connections Illustrated              | 85  |
| 5.2.3 Command Communication Setting Method | 87  |
| 5.3 Command List                           | 91  |
| 5.3.1 Read Commands List                   | 91  |
| 5.3.2 List of Write Commands               | 96  |
| 5.3.3 List of Execute Commands             | 100 |
| 5.4 Read Commands                          | 100 |
| 5.4.1 Command Formats                      | 100 |
| 5.5 Write Commands                         | 122 |
| 5.5.1 Command Formats                      | 122 |
| 5.6 Execution Commands                     | 142 |
| 5.6.1 Command Formats                      | 142 |

| 5.7 | Communication Eror                                         | 142 |
|-----|------------------------------------------------------------|-----|
| 6.  | System Log                                                 | 143 |
| 6.1 | System Log List                                            | 143 |
| 6.2 | Error Messages and Countermeasures                         | 144 |
| 7.  | Specifications for H650 Series Sensor Head and Accessories | 145 |
| 7.1 | Sensor Head Specifications                                 | 145 |
| 7.2 | AC/DC Converter Electrical Specifications                  | 146 |
| 7.3 | Sensor Head and Cable Electrical Specifications            | 146 |
| 8.  | Failures? Frequently Asked Questions                       | 147 |
| Syr | mptoms and Countermeasures                                 | 147 |
| 9.  | Warranty - After-Sales Service                             | 148 |
| 9.1 | Warranty Terms, Conditions and Coverage                    | 148 |
| 9.2 | After-Sales Service                                        | 148 |

# Preface

This document is the "User's Manual" for the H650 series (Laser Autocollimator and Beam Profiler) (hereafter, referred to as "the Product(s)").

This "User's Manual" (hereafter referred to as "this Manual") provides information and basic operating instructions for the Products. The term, "the Products" is, in general, for all models of laser measuring instruments starting with the H650 model number presented by Suruga Seiki Co., Ltd., and in this Manual, specifications, functions, parts names, etc., are all common to all products in the series, unless we explicitly mention exceptions.

To use the Product effectively and safely, please read this Manual carefully and fully understand its contents before using the Product.

### **(COPYRIGHT)**

Copyright © SURUGA SEIKI Co. Ltd. All rights reserved.

#### H650 Series User's Manual

| Issue Date     | 2024 March |
|----------------|------------|
| Manual Version | V.1.1.0    |

#### Revision History

| Date          | Revision | Details                               |
|---------------|----------|---------------------------------------|
| 2024 Feburary | V.1.0.0  | 1 <sup>st</sup> version               |
| 2024 March    | V.1.1.0  | Revised for Suruga OptGuage Ver.1.1.0 |

#### **NOTICE**

The information contained in this Manual is deemed correct at the time of publication.

SURUGA SEIKI CORPORATION reserves the right to change specifications without notice to the user of the Product offered.

The latest version of this manual can be downloaded from our WEB site (http://jpn.surugaseiki.com/).

# Definitions (terms and abbreviations)

| Terms and Abbreviations          | Definitions                                                                                                    |
|----------------------------------|----------------------------------------------------------------------------------------------------|
| Reflection Angle Measurement     | θ 2θ<br>DUT                                                                                                    |
|                                  | A method to measure the angle of a beam from internal                                                                        |
|                                  | light source reflected up on a device under test (DUT). The angle $2\theta$ is measured to calculate the $\theta$ as result. |
| External Light Angle Measurement | A method to measure the angle $\theta$ of a beam from external light source such as laser or LED.                            |
| Reference Plane                  | It is the plane at the base plate of the H650                                                                                |
| OptGauge                         | Measurement software "Suruga OptGauge"                                                                                       |
| The Software                     | Suruga OptGauge                                                                                                    |
| This Manual                      | H650 User's Manual                                                                                                    |
| The Sensor Camera                | The built-in sensor camera with the Products                                                                                 |
| Def.                             | Default                                                                                                    |

# 1. For your Safety – Precautions of Use

# 1.1 Warning labels addressed in this Manual

| <b>A</b> Warning | May result in serious injury, damage to equipment, or other serious damage. |  |
|------------------|-----------------------------------------------------------------------------|--|
| <b>A</b> Careful | May result in minor physical injury or equipment damage.                    |  |
| Attention        | Instructions for safe handling are provided for the product.                |  |

# 1.2 Handling this Product

- > The Products emit laser beam. It is recommended that the Products are in an environment where appropriate safety measures are taken for the laser class before any use.
- > The function and performance of the Products will not be guaranteed if the product was used in a manner other than that specified in this Manual, or if the Products has been modified.
- When the Products are used in combination with other equipment, the functions and performance may not be fulfilled depending on the operating conditions and environment.
- > Do not subject each device, including peripherals, to sudden temperature changes. Doing so may cause condensation and equipment failure.
- Do not wipe the product with a wet rag, benzene, thinner, or the alike. Doing so may cause discoloration or deformation of the Product. If the Product is heavily soiled, wring out a cloth with diluted PH-neutral detergent and wipe off the stain, then dry the Product with a soft cloth.
- If you suspect the Products are in malfunction, please contact our local sales office.

#### 1.3 Precautions

# 1.3.1 Ambient Temperature and Illuminance

- Changes in ambient temperature can cause measurement errors. Please be advised to keep the ambient temperature, always, at a constant level.
- Avoid using the Product near lighting equipment that repeatedly turns on and off at high frequencies. If this is not possible, use a light shield or similar device to avoid being affected.

## 1.3.2 Power Supply

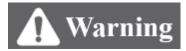

- Use the correct power supply voltage. Failure to do so may result in fire, electric shock, or malfunction.
- Be sure to turn off the power to the Product and devices connected to the Product when connecting or disconnecting various connecting wires. Failure to do so may result in damage to the Product.
- Do not turn off the power while setting items. Sudden power cut-off while setting data, part or all configuration data may be lost.

# 1.3.3 Disassembly/Modification

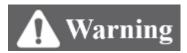

Do not disassemble or modify the unit. Doing so may cause fire or electric shock. The warranty is void if the Product is disassembled or modified by anyone other than our employees or our certified third party.

#### 1.3.4 Effects of Dust and Dirt

The following cases may cause measurement errors due to the influence of dust, dirt, water, oil, etc.

- Dust and dirt on the cover glass: Use dry-clean air to blow off any dirt on the cover glass. If the cover glass is heavily soiled, wipe it off with a soft cloth soaked in thin alcohol.
- · Adhesion on the surface of the object to be measured: Blow it off with clean air or wipe off the dirt.
- Intrusion into the optical axis area by floating or by splashing: Take measures such as installing a protective cover or air purging.

#### 1.3.5 Influence of Vibration

· Vibration to a DUT may cause the measured value to vary. In such a case, a more accurate measurement can be obtained by increasing the number of times the measured values are averaged.

# 1.3.6 Disturbance by the air fluctuation

The influence of slow air fluctuation may cause the measured value to vary. In such cases, covering the measuring section with an airproof cover is an effective countermeasure.

# 1.3.7 Waterproof and Explosionproof

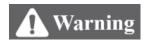

- The Products are not intended for use in areas where explosion protection is required. Do not use the Products in locations where flammable gases or other explosive atmospheres exist.
- The Products are not waterproof. Do not use the Products in locations where liquids may splash or flow into the Product.

### 1.3.8 Actions in case of abnormality

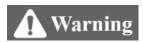

In the following cases, turn the power OFF, immediately. Use of the Product under abnormal conditions may result in malfunction.

- · When abnormal sounds, strange smells, or smoke is detected.
- · If the power cord is damaged.
- · If water or other liquid is spilled on the Product.

## 1.3.9 Repair

For repair, please contact our local sales office.

- · When water or foreign matter gets inside the main unit
- When the product is damaged due to being dropped or external impact.
- · When there is a strange odor due to smoke emission

## 1.3.10 Disposal of this Product

When disposing of the Products, treat it as industrial waste. Please follow in accordance with laws and regulations or by other appropriate methods. We do not collect the Product for purpose.

Please dispose of all materials used to package the Product in accordance with the law or by other appropriate methods. We do not collect these materials for the purpose.

# 1.3.11 Residual Risks

This document does not disclose all risks associated with the Products. For residual or unexpected risks, or any other risks involved, please implement the safety design of machinery in accordance with ISO 12100 or your appropriate industrial safety standards.

# 1.4 Use of Laser Products for Your Safety

# 1.4.1 Corresponding laser classes for Autocollimater H650 series

The following describes the hazards of the laser class in the H650 series.

For specific safety precautions for the laser class, please follow your occupational safety regulations.

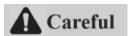

| Laser Class | Precautions                                                                   |
|-------------|-------------------------------------------------------------------------------|
|             | Normally, blinking, or other aversive reactions protect the eyes and make the |
| Class 2     | laser beam safe.                                                              |
| Class 2     | Intentional staring at the laser beam may cause temporary visual impairment   |
|             | and risk of secondary injury due to aversion reactions.                       |

 $Ref: IEC\ 60825: 2014\ /\ JIS\ C\ 6802\ :\ 2014: \textit{Safety of Laser Products}$ 

## 1.4.2 Laser Class Identification Labels on the Products

The contents of the laser class identification label and of the warning label, and the pasting positions where you find them are shown below.

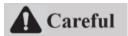

Table 1: Laser Labels and Descriptions

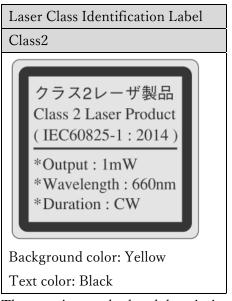

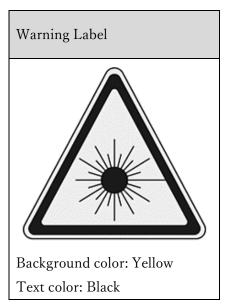

The notation method and description of the label conform to JIS C 6802:2014

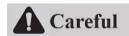

The Laser Label Attaching Positions Common to All Models

The warning label for the laser emission port and the identification label for the laser class are attached on the left side of the product when viewed from the front.

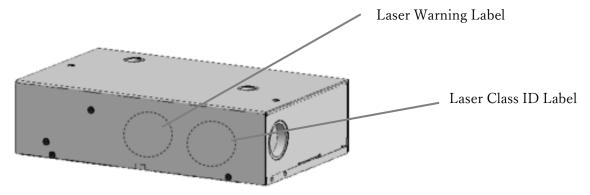

# 2. Preparing

#### 2.1 Functions and Features

The Products are multifunctional instrument that measuring the angle of an object, divergence, position, and beam diameter from the laser beam incident on sensors. They have the following main features:

- Angle measurement (Φ3 mm diameter if an external light beam)
- Measurement range:  $\pm 1.5^{\circ}$
- Repeatability: 1s (determined at 6  $\sigma$ , averaging = 256 times)
- Linearity: 0.25% of F.S. (F.S.= $3.0^{\circ}$ )
  - \*Refer to "H650 Series Sensor Head and Accessories Specification Details" section.
- Divergence measurement
- Measurement range: ≤ 20 mrad
- Linearity:  $\pm 5\%$  of F.S. (F.S.=20 mrad)
  - \*Refer to "Divergence" in the Function Details section.
- Position measurement (when using Φ3mm beam)
- Measurement range:  $\pm 1.5$  mm
- Repeatability: 1 um (6  $\sigma$ , when measured with averaging = 256 times)
- Linearity:  $\pm 0.5\%$  of F.S. (F.S.=3 mm)
  - \*Refer to "H650 Series Sensor Head and Accessories Specification Details" section.
- Beam Diameter Measurement
- Measurement range:  $\Phi$ 0.06 mm to  $\Phi$ 6 mm (we recommend that the Spot diameter should be less than 1/2 of viewing range when Auto Aperture is applied).
  - \*Refer to "H650 Series Sensor Head and Accessories Specification Details" section.
- The sensor head cable can be connected to PC for measurement with the software.
  - \*Refer to "Preparing: System Configuration Example
- Multiple light spots measurement
  - \*Refer to "Multi Spot" in the Function Details section.
- Reflection angle measurement and external incident light angle measurement
   For reflection angle measurements, the internal light source is available to measure the angle of reflected light.

For external incident light angle measurements, the angle is calculated by directly measuring the light flux of a laser or a LED.

\*Refer to "Tilt Angle / Beam Angel" in the Function Details section.

Table 2 Function List

| Functions         |                        | Details                                              |  |
|-------------------|------------------------|------------------------------------------------------|--|
| Measurement Angle |                        | See "Tilt Angle/Beam Angle" in the Function Details. |  |
|                   | Divergence             | See "Divergence" in the Function Details.            |  |
|                   | Position               | See "Beam Centroid" in the Function Details.         |  |
|                   | Beam Diameter          | See "Beam Diameter" in the Function Details.         |  |
| Useful            | Maximum brightness     | Soo "Danier" in the OntCours Main Source Details     |  |
| Functions         | Total counts           | See "Power" in the OptGauge Main Screen Details.     |  |
|                   | Binning                | See "Binning"in the Measurement Option Settings.     |  |
|                   | ROI                    |                                                      |  |
|                   | Auto Aperture          | See "Aperture" in the Function Details.              |  |
|                   | Adaptive Calibration   | See "Adaptive Cal" in the Function Details.          |  |
|                   | Denoising              | See "Denoising" in the Measurement Option Settings.  |  |
|                   | Storing results        | See "LogFile" in the Measurement Option Settings.    |  |
| Displays          | Offset from Zero point | See "Origin Offset" in the Function Details.         |  |
|                   | Unit conversion        | See "AngleUnit" in the Measurement Option Settings.  |  |
|                   | Image rotation         | See"CameraSettings" in the Measurement Option        |  |
|                   | Image mirroring        | Settings.                                            |  |
|                   | Image zooming          | See "Zooming" in the Function Details.               |  |
| Judgement         | Angle                  |                                                      |  |
|                   | Beam Divergence        | See "Judgement" in the Function Details.             |  |
|                   | Position               |                                                      |  |
|                   | Beam diameter          |                                                      |  |
|                   | Maximum brightness     |                                                      |  |
| Communication     | RS232C                 | See "RS232C" in the Control from External Devices.   |  |
|                   | TCP/IP                 | See "TCP/IP" in the Control from External Devices.   |  |

# 2.2 Checking the Package

Please keep in mind that the shipping box contains, in addition to the main unit, a screwdriver for adjusting the internal light source, a USB memory stick and an AC/DC converter as the accessories.

- 1. H650 Sensor Body.
- 2. One Internal light adjusting screwdriver.
- 3. One USB memory.

(Contents: OptGauge(Measuring Software), camera driver, device authentication file, and this Manual).

Please download the latest version from out WEB site (http://jpn.surugaseiki.com/) .

4. AC/DC Converter for the internal light source (12VDC output).

# 2.3 H650 Series Specifications

Table 3 H650 Series Common Specifications

| External dimensions   | 170 mm x 100 mm x 45 mm                                                      |
|-----------------------|------------------------------------------------------------------------------|
| Body Weight           | 1.0 kg                                                                       |
| Power Supply          | DC12 V                                                                       |
| Power Consumption     | 5 W or less                                                                  |
| Laser Class           | Class2                                                                       |
| Protective Functions  | Short-circuit protection and reverse polarity protection                     |
| Communications        | USB3.0 industrial standard                                                   |
| Operating             | 0°C to +40°C、35% to 85% RH (no condensation)                                 |
| temperature/humidity  |                                                                              |
| Storage               | -10°C to +60°C、35% to 85% RH (no condensation)                               |
| temperature/humidity  |                                                                              |
| Operating Environment | No direct sunlight, no corrosive or flammable gases, liquids, dust, or other |
|                       | harmful substances                                                           |
| Body                  | Aluminum                                                                     |

# 2.4 The Products Dimensions

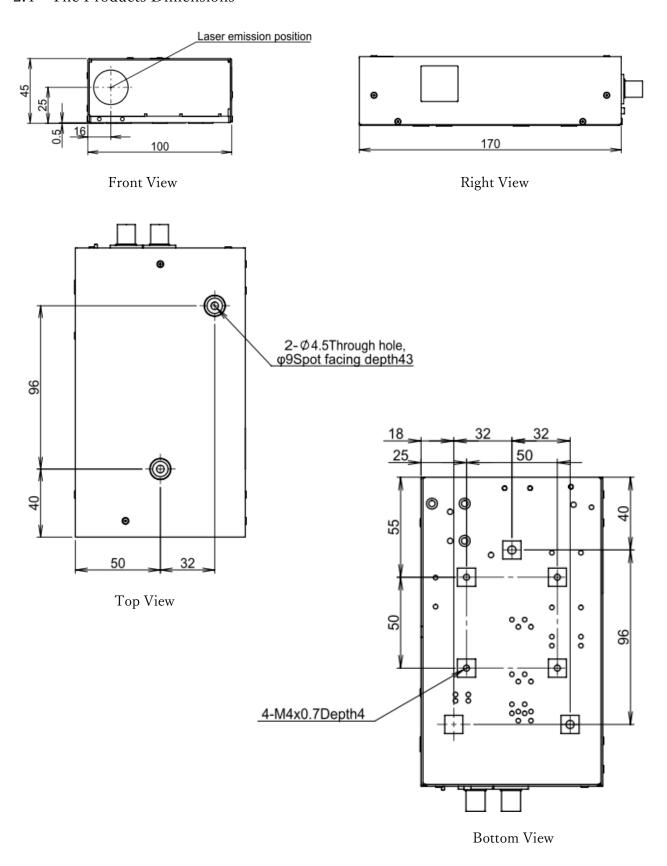

# 2.5 Names and Functions: Parts of the Products

- Internal light source ON/OFF switch
   When the switch lights up orange, it is indicating the internal light source is turned on.
- ② USB connectors x 2 Connecting H650 and your PC

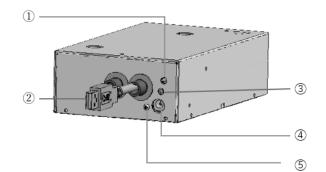

③ A knob for controlling internal light source intensity.

Adjusts the light intensity of the internal light source. The intensity increases at clockwise and decreases at counterclockwise.

\*Note: Please use the supplied screwdriver for light intensity adjustment

- ④ Power supply port for the internal light source An AC/DC adapter connection port for the supplied power converter.
- (5) FG terminal

  It prevents malfunctions due to the electrical noise. Grounding is required.
- 6 Laser output port When the internal light source is ON, a laser beam irradiates.

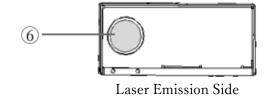

(Front)

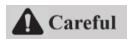

Do not irradiate the human body, eyes, skin, or any other objects without safety conformity.

# 2.6 System Configuration Example

Figure 1 : System Connections

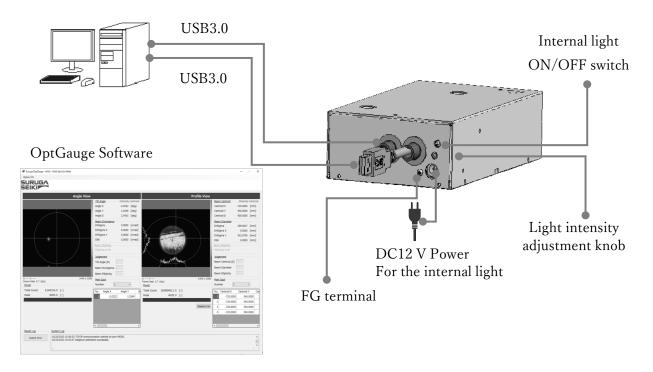

# 2.7 Components Required for the Configuration

- · H650 Sensor body
- · Power supply to the internal light source (AC/DC converter accessary)
- · Your PC, PC monitor and keyboard
- Measurement software OptGauge (Software for the Products)

# 2.8 The Products Installation (example)

This section provides an example of mounting H650 series.

Place the Product on a mounting plate prepared by the customer.
 Use M4 hex socket head cap screws (length: 8-10 mm).
 (See the "H650 Series Outline Drawing" for details.)

M4 hex socket head screws x 2

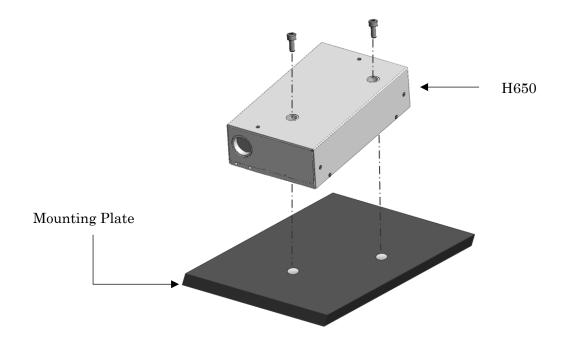

2. The reference position is the base plate on the front, left side of the H650. Fasten the bolt with a parallel pin or other means pressed against it.

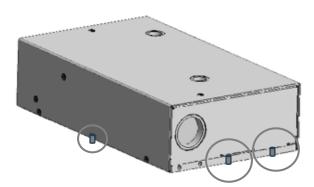

# 2.9 How to Connect the Power Supply for the Internal Light Source

Please use the supplied AC/DC power converter.

Before plugging the AC side of the AC/DC converter into an outlet, insert the plug of the DC side of the converter into the specified socket.

The FG terminal must be grounded.

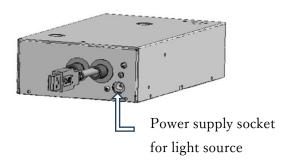

# Attention

Do not turn on the converter power until software installation is completed. The FG terminal should be grounded to prevent malfunction due to the electrical noise.

# 2.10 Connecting to PC

Connect the USB3.0 cable of the main unit to a USB port that supports USB3.0. Be sure to use a USB 3.0 compatible port on the PC side.

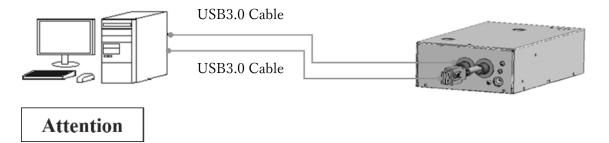

Do not disconnect the USB cable while the software is running. It prevents normal operation. If the cable is disconnected, please exit the software, reconnect the USB cable, and then restart the software.

# 2.11 Software - Suruga OptGauge Installation

#### 2.11.1 Software License Agreement

Use of the Suruga OptGauge (hereafter as "the software") is conditioned upon your acceptance of the following software license agreement (hereafter as "this Agreement").

Your installation or duplication of all or any part of the Software on a computer, or use of the software installed on a computer, constitutes your agreement to all the terms and conditions of this Agreement.

#### Article 1 (License)

The Software may be used free of charge.

The copyright of the software, the manual of the software and other materials related to the software belongs to SURUGA SEIKI (hereinafter referred to as "SURUGA SEIKI"). You are granted a non-exclusive right to use the Software.

#### Article 2 (Restriction of Use)

Use of this software is permitted only for the purpose of operating this product and collecting data. Any other use is prohibited.

# Article 3 (Reproduction and Tampering)

Reproduction of the software is permitted only on the PC on which this product is used.

However, modification, redistribution, and reverse engineering are prohibited.

#### Article 4 (Disclaimer)

- 1. the user shall use this software at his/her own risk.
- 2. the company shall not be liable for any direct, indirect, incidental, special, consequential, or punitive damages (including but not limited to loss of data, business interruption, or loss of profits) arising out of the use or inability to use this software.
- 3. we shall not be liable for damages arising from bugs, errors, viruses, unauthorized access by third parties, or other defects or security problems in the software.
- 4. shall not be liable for any damages arising from tampering with the Software.

#### Article 5 (Support)

The Company shall provide technical support regarding the Software. However, we guarantee that by our technical support, however, the Company does not guarantee that the customer's purpose will be achieved by the Company's technical support.

# Article 6 (Termination)

Your right to use the software shall terminate immediately if you breach any of the terms of this Agreement.

# 2.11.2 Recommended Installing PC Environment

| Hardware       | Supported OS       | Windows 10 Pro 64 bit                        |
|----------------|--------------------|----------------------------------------------|
| specifications | CPU                | Intel Core i5 – 10400 CPU 2.90 GHz or higher |
|                |                    | 6 core 12 threads                            |
|                | RAM                | 8GB or more                                  |
|                | Storage Space      | 1GB or more                                  |
|                | Display resolution | 1920x1080                                    |
|                | USB                | USB3.0 with Type A port: 3 ports or more     |
| Software       | Framework          | .NET6.0*                                     |
| specifications |                    |                                              |

NET6.0" is not installed on your PC, please install ".NET RunTime6.0.x.x" from the Microsoft website. NET RunTime6.0.x.x" from the Microsoft website.

## 2.11.3 Installing the Software

# 2.11.3.1 Installing the USB Driver

1. Start the installation by double-clicking "Basler\_pylon\_7.0.0.24651.exe" in "\text{\$\text{Y}CameraDriver}".

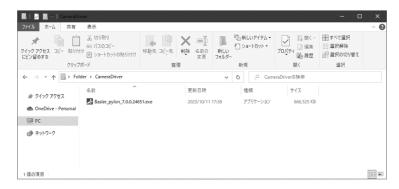

- 2. Please agree to the installation confirmation screen
- 3. Select "Developer" for the installation method (Profiles).

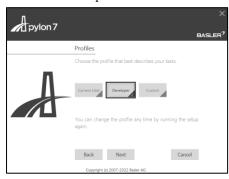

4. Select "USB" as the sensor camera connection method (Interfaces) for the sensor camera. Leave the default setting as it is and complete the installation.

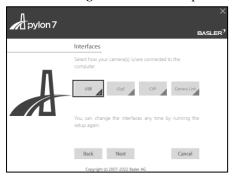

# 2.11.3.2 By Download

Where to download:

Please download from our WEB site (http://jpn.surugaseiki.com/).

# 2.11.3.3 Installing the Software

1. Double-click the "SurugaOptGaugeSetup\_x.x.xx.msi" in the "··· ¥Application".

| 名前                              | 更新日時             | 種類            | サイズ       |  |
|---------------------------------|------------------|---------------|-----------|--|
| 👸 SurugaOptGaugeSetup_x.x.x.msi | 2023/11/28 19:12 | Windows インストー | 61,590 KB |  |

# 2. Click 「Next>」

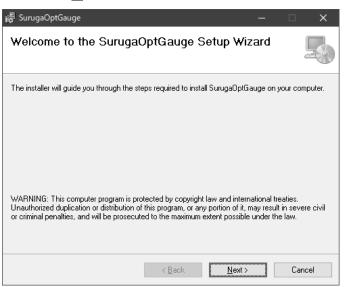

3. After "Next>, the installation starts. Click "Close" to finish.

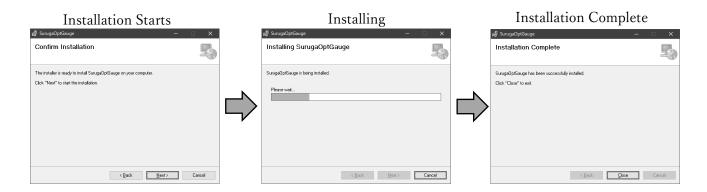

4. "OptGauge" icon will be appears in the desktop.

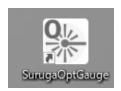

This concludes the installation procedures.

## 2.11.3.4 Coping the Device Authentication File

Note 1: What the authentication file is.

Because calibration values are determined for each device for the product, t"e "OptGa"ge" requires reading t"e "device authentication file (extension .suru"a)" in which individual unique information is stored.

To load the device authentication file into this software, copy t"e "XX S UR"GA" file "n ".. ¥ AuthenticationF"le" to an arbitrary location.

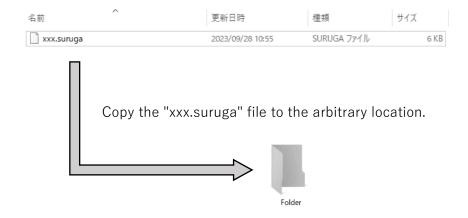

#### Note 2:

If your security does not allow you to copy the device authentication file to your PC, this procedure is not necessary because the file can be read directly from the USB memory stick provided with the device.

## 2.11.3.5 Start "OptGauge" and Close

To start the "OptGauge"

- 1. Double-click the "SurugaOptGauge" icon on the Desktop.
- 2. Select and op"n ".sur"ga" extension in the folder copied "n "Device Authentication F"le" as instructed "n "Copy Device Authentication F"le" section above.

If you cannot copy the device authentication file to your PC, select it directly from the USB memory stick.

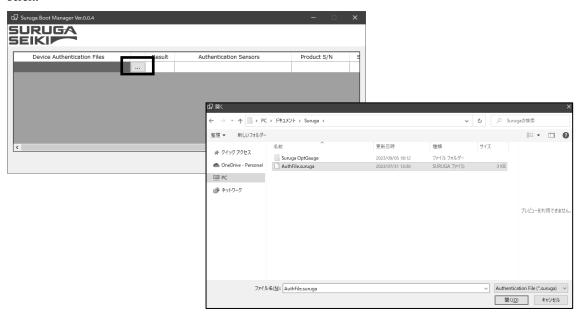

3. Confirm the "Result" is "OK", and press "Start".

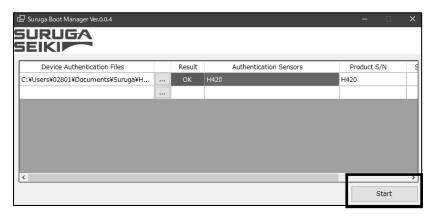

# **Attention**

\*Because this software controls TCP/IP communication, the following warning may appear depending on the security settings of your PC for first time launching.

If your PC or network environment allows TCP/IP communication, check all the boxes, and click "Allow Access. If not, please click "Cancel".

(If you want to change the settings later, you can do so in "Control Panel ➤ All Control Panel Items ➤ Windows Defender Firewall ➤ Allowed Apps").

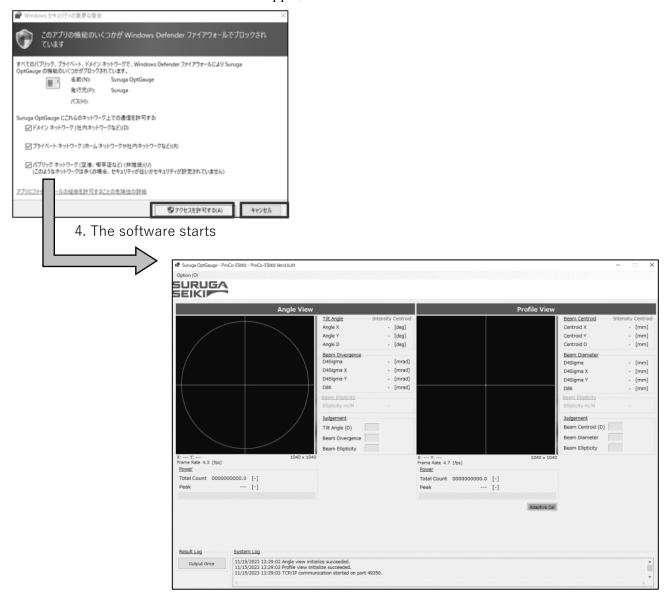

To close the OptGauge.

1. Click the "X" in the OptGauge.

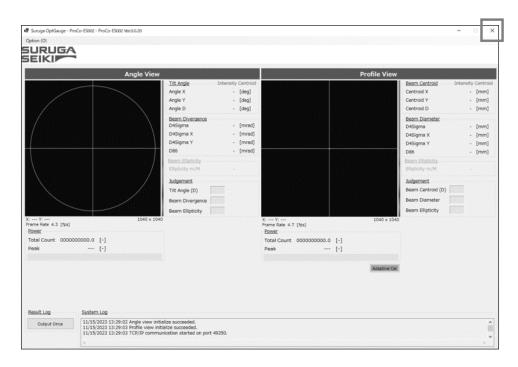

## 2.12 Power UP

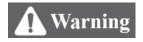

# Do not turn on the sensor head until the installation of the Products and the software installation are complete and the person in charge has confirmed that the operation is all safe.

To turn on the internal light source, connect the DC12V power converter for the internal light source to an outlet and turn on the internal light source ON/OFF switch.

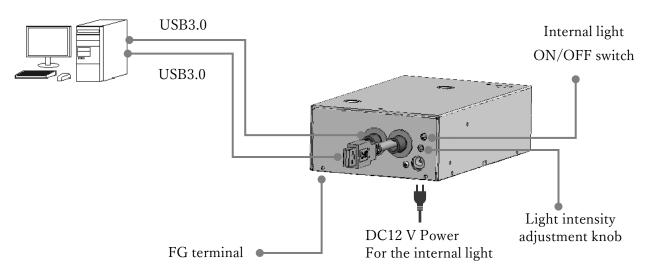

# 3. Settings

- 3.1 This section describes how to set the sensor head using the software Suruga OptGauge
  - for the Products. Precautions for Handling the Sensor Head and Setting (installation)

## Method

- 3.1.1 The Reflection Angle Measurement
- 1. Turn off the H650's internal light source and set a device under test to be in 200 mm away from the reference plane.

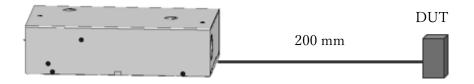

2. Turn on the internal light source switch after installation is complete.

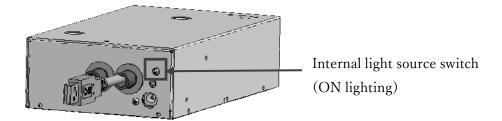

3. Start the OptGauge and open the Option screen.

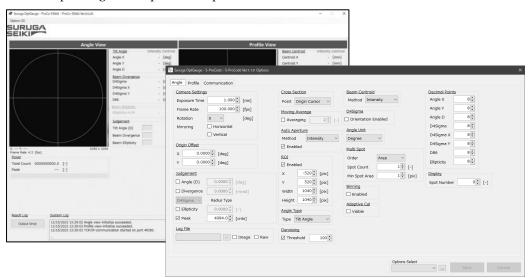

- 4. Set Angle Type\*1 to "Tilt Angle" on the Angle tab in the option screen.
- 5. Set the Peak\*2 in the measurement screen to be between 3500 and 3800 (optimum value) by adjusting "Exposure Time"\*1 in the Options screen and the light intensity with the screwdriver on the light intensity adjustment knob.
  - \*1 refer to the "Angle Type" in the Measurement Option Settings.
  - \*2 refer to the "CameraSettings" in the Measurement Option Settings.
  - \*3 refer to the "Power" on the OptGauge Main Screen.

# 3.1.2 Measuring an External Incident Light Beam

1. Turn off the H650's internal light source and set the distance between the front edge of the sensor head reference plane and the beam position you wish to measure to be 200 mm away.

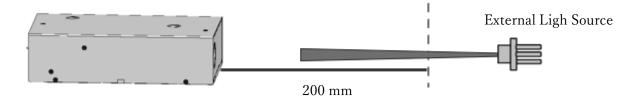

2. Start the OptGauge and open the Option screen.

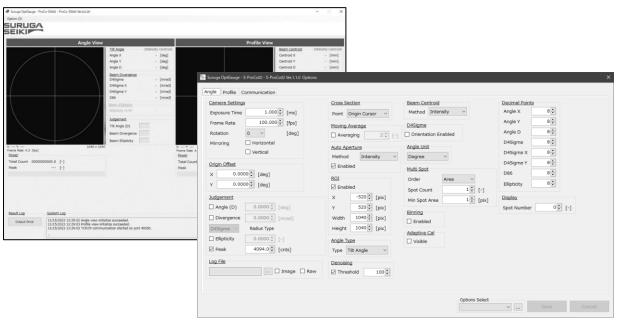

3. Set Angle Type\*1 to "Beam Angle" on the Angle tab in the Option screen.

Set the Peak\*2 in the Measurement screen to be between 3500 and 3800 (optimum value) by adjusting "Exposure Time"\*3 in the Options screen and the light intensity with the screwdriver on the light intensity adjustment knob.

<sup>\*1</sup> refer to the "Angle Type" in the Measurement Option Settings.

<sup>\*2</sup> refer to the "CameraSettings" in the Measurement Option Settings.

<sup>\*3</sup> refer to the "Power" on the OptGauge Main Screen.

# 3.2 The Software – Items and Functions on the Main Screen of the Software

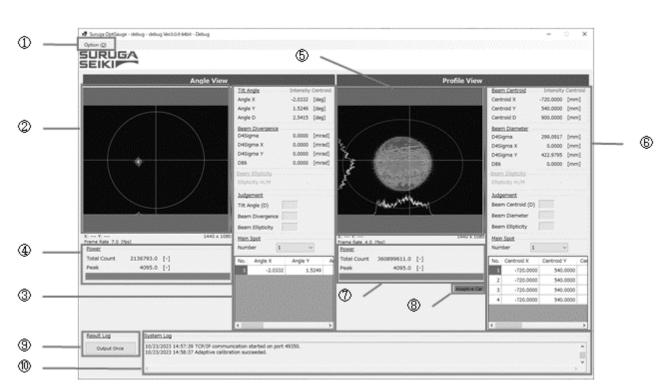

# OptGauge Main Screen

| ① Option              | Opens the Options dialog box                           |  |
|-----------------------|--------------------------------------------------------|--|
| ② Angle View          | Area for an image taken by the angle sensor            |  |
| ③ Angle measurement   | ent Area for angle measurement results                 |  |
| results               |                                                        |  |
| ④ Angle Power         | Area for beam intensity taken by the angle sensor      |  |
| ⑤ Profile View        | Area for an image taken by the profile sensor          |  |
| 6 Profile measurement | Area for the Profile measurement results               |  |
| results               |                                                        |  |
| 7 Profile Power       | Beam intensity measured by the Profile sensor          |  |
| 8 Adaptive Cal        | Execute the Adaptive Calibration (denoising)           |  |
|                       | Output measurement results and measurement images to a |  |
|                       | designated file folder on PC.                          |  |
| 10 System Log         | Area for software operation logs                       |  |

# 3.2.1 OptGauge Main Display Details

# 3.2.1.1 Angle View

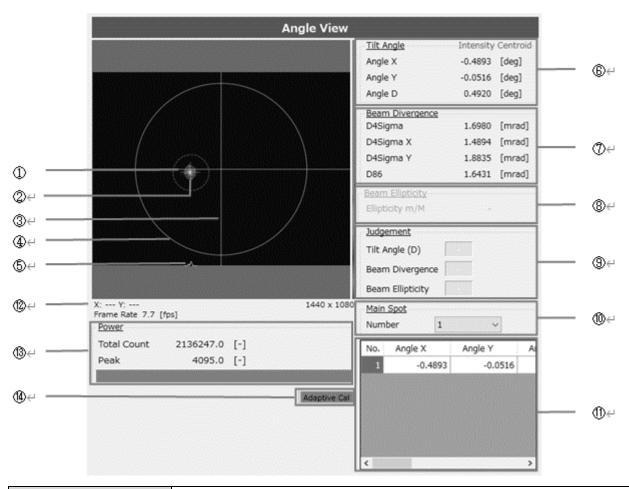

| ① Cross (Red)                | The centroid position of a light beam                                                              |  |
|------------------------------|----------------------------------------------------------------------------------------------------|--|
| ② Aperture<br>(Blue, Orange) | Limit the area for computation with respect to observation  See "Aperture" in the Function Details |  |
| ③ Cross (white)              | The center position of the coordinates                                                             |  |
| Aperture     (white)         | The range of angle measurement                                                                     |  |
| ⑤ Profile                    | The intensity distribution of a beam                                                               |  |

|                                                                                    | Selecting the measurement mode at "Angle Type" in the Option settings     |                                                                    |  |  |
|------------------------------------------------------------------------------------|---------------------------------------------------------------------------|--------------------------------------------------------------------|--|--|
| 6 Tilt(Beam)Angle                                                                  | See "Tilt(Beam)Angle" in the Function Details                             |                                                                    |  |  |
|                                                                                    | Angle X                                                                   | Angle of the X-axis component of the center cross(white)           |  |  |
|                                                                                    | Angle Y                                                                   | Angle of the Y-axis component of the center cross(white)           |  |  |
|                                                                                    | Angle D                                                                   | Angle from the center cross (white)                                |  |  |
|                                                                                    | Selecting the measure                                                     | Selecting the measurement mode at "D4Sigma" in the Option settings |  |  |
|                                                                                    | See " <u>divergence</u> " in the Function Details                         |                                                                    |  |  |
| © D D.                                                                             | D4Sigma                                                                   | Displays Divergence of D4 $\sigma$ beam in half angle              |  |  |
| 7 Beam Divergence                                                                  | D4Sigma X(M)                                                              | Displays D4 $\sigma$ X(M) divergence in half angle                 |  |  |
|                                                                                    | D4Sigma Y(m)                                                              | Displays Divergence of D4 $\sigma$ Y(m) in half angle              |  |  |
|                                                                                    | D86                                                                       | Displays Divergence of D86 beam in half angle                      |  |  |
|                                                                                    | Available when "Orie                                                      | entation Enabled" in the Option Settings is in active.             |  |  |
| 8 Beam Ellipticity                                                                 | See "Beam Ellipticity"                                                    | ' in the Function Details                                          |  |  |
|                                                                                    | Ellipticity m/M                                                           | Displays the ellipticity of the D4 $\sigma$ beam width             |  |  |
|                                                                                    | In the "Judgement Settings", enter 🗹 for the measurement data you wish to |                                                                    |  |  |
|                                                                                    | judge, and set the ju                                                     | dgement criteria in                                                |  |  |
|                                                                                    | See "Judgement" in the Function Details                                   |                                                                    |  |  |
| 9 Judgement                                                                        | Tilt Angle (D)                                                            | #OZZ": 1: 1 1:61                                                   |  |  |
|                                                                                    | Beam Divergence                                                           | "OK" is displayed if the set criteria are met, "NG" if not         |  |  |
|                                                                                    | Beam Ellipticity                                                          | NG II not                                                          |  |  |
|                                                                                    |                                                                           | Specifies beam spots to be displayed in                            |  |  |
| 10 Main Smat                                                                       | Number                                                                    | "⑥ Tilt(Beam)Angle", "⑦ Beam Divergence", and                      |  |  |
| 10 Main Spot                                                                       | Number                                                                    | "® Beam Ellipticity" during multi-point beam                       |  |  |
|                                                                                    | measurement.                                                              |                                                                    |  |  |
| ① Multi Spot Meas.                                                                 | When multiple beam                                                        | spots are detected, the measurement results for the beam           |  |  |
| Display Area                                                                       | spots are automatically listed and displayed.                             |                                                                    |  |  |
| ② X-Y Coordinates                                                                  | Coordinates are displayed when the mouse cursor is hovered over           |                                                                    |  |  |
| Framo Data                                                                         | The image update rate per second from image data capture to completion of |                                                                    |  |  |
| Frame Rate                                                                         | measurement data calculations                                             |                                                                    |  |  |
| ① Power                                                                            | Total Count                                                               | Total count value of a light beam (0~4,429,152,000)                |  |  |
| 10 LOMEI                                                                           | Peak                                                                      | Maximum beam intensity (0~4095)                                    |  |  |
| (4) Adaptive Cal Improve calculation accuracy by removing overall noise from an in |                                                                           |                                                                    |  |  |
|                                                                                    | by the sensor.                                                            |                                                                    |  |  |
|                                                                                    | See "Adaptive Cal" in the Function Details                                |                                                                    |  |  |

#### 3.2.1.2 Profile View

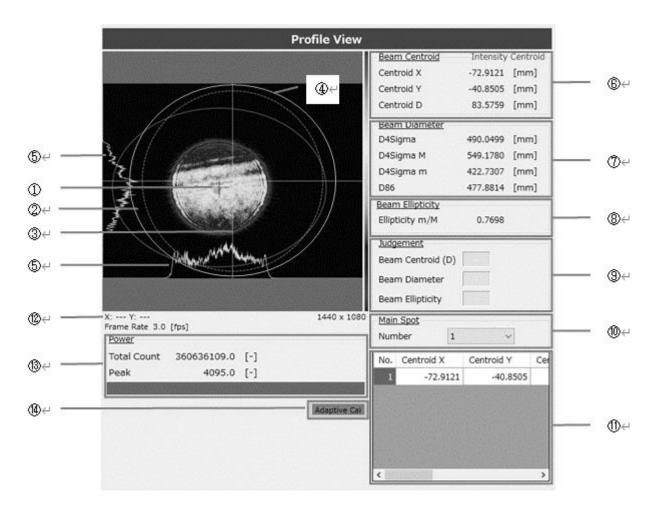

| ① Cross (Red)             | The centroid position of a light beam                                                                 |
|---------------------------|----------------------------------------------------------------------------------------------------|
| ② Aperture (Blue, Orange) | Limit the area for computation with respect to observation*.  *See "Aperture" in the Function Details |
| ③ Cross (white)           | The center position of the coordinates                                                                |
| Aperture     (white)      | The range of angle measurement                                                                        |
| ⑤ Profile                 | Display the intensity distribution of a beam                                                          |

|                    | Centroid X                                                                                                   | The centroid X centered at the X-axis component of the cross (white) |  |
|--------------------|----------------------------------------------------------------------------------------------------|----------------------------------------------------------------------|--|
| 6 Beam Centroid    |                                                                                                    | The centroid Y centered at the Y-axis component of the               |  |
|                    | Centroid Y                                                                                                   | cross (white)                                                        |  |
|                    | Centroid D                                                                                                   | The centroid centered at the cross (white)                           |  |
|                    |                                                                                                    |                                                                      |  |
|                    | Change measurement mode by the "D4Sigma" in the Option settings  See "Beam diameter" in the Function Details |                                                                      |  |
|                    | D4Sigma                                                                                                    | Displays D4 $\sigma$ beam diameter                                   |  |
| 7 Beam Diameter    | D4Sigma X(M)                                                                                                 | Displays D4 $\sigma$ X(M) beam width                                 |  |
|                    | D4Sigma Y(m)                                                                                                 | Displays D4 σ Y(m) beam width                                        |  |
|                    | D86                                                                                                    | Displays D86.5 beam diameter                                         |  |
|                    |                                                                                                    |                                                                      |  |
|                    |                                                                                                    | ntation Enabled" in the Option settings is in active.                |  |
| 8 Beam Ellipticity |                                                                                                    | " in the Function Details                                            |  |
|                    | Ellipticity m/M                                                                                              | Displays ellipticity of D4 $\sigma$ beam width                       |  |
|                    | In the "Judgement Se                                                                                         | ettings", enter 🗹 for the measurement data you wish to               |  |
|                    | judge, and set the ju                                                                                        | dgement criteria in                                                  |  |
| ① Indooment        | See "Judgement" in the                                                                                       | he Function Details                                                  |  |
| 9 Judgement        | Beam Centroid (D)                                                                                            | "OV" :- 1:11:( -1                                                    |  |
|                    | Beam Diameter                                                                                                | "OK" is displayed if the set criteria are met, and "NG" if not       |  |
|                    | Beam Ellipticity                                                                                             | ir not                                                               |  |
|                    |                                                                                                    | Specifies beam spots to be displayed in                              |  |
|                    | Number                                                                                                    | "⑥ Beam Centroid ", "⑦Beam Diameter ", and                           |  |
| 10 Main Spot       |                                                                                                    | "® Beam Ellipticity " during multi-point beam                        |  |
|                    |                                                                                                    | measurement.                                                         |  |
| ① Multi Spot       | When multiple beam                                                                                           | spots are detected, the measurement results for the beam             |  |
| Measurement        | spots are automatical                                                                                        | ly listed and displayed.                                             |  |
| Display Area       |                                                                                                    |                                                                      |  |
| ② X-Y coordinates  | Coordinates are displayed when the mouse cursor is hovered over                                              |                                                                      |  |
| г р.               | The image update rate per second from image data capture to completion of                                    |                                                                      |  |
| Frame Rate         | measurement data calculations                                                                                |                                                                      |  |
| (2) D              | Total Count                                                                                                  | Total count value of a beam (0~4,429,152,000)                        |  |
| Power              | Peak                                                                                                    | Maximum intensity of a beam (0~4095)                                 |  |
|                    | Improve calculation a                                                                                        | ccuracy by removing overall noise from an image captured             |  |
| (4) Adaptive Cal   | by the sensor.                                                                                               |                                                                      |  |
|                    | See "Adaptive Cal" in the Function Details                                                                   |                                                                      |  |
|                    | -                                                                                                    |                                                                      |  |

#### 3.3 Function Details (and Parameters Detail Setting Details)

#### 3.3.1 Angle View

#### 3.3.1.1 Tilt Angle/Beam Angle

You need to change the measurement mode according to your measuring purpose.

For the reflection angle measurement, select "Tilt Angle".

For the external light angle measurement, select "Beam Angle".

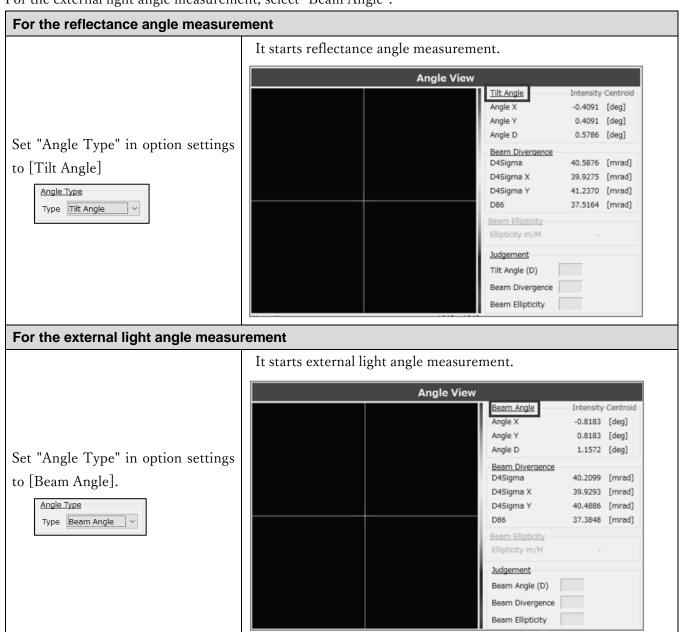

#### 3.3.1.2 Divergence

Divergence indicates how much the beam expands at an angle as it propagates.

A light beam with small divergence means that it expands little during propagation over long distance, while a beam with large divergence expands rapidly over short distance.

This Products display divergence in a half-angle with mrad (milliradian).

It has two modes of measurement.

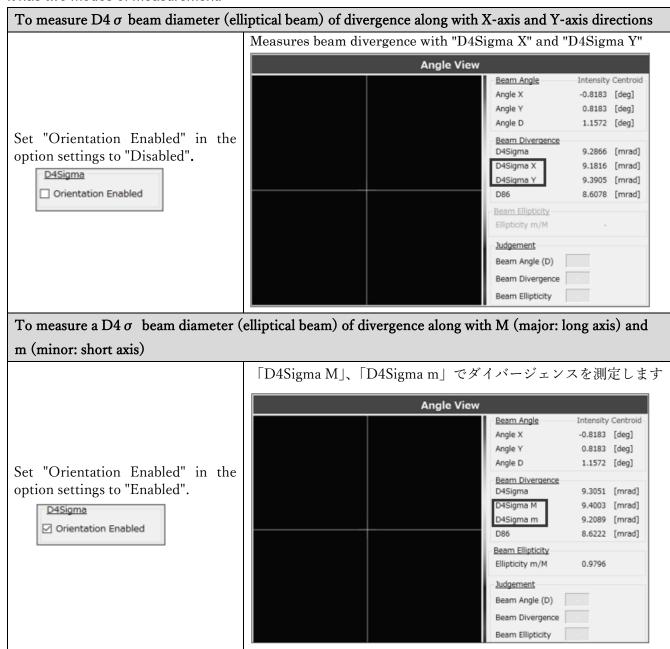

#### 3.3.1.3 Beam Centroid

The center position of a light spot can be selected from the types either beam area (area centroid) and beam intensity (luminance centroid) in the "Beam Centroid" in the option setting. We recommend selecting the type of "Beam Centroid" according to an object to be measured.

#### Area Centroid (Area)

For the area centroid of a light beam, its centroid position is calculated from an irradiated area higher luminance than the denoising threshold value and results as an angle. Therefore, by raising the threshold value, the effects of the edges of the peak profile can be minimized.

We recommend selecting this type of measurement for objects such mirror with uniform surface and reflects a light beam without blur or smudge\*.

\* Optically, blur or smudge is defined as, for instance, luminous point with elongating edge profile in normal distribution, half-width deviating largely from normal distribution, or objects with irregular profiles which are not smooth.

# Detection example

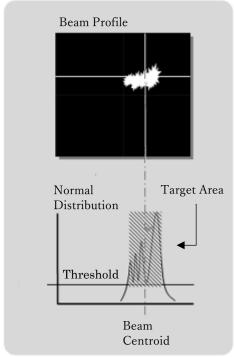

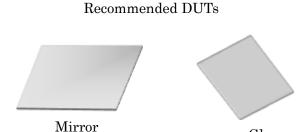

Glass

#### Luminance Centroid

For luminance [Intensity] centroid, the centroid position of a light beam is calculated from the beam intensity with higher luminance than the denoising threshold value and results as an angle.

By lowering the threshold value, the Intensity Centroid can include the luminous point peripheral area causing blur or smudge.

We recommend to selecting this type of measurement mode for objects such mirror with uniform surface which reflects a light beam without blur or smudge\*.

We recommend selecting this type of measurement mode for objects such as resin with non-uniform surfaces which reflects a light beam with blur or smudge.

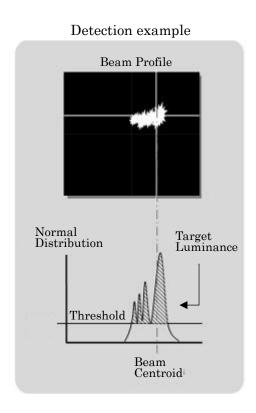

Recommended DUTs

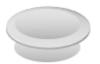

Concave Lens

#### 3.3.1.4 Beam Ellipticity

Beam Ellipticity determines how far the beam shape is deformed from circular to elliptical.

#### Beam ellipticity formula:

Beam Ellipticity = D4  $\sigma$  m (minor) beam diameter / D4  $\sigma$  M (major) beam diameter

The following describes its use.

#### Beam Ellipticity Usages

Beam Ellipticity is used when you want to measure the parallelism of two or more devices.

1. The beam spots of "Sub 1" and "Sub 2" shown in the right are incident lights to the sensor head, and the angles of each can be measured.

We move the two beam spots close to each other so that the Sub1 and Sub2 are nearly parallel.

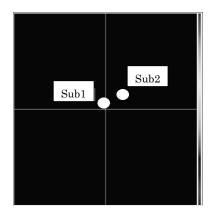

2. As the two beam spots move close together, the sensor begins to perceive them as a single elliptical beam.

Therefore, it is no longer possible to measure their individual angle or their parallelism.

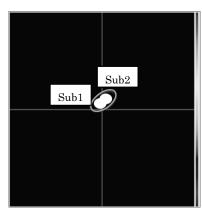

3. On this state as the previous, the beam ellipticity function comes to use. The beam is measured in ellipticity.

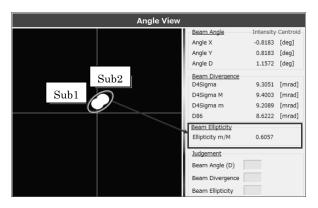

4. Move the two beams even closer together. Closer the ellipticity to 1.000, the two targets are nearer to parallel.

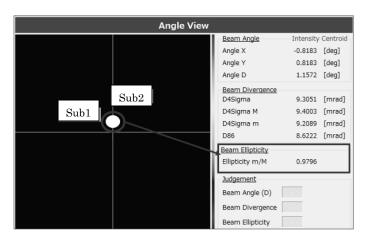

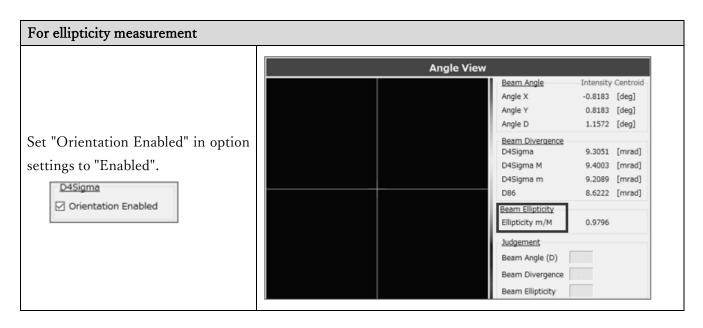

#### 3.3.1.5 Judgement

The judgement function is available in an intuitively understandable expression of whether or not the measurement value is within the target range.

Here, as examples, we have the procedures for Angle (D) and Peak.

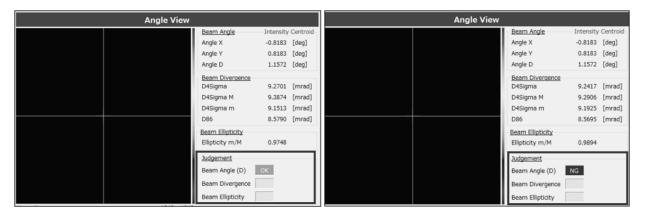

#### For Angle (D)

1. Adjusting the angle and aim to set the "Angle(D)" of the measurement result to less than 0.5000 deg. Enable the "Angle(D)" in the "Judgement Settings" in the Option setting and enter the value to be 0.5000 deg.

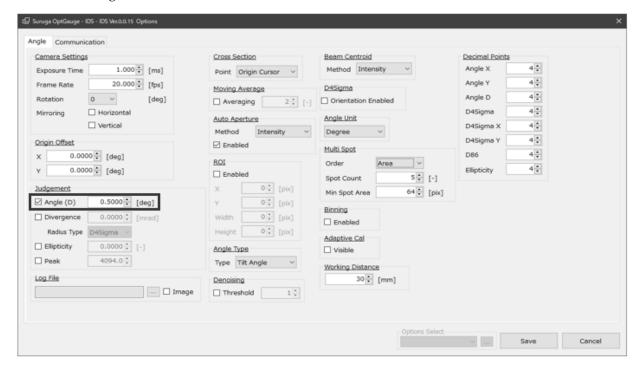

2. As a result of adjusting the angle, the result of Angle D on the measurement screen is not less than 0.5000 deg(1), so the judgment result is "NG"(2) at the "Tilt Angle(D)" of the "Judgment".

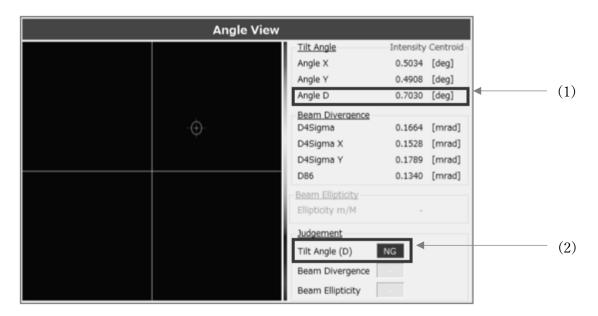

3. As a result of adjusting the angle one more time, the result of Angle D on the measurement screen is less than 0.5000 deg(1), so the judgment result of "Tilt Angle(D)" in "Judgement" is displayed as OK(2).

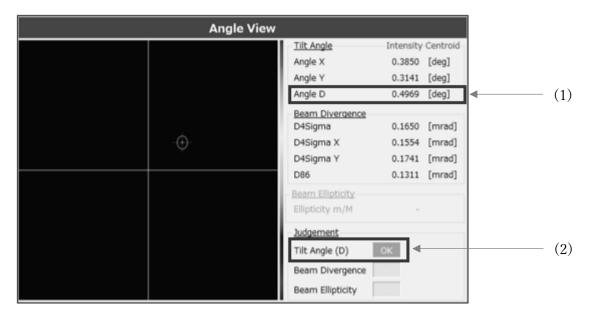

#### For the Peak

1. Adjusting the light intensity and set the "Peak" of the measurement result to be less than 3500. Set "Peak" to "Enable" in the "Judgement Settings" option and set it to be "3500.0".

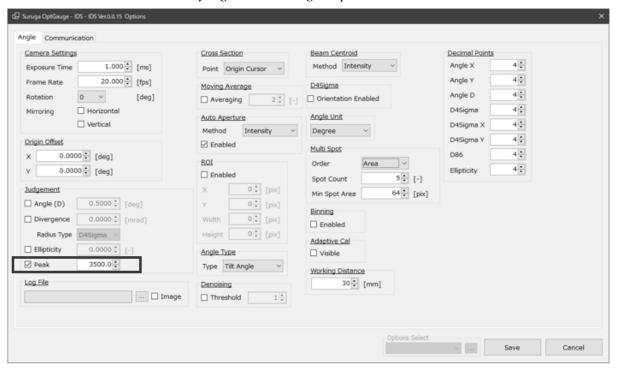

2. Because the result of Peak light intensity adjustment on the measurement screen is not less than 3500.0(1), the judgement result is "NG"(2), and the peak bar is in red.

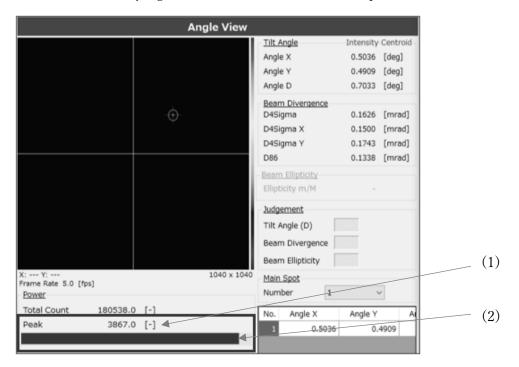

3. When the result of repeated Peak light intensity adjustment on the measurement screen is less than 3500.0(1), the judgement result is "OK"(2), and the peak bar is in green.

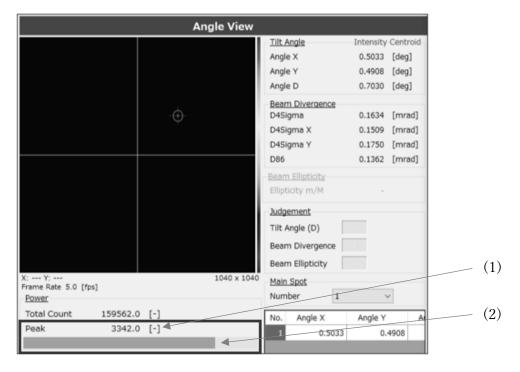

#### 3.3.1.6 Adaptive Cal

The "Adaptive Cal" is a function that improves light beam calculation accuracy by removing noise from the entire sensor. This function is an automatic denoising function that calculates the baseline correction value from the entire sensor and offsets it from the pixel data of each pixel.

It is recommended to run this function when starting up the application and every time the exposure time in the camera settings is changed.

- 1. Deflect the beam not to enter the product.
- 2. Click the "Adaptive Cal" button.

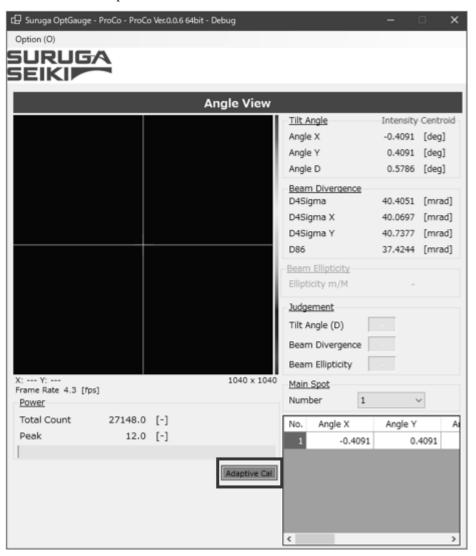

- 3. When adaptive calibration is executed, the button color changes.
- 4. When "Adaptive Calibration succeeded" is displayed in the System Log, the process is complete.
- 5. Thereafter, set the beam incoming to the product and begin measurement.

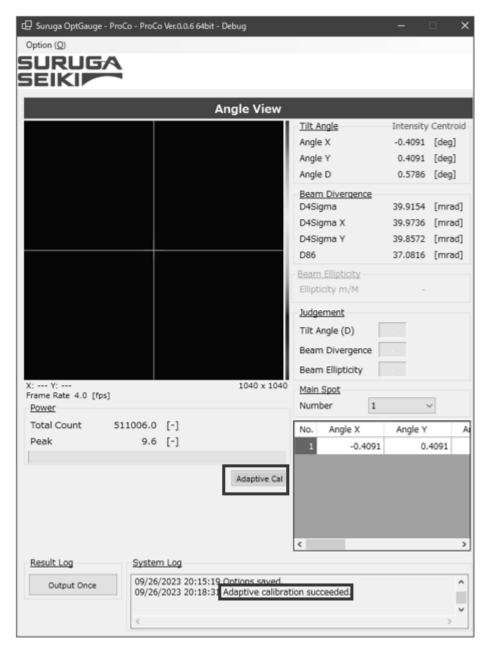

#### Note:

If the beam is incoming to the product or the ambient light is causing serious noise, the Adaptive Cal will not succeed. Execute it in an environment where light does not enter the sensor camera.

#### 3.3.1.7 Aperture

The "Auto Aperture" and "ROI" settings are available to eliminate the effects of noise such as ambient light are not included in the beam divergence measurement results.

By using these two functions, measurement excluding ambient light, etc., can be done.

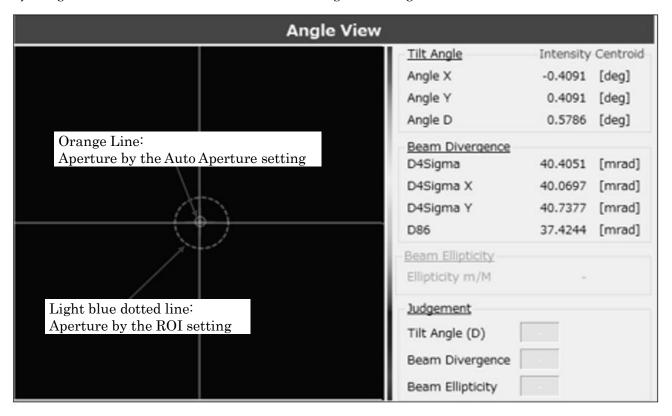

#### Aperture Explain

|               | This function is suitable for measuring dynamic beams where the position, size, |  |  |
|---------------|---------------------------------------------------------------------------------|--|--|
| Auto Aperture | shape, or intensity of the beam may vary over time.                             |  |  |
|               | It automatically adjusts aperture.                                              |  |  |
|               | This function is suitable for measuring beams whose position, size, shape, and  |  |  |
| ROI           | intensity rarely vary with time.                                                |  |  |
|               | The aperture must be adjusted manually.                                         |  |  |

# Info

Auto Aperture and ROI together can enhance only the important parts of the beam intensity, shape, and position, and by minimizing noise and interference it improves the accuracy of measurement.

It is recommended that both be used simultaneously in situations where the beam position does not change.

# Setting Methods

# Setting Auto Aperture

Set "Auto Aperture" in option settings to [Enabled]

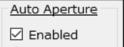

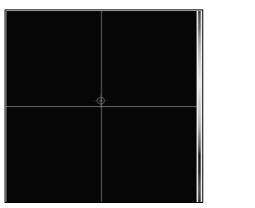

# Setting ROI

Enable "ROI" in the option settings and set the X, position, width, Height (size) to enclose the beam.

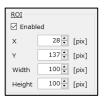

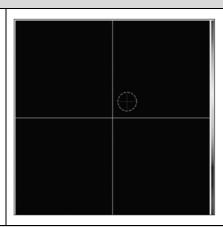

### Setting Auto Aperture and ROI

To enclose the light beam, set "Auto Aperture" and "ROI" to "Enable" in the Option Settings, and set the X,Y (location), Width, and Height (size) of the "ROI".

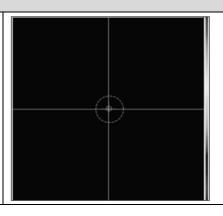

#### 3.3.1.8 Origin Offset

The Origin Offset function offsets the sensor camera center position from the default position to any position as desired.

By using the offset function, an arbitrary position can be aligned as the reference position. There are two offset methods.

#### **Setting Methods**

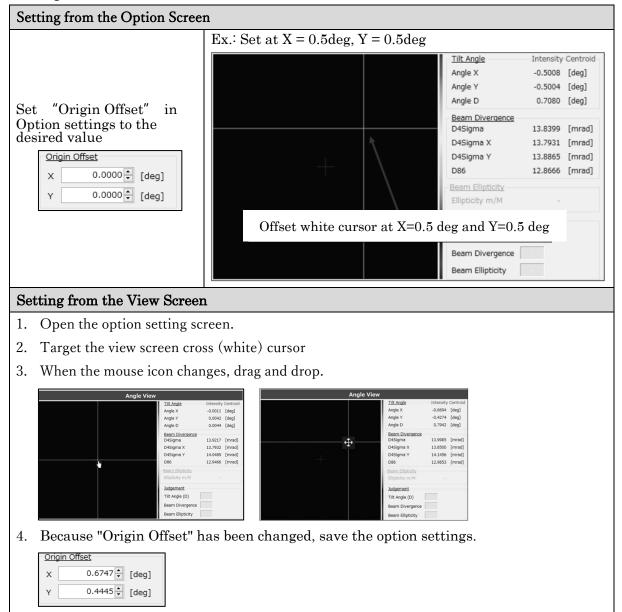

#### 3.3.1.9 Zoom In

The zoom function is available for observation of the light beam status on the View screen.

- 1. Left-click the view screen.
- 2. A pop-up window will be displayed.

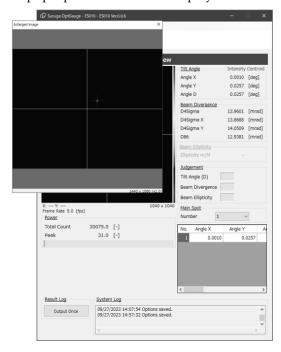

3. Drag and drop the display to be enlarged, and a zoomed area will appear.

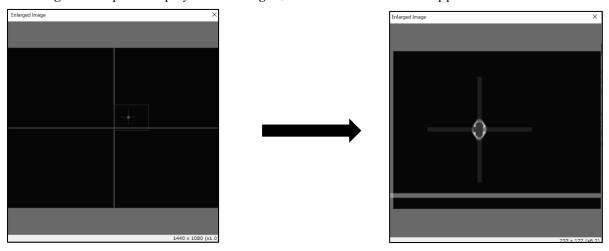

4. Right-click to quit the zooming display.

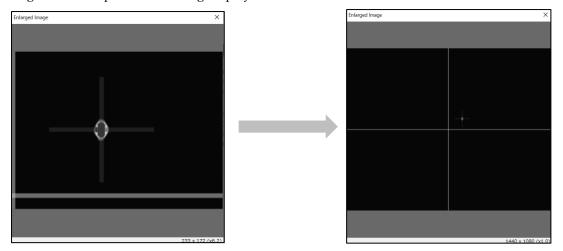

5. To close the pop-up window, click the [X] button.

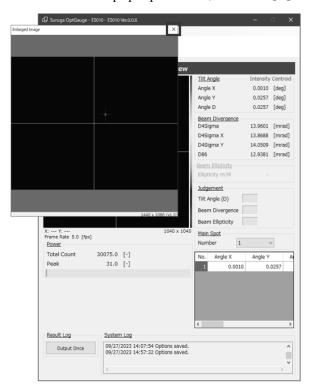

#### 3.3.1.10 Multi Spot

The Products support multi-spot measurement of up to 100 spots simultaneously.

The use of the Multi Spot setting enables the measurement results screen display order and number to be set.

Detection conditions can also be set to filter measurement targets.

Ex. Explaining the screen for detection of multiple beams (4 spots)

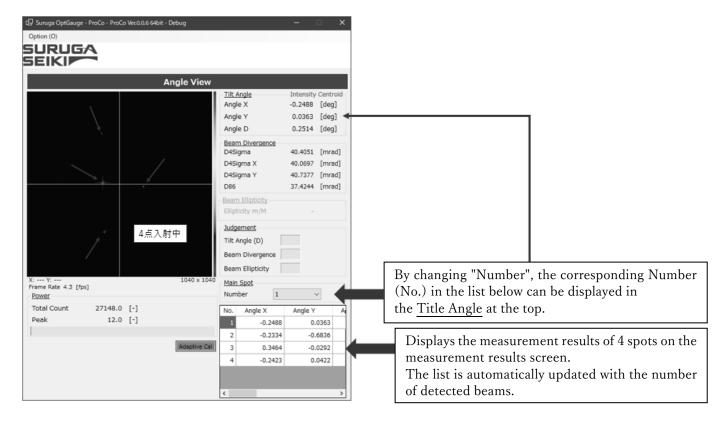

#### **Setting Methods**

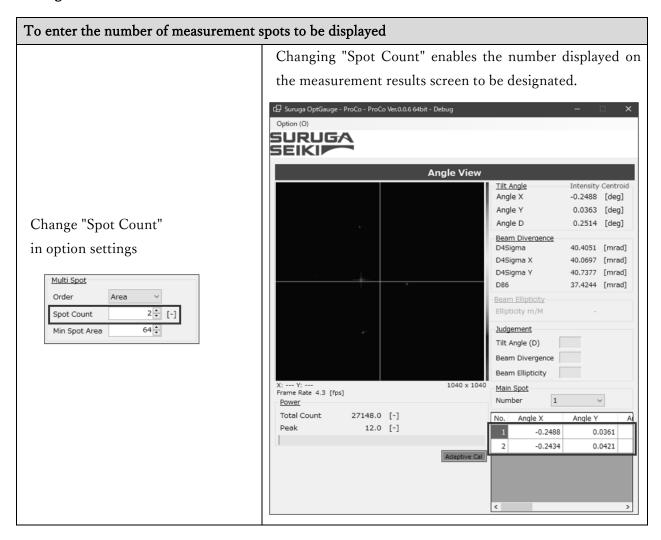

# To enter the conditions (size) of the beams to be detected as measurement targets "Min Spot Area"を変更するとことで測定対象として検出 するビームの条件を指定できます。 「P Surviya Opticauge - ProCo - ProCo Veca a & 64bit - Debug - Debug -

Change "Min Spot Area" in option settings

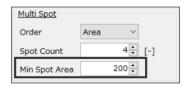

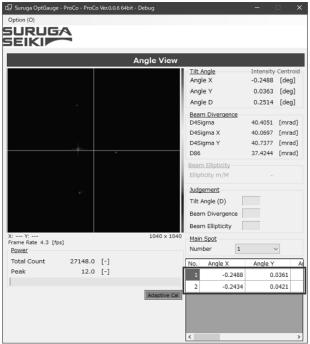

#### Info

Use pixels for the values set for beam conditions.

The setting example detects beam areas of 200 pix or higher received by the camera as measurement targets.

# 3.3.2 Profile View

#### 3.3.2.1 Beam Centroid

Beam Centroid (light beam center) is available for measurement.

A beam center determines distance from the center of coordinates to an incident beam center.

The center position of a light spot can be determined in either Area centroid or Intensity centroid at "Beam Centroid" in the Option settings. We recommend selecting the modes depending on a device under test.

#### 3.3.2.2 Beam Diameter

Measuring beam diameter is available.

The beam diameter is the size measurement of an incident beam to the Profile sensor in "mm" or " $\mu$  m". The measurement consists of two modes.

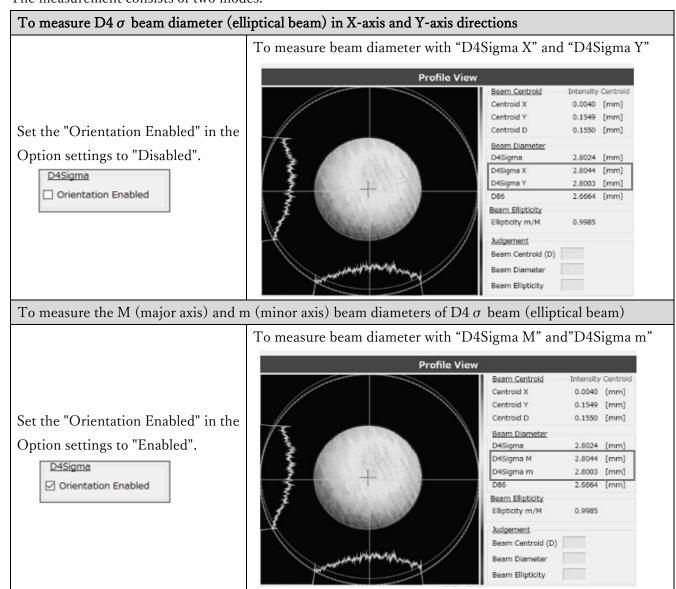

#### 3.3.2.3 Beam Ellipticity

Beam Ellipticity (hereafter referred to as "Ellipticity") indicates how much the beam shape is biased from circular to elliptical.

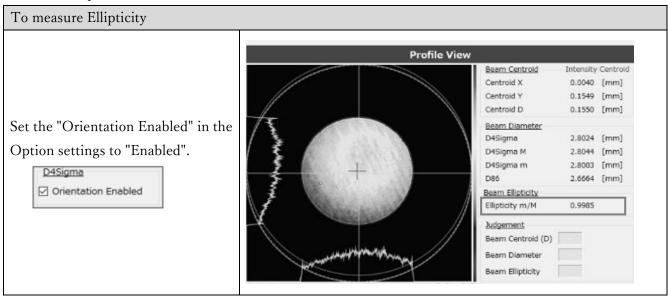

#### 3.3.2.4 Judgement

The judgment function is provided to express in an intuitively understandable manner whether the measured value is within the target range.

See "Angle View->Judgement" In the Function Details for the settings.

#### 3.3.2.5 Adaptive Cal

Adaptive Cal is a function that removes a certain amount of noise from the entire image data acquired by the sensor camera so that measurement errors caused by noise should be reduced. This function is an automatic noise reduction function that calculates the baseline correction value from the entire sensor and offsets the amount from each pixel data.

It is recommended to execute this function when starting up the application and every time the exposure time in the camera settings is changed.

1. Check the mark front of "Visible" at the Adaptive Cal in the Option setting.

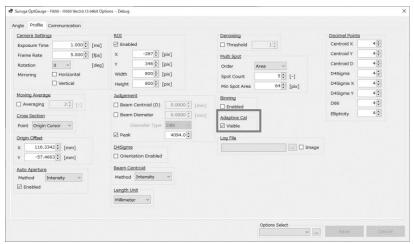

- 2. Block any incident beams to the Products.
- 3. Click the "Adaptive Cal" button.

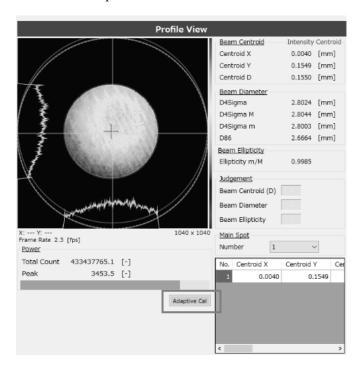

- 4. When the Adaptive Cal is executed, the color of the button changes.
- 5. When "[Profile View] Adaptive Calibration succeeded" appears in the System Log, it is completed.
- 6. Please start the measurement by irradiating a beam into the sensor body.

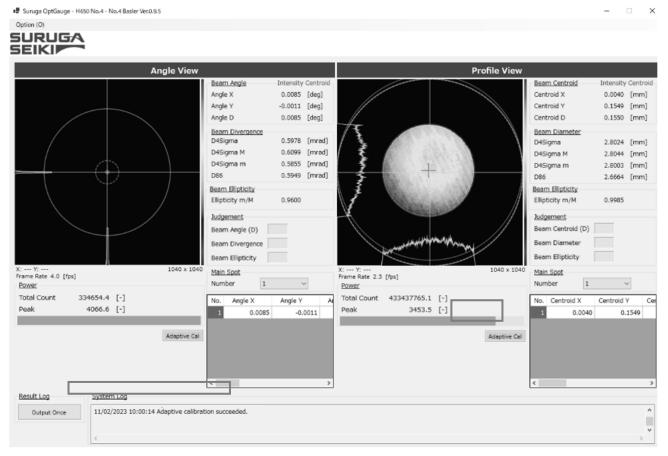

# Note

The Adaptive Cal will not succeed if the beam is entering the unit or if there is too much noise due to ambient light. Please execute the Adaptive Cal in an environment where light does not enter the sensor camera.

#### 3.3.2.6 Aperture

To avoid having the effects of noise such as ambient light in the Beam Diameter measurement results, the "Auto Aperture" and "ROI" settings are available.

By using these two functions, noise such as ambient light is eliminated from the measurement.

See "Angle View -> Aperture" in the Function Details.

#### 3.3.2.7 Origin Offset

Origin Offset is a function that offsets the center position of the sensor camera from its factory default position to an arbitrary position.

By using the Offset function, any desired position can be used as the reference position for alignment.

There are two methods to offset.

See "Angle View -> Origin Offset" in the Function Details.

#### 3.3.2.8 Zoom View

The View screen has a Zoom function to observe the condition of a light beam.

See "Angle View -> Zoom View" in the Function Details.

#### 3.3.2.9 Multi Spot

The Products support multi-spot measurement and can measure up to 100 points, simultaneously.

Using the Multi Spot setting, you can set the "display order" and "number of displays" to be displayed on the measurement result screen. Also, "detection criteria" can be set to narrow down targets to be measured.

See "Angle View -> Multi Spot" in the Function Details.

# 3.4 Names and Functions in the Option screen

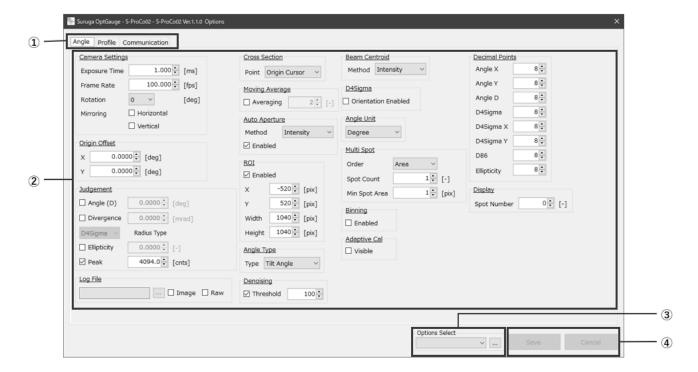

# OptGauge Option screen

| ① Option tabs      | Each option screen is displayed by selecting the tabs.                    |  |
|--------------------|---------------------------------------------------------------------------|--|
| ② Various Settings | Measurement criteria can be changed.                                      |  |
| ③ Option Select    | Option lists can be created and operated while switching between them.    |  |
|                    | (See "Option List")                                                       |  |
| 4 Save/Cancel      | The button is enabled when the option is changed.                         |  |
|                    | Clicking the "Save" button after changing the settings saves the changes. |  |
|                    | To cancel the changes, press "Cancel" button.                             |  |

#### 3.4.1 Measurement Option Settings Details

# 3.4.1.1 Angle

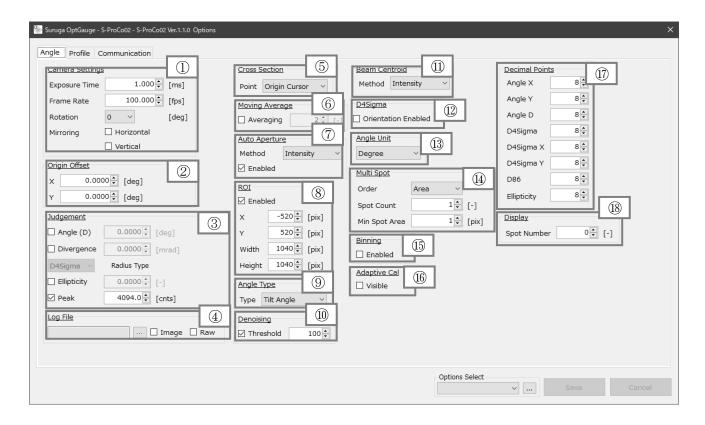

| ① Camera Settings |                                               |                                                                |                                   |  |  |  |  |
|-------------------|-----------------------------------------------|----------------------------------------------------------------|-----------------------------------|--|--|--|--|
| E-manue Times     | Exposure time to the sensor camera (def.=1.0) |                                                                |                                   |  |  |  |  |
| Exposure Time     | Setting range                                 | Setting range: 0.027~2000                                      |                                   |  |  |  |  |
| Frame Rate        | Frame rate of the sensor camera (def.=100)    |                                                                |                                   |  |  |  |  |
| Frame Nate        | Setting range :                               | 0.1~100                                                        |                                   |  |  |  |  |
|                   | Rotation of captured image                    |                                                                |                                   |  |  |  |  |
|                   | 0 (def.)                                      | No rotation <sub>o</sub>                                       |                                   |  |  |  |  |
| Rotation          | 90                                            | 90° clockwise rotation at the center of the camera as origin.  |                                   |  |  |  |  |
|                   | 180                                           | 180° clockwise rotation at the center of the camera as origin. |                                   |  |  |  |  |
|                   | 270                                           | 270° clockwise rotation at the center of the camera as origin. |                                   |  |  |  |  |
| Mirroring         | Horizontal                                    | Vertical                                                       | Mirroring of an image             |  |  |  |  |
|                   | Blank(def.)                                   | Blank(def.)                                                    | No mirroring                      |  |  |  |  |
|                   | Check                                         | Blank                                                          | Horizontal mirroring              |  |  |  |  |
|                   | Blank                                         | Check                                                          | Vertical mirroring                |  |  |  |  |
|                   | Check                                         | Check                                                          | Horizontal and vertical mirroring |  |  |  |  |

|                     | Offset the coordinate center position (cross(white))               |                                                            |  |  |  |
|---------------------|--------------------------------------------------------------------|------------------------------------------------------------|--|--|--|
|                     | *See "Origin Offset" in the Function Details                       |                                                            |  |  |  |
| ② Origin Offset     |                                                                    | With the sensor camera center as "0.0000 (def.)", adjusts  |  |  |  |
|                     | X                                                                  | (offsets) white cross position in X direction.             |  |  |  |
|                     |                                                                    | Setting range: -10.0000 to 10.0000                         |  |  |  |
|                     |                                                                    | With sensor camera center as "0.0000 (def.)", adjusts      |  |  |  |
|                     | Y                                                                  | (offsets) cross (white) position in Y direction.           |  |  |  |
|                     |                                                                    | Setting range: -10.0000 to 10.0000                         |  |  |  |
| 3 Judgement Setting | S                                                                  |                                                            |  |  |  |
|                     |                                                                    | O) OK/NG judgement for Tilt Angle or Beam Angle.           |  |  |  |
|                     |                                                                    | 0000 to 10.0000 (def. 0.0000)                              |  |  |  |
| Angle               |                                                                    | in the Function Details                                    |  |  |  |
|                     | Enabled                                                            | Enables the Judgement.                                     |  |  |  |
|                     | Disabled (def.)                                                    | Disables the Judgement.                                    |  |  |  |
|                     | Sets the D4Sigma                                                   | or D86 OK/NG judgement for beam divergence.                |  |  |  |
|                     |                                                                    | 0000 to 1,000.0000 (def. 0.0000)                           |  |  |  |
| Divergence          | *See "Judgement" in the Function Details                           |                                                            |  |  |  |
|                     | Enabled                                                            | Enables the Judgement.                                     |  |  |  |
|                     | Disabled (def.)                                                    | Disables the Judgement.                                    |  |  |  |
| Radius Type         | D4Sigma                                                            | Sets D4 Sigma for the divergence to be judged.             |  |  |  |
| radius Type         | D86                                                                | Sets D86 for the divergence to be judged.                  |  |  |  |
|                     | Sets the ellipticity OK/NG judgement for beam ellipticity.         |                                                            |  |  |  |
|                     | Setting range: 0.0000 to 1.0000 (def. 0.0000)                      |                                                            |  |  |  |
| Ellipticity         | *See "Judgement" in the Function Details                           |                                                            |  |  |  |
|                     | Enabled                                                            | Enables the Judgement.                                     |  |  |  |
|                     | Disabled (def.)                                                    | Disables the Judgement.                                    |  |  |  |
|                     | Sets the Peak OK/NG judgement for the Power.                       |                                                            |  |  |  |
|                     | Setting range: 0.0 to 4095.0 (def. 4094.0)                         |                                                            |  |  |  |
| Peak                |                                                                    | ' in the Function Details                                  |  |  |  |
|                     | Enabled                                                            | Enables the Judgement.                                     |  |  |  |
|                     | Disabled (def.)                                                    | Disables the Judgement.                                    |  |  |  |
| 4 Log File          |                                                                    |                                                            |  |  |  |
|                     | To specify outputs and where to save the measurement results(CSV). |                                                            |  |  |  |
| Image               | Enabled                                                            | Outputs image data at the Angle View (.png) along with the |  |  |  |
|                     |                                                                    | measurement results (.csv).                                |  |  |  |
|                     | D:-11-1(1-6)                                                       | No output image data at Angle View (.png).                 |  |  |  |
|                     | Disabled (def.)                                                    | 110 output image data at migle view (.piig).               |  |  |  |

|                  | measurement results (CSV) * Outputs luminance values per pixel  |                                                                                                    |  |  |
|------------------|-----------------------------------------------------------------|----------------------------------------------------------------------------------------------------|--|--|
|                  | Disabled (def.)                                                 | No output raw image data at Angle View (.png).                                                            |  |  |
|                  | Sets display locations for beam strength distribution.          |                                                                                                    |  |  |
| ⑤ Cross Section  | Origin Cursor                                                   | Displays coordinate center position beam strength distribution.                                           |  |  |
|                  | Beam Cursor                                                     | Displays the centroid of a beam strength distribution.                                                    |  |  |
|                  | Sets averaging process (moving average) for measurement values. |                                                                                                    |  |  |
| Ø M : A          | Setting range: 2 t                                              | o 262,144 (def. = 2)                                                                                      |  |  |
| 6 Moving Average | Enabled                                                         | Enables averaging setting.                                                                                |  |  |
|                  | Disabled (def.)                                                 | Disables averaging setting.                                                                               |  |  |
|                  | Sets Auto Apertu                                                | re. *See "Aperture" in the Function Details                                                               |  |  |
|                  | Enabled                                                         | Enables Auto Aperture setting.                                                                            |  |  |
|                  | Disabled (def.)                                                 | Disables Auto Aperture setting.                                                                           |  |  |
| 7 Auto Aperture  |                                                                 | Sets Auto Aperture from the centroid position calculated                                                  |  |  |
| •                | Area                                                            | with the Area Centroid process.                                                                           |  |  |
|                  |                                                                 | Sets Auto Aperture from centroid position calculated with                                                 |  |  |
|                  | Intensity(def.)                                                 | intensity weighed process.                                                                                |  |  |
|                  | Sets ROI. *See "Aperture" in the Function Details               |                                                                                                    |  |  |
|                  | Enabled                                                         | Enables ROI setting.                                                                                      |  |  |
|                  | Disabled (def.)                                                 | Disables ROI setting                                                                                      |  |  |
|                  | Disasiea (deii)                                                 | Sets ROI X direction setting position.                                                                    |  |  |
|                  | X                                                               | Range: -3,000 to 3,000 (def. = - 520)                                                                     |  |  |
| 8 ROI            | Y                                                               | Sets ROI Y direction setting position.                                                                    |  |  |
|                  |                                                                 | Range: -3,000 to 3,000 (def. = +520)                                                                      |  |  |
|                  | Width                                                           | Sets ROI horizontal width.                                                                                |  |  |
|                  |                                                                 | Setting range: 0 to 3,000 (def. = 1040)                                                                   |  |  |
|                  |                                                                 | Sets ROI vertical width.                                                                                  |  |  |
|                  | Height                                                          | Setting range: 0 to 3,000 (def. = 1040)                                                                   |  |  |
|                  | Sets targets for th                                             | ne angle measurement                                                                                      |  |  |
|                  | octs targets for tr                                             | Sets for the reflection angle measurement.                                                                |  |  |
|                  | Tilt Angle                                                      | Sets a half of the angle of an incident beam as the measured                                              |  |  |
|                  | (def.)                                                          | target angle.                                                                                             |  |  |
| C migic Type     |                                                                 | Sets for the external light angle measurement.                                                            |  |  |
|                  | Beam Angle                                                      | Sets for the external right angle measurement.  Sets the angle of an incident beam as the measured target |  |  |
|                  |                                                                 | _                                                                                                    |  |  |
|                  |                                                                 | angle.                                                                                                    |  |  |

|                        | Sets thresholds.                                                             |                                                                     |  |  |
|------------------------|------------------------------------------------------------------------------|---------------------------------------------------------------------|--|--|
| ① Denoising            | When enabled, it derives the measurement values by using the pixels with the |                                                                     |  |  |
|                        | pixel values higher than the set value.                                      |                                                                     |  |  |
|                        |                                                                              | to 4,095 (def. = 100)                                               |  |  |
|                        | Enabled                                                                      | bled Enables denoising setting.                                     |  |  |
|                        | Disabled                                                                     | Disables denoising setting.                                         |  |  |
|                        | Sets the calculation method for the Intensity Centroid position.             |                                                                     |  |  |
| Beam Centroid          | Area                                                                         | Calculates the centroid position with the area of centroid process. |  |  |
|                        | Intensity                                                                    | Calculates the centroid position with the intensity weighing        |  |  |
|                        | (def.)                                                                       | process.                                                            |  |  |
| ② D4Sigma              |                                                                              |                                                                     |  |  |
|                        | Switches "Beam                                                               | Divergence" measurement content and "Beam Ellipticity"              |  |  |
|                        | enabled/disable                                                              | d.                                                                  |  |  |
|                        |                                                                              | Displays D4 Sigma M (major) and D4 Sigma m (minor)                  |  |  |
| Orientation Enabled    | Enabled                                                                      | beam divergence.                                                    |  |  |
|                        |                                                                              | • Enables Beam Ellipticity.                                         |  |  |
|                        | Disabled                                                                     | • Displays D4 Sigma X and D4 Sigma Y beam divergence.               |  |  |
|                        | (def.)                                                                       | • Disables Beam Ellipticity.                                        |  |  |
|                        | Sets angle unit display for measurement values.                              |                                                                     |  |  |
| (A 1 - II              | Degree (def.)                                                                | Sets for decimal degree unit.                                       |  |  |
| (3) Angle Unit         | DegMinSec                                                                    | Sets for degrees-minutes-seconds unit.                              |  |  |
|                        | Milliradian                                                                  | Sets for milli-radian unit.                                         |  |  |
| (4) Multi Spot *See "N | Multi Spot"in the 1                                                          | Function Details                                                    |  |  |
|                        | Sets the sorting type of the measurement results displayed when detects      |                                                                     |  |  |
|                        | multiple beams.                                                              |                                                                     |  |  |
| Order                  | Area (def.)                                                                  | Sorts beam area from the largest size.                              |  |  |
|                        | Angle                                                                        | Sorts beam area from the smallest angle.                            |  |  |
|                        | Sets the number to be displayed on the measurement results screen when       |                                                                     |  |  |
| Spot Count             | detecting multiple beams.                                                    |                                                                     |  |  |
|                        | Setting range: 1 to 100 (def. = 1)                                           |                                                                     |  |  |
|                        | Sets the thresho                                                             | ld value for the beam size (pixels) conditions of the beam to be    |  |  |
| Min Spot Area          | detected.                                                                    |                                                                     |  |  |
|                        | Setting range: 1~1023(def.=1)                                                |                                                                     |  |  |

|                  | Sets the hinning | Sets the binning function 2x2) of the sensor camera.                             |  |  |  |  |
|------------------|------------------|----------------------------------------------------------------------------------|--|--|--|--|
|                  |                  |                                                                                  |  |  |  |  |
| @ n: :           |                  | When binning is "enabled", adjacent pixels are combined to increase the noise    |  |  |  |  |
|                  |                  | sensitivity of the camera. It also improves the frame rate by reducing the image |  |  |  |  |
| (15) Binning     | Enabled          | size by 1/4 and reducing the data volume.                                        |  |  |  |  |
|                  |                  | Enables binning function.                                                        |  |  |  |  |
|                  | Disabled         | Disables binning function.                                                       |  |  |  |  |
|                  | (def.)           |                                                                                  |  |  |  |  |
|                  |                  | Sets "Adaptive Cal" button show/hide.                                            |  |  |  |  |
| 6 Adaptive Cal   | Enabled          | Displays the "Adaptive Cal" button.                                              |  |  |  |  |
|                  | Disabled (def.)  | Hides the "Adaptive Cal" button.                                                 |  |  |  |  |
|                  | Designates the   | number of decimal places when outputting measurement results.                    |  |  |  |  |
|                  | Setting range: 0 | 0  to  8  (def. = 8)                                                             |  |  |  |  |
|                  | *Measurement     | results output indicates the results (.csv) output with the                      |  |  |  |  |
|                  | [Output Once]    | [Output Once] button and the output from communication controlled from           |  |  |  |  |
|                  | external devices | external devices.                                                                |  |  |  |  |
|                  | Angle X          | Sets the number of decimal places for Angle X measurement                        |  |  |  |  |
|                  | Tingle A         | results output.                                                                  |  |  |  |  |
|                  | Angle Y          | Sets the number of decimal places for Angle Y measurement                        |  |  |  |  |
|                  | Tingle 1         | results output.                                                                  |  |  |  |  |
|                  | Angle D          | Sets the number of decimal places for Angle D measurement                        |  |  |  |  |
| n Decimal Points | Tingle D         | results output.                                                                  |  |  |  |  |
|                  | D4Sigma          | Sets the number of decimal places for D4Sigma measurement                        |  |  |  |  |
|                  | D43igilia        | results output.                                                                  |  |  |  |  |
|                  | D4SigmaX(M)      | Sets the number of decimal places for D4SigmaX(M)                                |  |  |  |  |
|                  | D45IgiliaX(Wi)   | measurement results output.                                                      |  |  |  |  |
|                  | D4SigmaY(m)      | Sets the number of decimal places for D4SigmaY(m)                                |  |  |  |  |
|                  | D43igilia1 (iii) | measurement results output.                                                      |  |  |  |  |
|                  | D86              | Sets the number of decimal places for D86 measurement                            |  |  |  |  |
|                  | D00              | results output.                                                                  |  |  |  |  |
|                  | Ellipticity      | Sets the number of decimal places for ellipticity measurement                    |  |  |  |  |
|                  | Empticity        | results output.                                                                  |  |  |  |  |
| Display          |                  |                                                                                  |  |  |  |  |
|                  | Sets the maxim   | Sets the maximum number of beam numbers to be displayed in the Angle view.       |  |  |  |  |
| Spot Number      | The numbers as   | The numbers are sorted according to "Order" of "Multi Spot".                     |  |  |  |  |
|                  | Setting range: 0 | Setting range: 00 to 100 (def.= 0)                                               |  |  |  |  |

#### 3.4.1.2 Profile

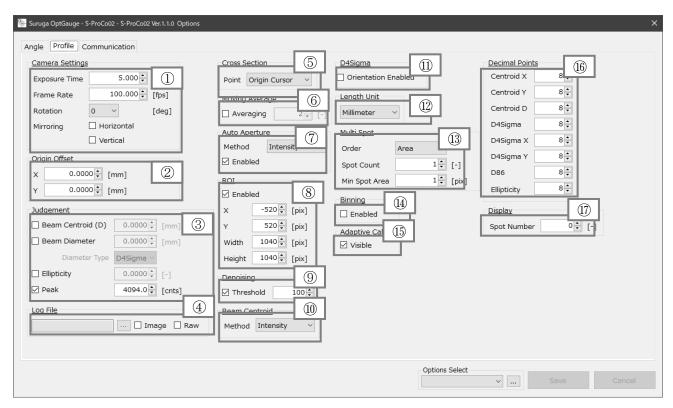

| ① Camera Settings |                                                    |                              |                                                   |  |  |  |
|-------------------|----------------------------------------------------|------------------------------|---------------------------------------------------|--|--|--|
| T T'              | Sets the sensor camera exposure time. (def. = 1.0) |                              |                                                   |  |  |  |
| Exposure Time     | Setting rang                                       | Setting range: 0.027 to 2000 |                                                   |  |  |  |
| Frame Rate        | Sets the sensor camera frame rate. (def. = 100)    |                              |                                                   |  |  |  |
| Frame Kate        | Setting rang                                       | e: 0.1 to 100                |                                                   |  |  |  |
|                   | Sets image r                                       | otation.                     |                                                   |  |  |  |
|                   | 0 (def.)                                           | No Rotation                  | No Rotation.                                      |  |  |  |
|                   | 00                                                 | Rotate 90°                   | clockwise with the center of the sensor camera as |  |  |  |
| Rotation          | 90                                                 | the origin.                  |                                                   |  |  |  |
| Rotation          | 180                                                | Rotate 180°                  | clockwise with the center of the sensor camera as |  |  |  |
|                   |                                                    | the origin.                  |                                                   |  |  |  |
|                   | 270                                                | Rotate 270°                  | clockwise with the center of the sensor camera as |  |  |  |
|                   |                                                    | the origin.                  |                                                   |  |  |  |
|                   | Horizontal                                         | Vertical                     | Sets mirroring                                    |  |  |  |
|                   | Disabled                                           | Disabled                     | Ni                                                |  |  |  |
| Mirroring         | (def.)                                             | (def.)                       | No mirroring                                      |  |  |  |
|                   | Enabled                                            | Disabled                     | Horizontal mirroring                              |  |  |  |
|                   | Disabled                                           | Enabled                      | Vertical mirroring                                |  |  |  |
|                   | Enabled                                            | Enabled                      | Vertical and horizontal mirroring                 |  |  |  |

|                  | Offsets coordinate center position (white cross).              |                                                                 |  |  |
|------------------|----------------------------------------------------------------|-----------------------------------------------------------------|--|--|
|                  | *See "Origin Offset" in the Function Details                   |                                                                 |  |  |
|                  |                                                                | With the sensor camera center as "0.0000 (def.)", adjusts       |  |  |
| @ O : : O(( )    | X                                                              | (offsets) white cross position in X direction.                  |  |  |
| ② Origin Offset  |                                                                | Setting range: -20.0000 to +20.0000                             |  |  |
|                  |                                                                | With sensor camera center as "0.0000 (def.)", adjusts (offsets) |  |  |
|                  | Y                                                              | cross (white) position in Y direction.                          |  |  |
|                  |                                                                | Setting range: -20.0000 to +20.0000                             |  |  |
| 3 Judgement Set  | tings                                                          |                                                                 |  |  |
|                  | Sets OK/NG jud                                                 | dgement on the Beam Centroid->Beam Centroid(D) in the           |  |  |
|                  | Beam Centroid.                                                 |                                                                 |  |  |
| Dooms            | Setting range: (                                               | 0.0000~+20.0000(def.0.0000)                                     |  |  |
| Beam Centroid(D) | *See "Judgemen                                                 | t" in the Function Details                                      |  |  |
| Centroid(D)      | Enabled                                                        | Enables the Judgement.                                          |  |  |
|                  | Disabled                                                       | Disables the Judgement.                                         |  |  |
|                  | (def.)                                                         | Disables the Judgement.                                         |  |  |
|                  | Sets OK/NG judgement on the D4Sigma in the Beam Diameter       |                                                                 |  |  |
|                  | Setting range: (                                               | 0.0000~+20.0000(def.0.0000)                                     |  |  |
| Beam             | *See "Judgemen                                                 | t" in the Function Details                                      |  |  |
| Diameter         | Enabled                                                        | Enables the Judgement.                                          |  |  |
|                  | Disabled                                                       | Disables the Judgement                                          |  |  |
|                  | (def.)                                                         | Disables the Judgement.                                         |  |  |
|                  | Sets the ellipticity OK/NG judgement for beam ellipticity.     |                                                                 |  |  |
|                  | Setting range: 0.                                              | 0000 to 1.0000 (def. 0.0000)                                    |  |  |
| Dilinei aien     | *See "Judgemen                                                 | t" in the Function Details                                      |  |  |
| Ellipticity      | Enabled                                                        | Enables the Judgement.                                          |  |  |
|                  | Disabled                                                       | Disables the Judgement.                                         |  |  |
|                  | (def.)                                                         | Disables the Judgement.                                         |  |  |
|                  | Sets the Peak O                                                | K/NG judgement for the Power.                                   |  |  |
| Peak             | Setting range: 0.0 to 4095.0 (def. 4094.0)                     |                                                                 |  |  |
|                  | *See "Judgemen                                                 | t" in the Function Details                                      |  |  |
|                  | Enabled                                                        | Enables the Judgement.                                          |  |  |
|                  | Disabled                                                       | Disables the Judgement.                                         |  |  |
|                  | (def.)                                                         | Disables the Judgement.                                         |  |  |
| ④ Log File       |                                                                |                                                                 |  |  |
|                  | To specify outputs where to save the measurement results(CSV). |                                                                 |  |  |

| Imaga           | Enabled                                                                       | Outputs image data at the Profile View (.png) along with the measurement results (.csv).                       |  |  |
|-----------------|-------------------------------------------------------------------------------|----------------------------------------------------------------------------------------------------|--|--|
| Image           | Disabled (def.)                                                               | Outputs only measurement results (.csv).                                                                       |  |  |
| Raw             | Enabled                                                                       | Outputs Profile View raw image data (CSV)* with measurement results (CSV) * Outputs luminance values per pixel |  |  |
|                 | Disabled (def.)                                                               | No output raw image data at the Profile View.                                                                  |  |  |
|                 | Sets the sectiona                                                             | ıl view display location.                                                                                      |  |  |
| ⑤ Cross Section | Origin Cursor                                                                 | Displays a cross-sectional view of the center of the coordinates.                                              |  |  |
|                 | Beam Cursor                                                                   | Displays a cross-sectional view of the centroid of a beam                                                      |  |  |
|                 | Sets averaging p                                                              | rocess (moving average) for measurement values.                                                                |  |  |
| 6 Moving        |                                                                               | to 262,144 (def. = 2)                                                                                          |  |  |
| Average         | Enabled                                                                       | Enables the averaging process.                                                                                 |  |  |
|                 | Disabled (def.)                                                               | Disables the averaging process.                                                                                |  |  |
|                 | Sets the Auto Ap                                                              | perture. *See " <u>Aperture</u> " in the Function Details                                                      |  |  |
| Auto Aperture   | Enabled                                                                       | Enables the Auto Aperture setting.                                                                             |  |  |
|                 | Disabled (def.)                                                               | Disables the Auto Aperture setting.                                                                            |  |  |
|                 | Sets the ROI. *See "Aperture" in the Function Details                         |                                                                                                    |  |  |
|                 | Enabled                                                                       | Enables ROI setting                                                                                            |  |  |
|                 | Disabled (def.)                                                               | Disables ROI setting                                                                                           |  |  |
|                 | v                                                                             | Sets ROI X direction setting position.                                                                         |  |  |
|                 | X                                                                             | Range: -3,000 to 3,000 (def. = -520)                                                                           |  |  |
| ® ROI           | Y                                                                             | Sets ROI Y direction setting position.                                                                         |  |  |
|                 | 1                                                                             | Range: -3,000 to 3,000 (def. = +520)                                                                           |  |  |
|                 | Width                                                                         | Sets ROI horizontal width.                                                                                     |  |  |
|                 |                                                                               | Setting range: 0 to 3,000 (def. = 1040)                                                                        |  |  |
| 9 Denoising     | Height                                                                        | Sets ROI vertical width.                                                                                       |  |  |
|                 | _                                                                             | Setting range: 0 to 3,000 (def. = 1040)                                                                        |  |  |
|                 | Sets thresholds.                                                              |                                                                                                    |  |  |
|                 | When enabled, it derives the measurement values using the pixels of the pixel |                                                                                                    |  |  |
|                 | values higher tha                                                             |                                                                                                    |  |  |
|                 | Enabled                                                                       | to 4,095 (def. = 100)  Enables denoising setting.                                                              |  |  |
|                 |                                                                               |                                                                                                    |  |  |
|                 | Disabled                                                                      | Disables denoising setting.                                                                                    |  |  |

|                  | Sets the calculation method for the Centroid position of a light beam.       |                                                               |  |  |
|------------------|------------------------------------------------------------------------------|---------------------------------------------------------------|--|--|
| Beam Centroid    | Area                                                                         | Calculates the centroid position with the Area of Centroid    |  |  |
|                  |                                                                              | process.                                                      |  |  |
| Centrold         | Intensity (def.)                                                             | Calculates the centroid position with the intensity weighing  |  |  |
|                  |                                                                              | process.                                                      |  |  |
| ① D4Sigma        |                                                                              |                                                               |  |  |
|                  | Switches "Beam Di                                                            | vergence" measurement content and "Beam Ellipticity"          |  |  |
|                  | enabled/disabled.                                                            |                                                               |  |  |
| Orientation      |                                                                              | Displays D4 Sigma M (major) and D4 Sigma m (minor)            |  |  |
| Enabled          | Enabled                                                                      | beam divergence.                                              |  |  |
| Litabled         |                                                                              | Enables Beam Ellipticity.                                     |  |  |
|                  | Disabled (def.)                                                              | Displays D4 Sigma X and D4 Sigma Y beam divergence.           |  |  |
|                  | Disabled (del.)                                                              | Disables the Beam Ellipticity.                                |  |  |
|                  | Sets the unit of dist                                                        | ance for measurement values.                                  |  |  |
| ② Length Unit    | Millimeter(def.)                                                             | Unit of mm                                                    |  |  |
|                  | Micrometer                                                                   | Unit of $\mu$ m                                               |  |  |
| ③ Multi Spot *Se | e "Multi Spot"in the                                                         | Function Details                                              |  |  |
|                  | Sets the sorting type of the measurement results displayed when detecting    |                                                               |  |  |
| 0.1              | multiple beams.                                                              |                                                               |  |  |
| Order            | Area(def.)                                                                   | Sorts by beam area from the largest size.                     |  |  |
|                  | Centroid                                                                     | Sorts by Centroid values closest to the center to outers.     |  |  |
| Snot Count       | Sets the number to be displayed on the measurement results screen when       |                                                               |  |  |
| Spot Count       | detecting multiple beams. Setting range: 1 to 100 (def. = 1)                 |                                                               |  |  |
|                  | Sets the threshold                                                           | value for the beam size (pixels) conditions of the beam to be |  |  |
| Min Spot Area    | detected.                                                                    |                                                               |  |  |
|                  | Setting range: 1 to 1023 (def. = 1)                                          |                                                               |  |  |
|                  |                                                                              | unction (2x2) of the sensor camera.                           |  |  |
|                  |                                                                              | enabled", adjacent pixels are combined to increase the        |  |  |
| (4) Binning      | noise sensitivity of the camera. It also improves the frame rate by reducing |                                                               |  |  |
|                  |                                                                              | 1/4 and reducing the data volume.                             |  |  |
|                  | Enabled                                                                      | Enables binning function.                                     |  |  |
|                  | Disabled (def.)                                                              | Disables binning function.                                    |  |  |
|                  | Sets "Adaptive Ca                                                            | l" button show and hide.                                      |  |  |
| Adaptive Cal     | Enabled                                                                      | Shows the "Adaptive Cal" button.                              |  |  |
|                  | Disabled (def.)                                                              | Hides the "Adaptive Cal" button.                              |  |  |

|              | Designates the number of decimal places when outputting measurement results. Setting range: 0 to 8 (def. = 8) |                                                           |  |  |
|--------------|----------------------------------------------------------------------------------------------------|-----------------------------------------------------------|--|--|
|              | *Measurement resi                                                                                             | ults output indicates the results (.csv) output with the  |  |  |
|              | [Output Once] butt                                                                                            | on and the output from communication controlled from      |  |  |
|              | external devices.                                                                                             |                                                           |  |  |
|              | Angle V                                                                                                    | Sets the number of decimal places for Angle X             |  |  |
|              | Angle X                                                                                                    | measurement results output.                               |  |  |
|              | Angle Y                                                                                                    | Sets the number of decimal places for Angle Y             |  |  |
|              | Angle 1                                                                                                    | measurement results output.                               |  |  |
| 16 Decimal   | Angle D                                                                                                    | Sets the number of decimal places for Angle D             |  |  |
| Points       | Angle D                                                                                                    | measurement results output.                               |  |  |
|              | D4Sigma                                                                                                    | Sets the number of decimal places for D4Sigma             |  |  |
|              | D4Sigma                                                                                                    | measurement results output.                               |  |  |
|              | D4SigmaX(M)                                                                                                   | Sets the number of decimal places for D4SigmaX(M)         |  |  |
|              | D4SigmaX(W)                                                                                                   | measurement results output.                               |  |  |
|              | D4SigmaV(m)                                                                                                   | Sets the number of decimal places for D4SigmaY(m)         |  |  |
|              | D4SigmaY(m)                                                                                                   | measurement results output.                               |  |  |
|              | D86                                                                                                    | Sets the number of decimal places for D86                 |  |  |
|              | D86                                                                                                    | measurement results output.                               |  |  |
|              | Ellipticity                                                                                                   | Sets the number of decimal places for ellipticity         |  |  |
| 17 Display   | measurement results output.                                                                                   |                                                           |  |  |
| © Ziopiay    | Sets the maximum r                                                                                            | number of beam numbers to be displayed in the Angle view. |  |  |
| Spot Counter | The numbers are sorted according to "Order" of " <b>Multi Spot</b> ".                                         |                                                           |  |  |
| opor counter | Setting range: 00 to 100 (def.= 0)                                                                            |                                                           |  |  |
|              | octang range, or to roo (der. o)                                                                              |                                                           |  |  |

# 3.5 Option List

This software can store multiple option lists and switching among them.

If you want to apply different option settings to different measurement objects or different measurement wavelengths, you can switch option lists while the application is running.

This chapter explains how to switch, register, and delete multiple option lists.

#### 3.5.1 Switching Option Lists

This section explains how to switch option lists.

- 1. From the "Options Select" pulldown menu, select the desired option list name.
- 2. Click the "Save" button.

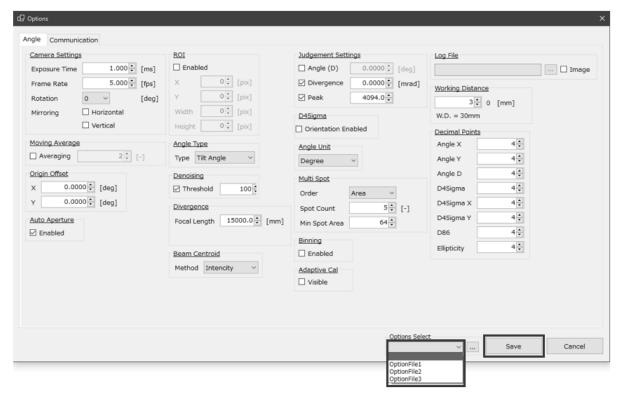

# 3.5.2 Registering Option Lists

This section explains how to register option lists. Up to 31 option lists can be registered.

- 1. Click the [...] button.
- 2. Enter an arbitrary option name and click the [Add] button.

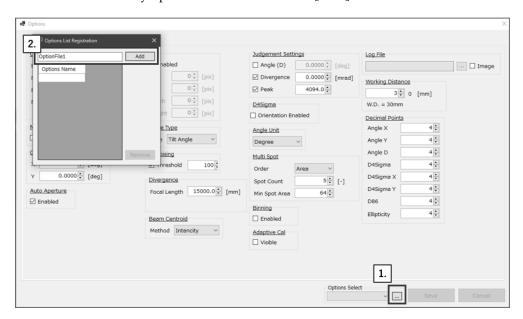

- 3. Click the [X] button.
- 4. Click the [Save] button.

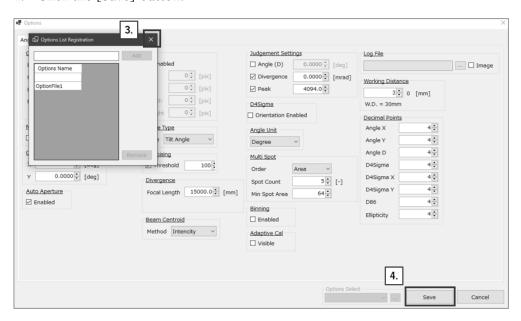

5. The list is now registered in "Options Select" for selection. (\*See "Switching Option Lists")

# 3.5.3 Deleting Option Lists

This section explains how to delete option lists.

- 1. Select all but the option name to be deleted and click the [...] button.
- 2. Select the option name to be deleted and click the [Remove] button.

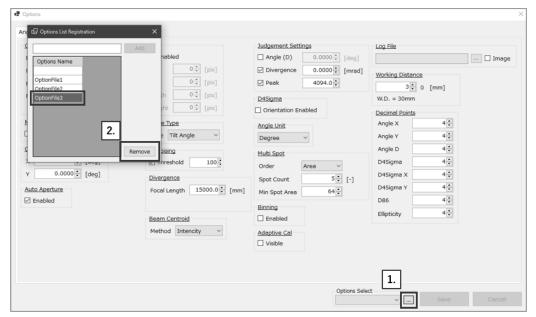

- 3. Click the [X] button.
- 4. Click the [Save] button.

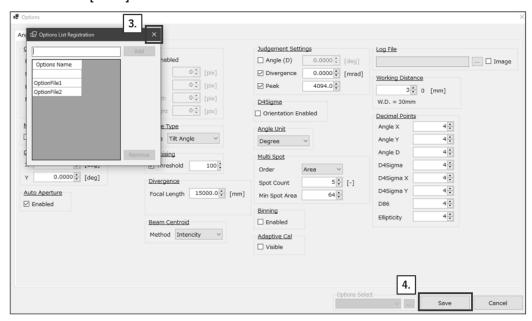

# 4. Measuring

# 4.1. Overview of Measurement Methods

#### 4.1.1 Angle

4.1.1.1 Angle Measurement using the Reflection Angle Measurement

See "Tilt Angle/Beam Angle" at the reflection angle measurement in the Function Details

4.1.1.2 Angle Measurement Using the External light angle Measurement

See "Tilt Angle/Beam Angle" at the external light angle measurement in the Function Details

4.1.1.3 Beam Divergence Measurement
See "Beam Divergence" in the Function Details

4.1.1.4 Multi Spot Measurement
See "Multi Spot" in the Function Details

#### 4.1.2 Profile

4.1.2.1 Beam Diameter Measurement

See "Beam Diameter" in the Function Details

# 5. Cntrolling from External Devices

The Products can send and receive data through command communication with external devices via serial communication (or TCP/IP communication).

## 5.1 RS232C

There are two general patterns of RS232C connection. After connection, serial communication is used to send and receive data through terminal software\* which exchanges commands with OptGauge.

# 5.1.1 Communication Specifications

| Item                   | Details                               |
|------------------------|---------------------------------------|
| Synchronization method | Start-stop synchronization            |
| Transmission code      | UTF-8                                 |
| Data type              | 8 bits                                |
| Stop bit               | 1 bit                                 |
| Parity                 | None                                  |
| Flow control           | None                                  |
| Baud rate (bps)        | 9600 / 19200 / 38400 / 57600 / 115200 |

<sup>\*</sup>The customer is asked to provide their own terminal software.

## 5.1.2 The Connections Illustrated

#### Using external devices for communication

- 1. Set up two computers and connect with an RS232C cable.
- 2. Connect this product to one of the computers, launch OptGauge, and start measurement.
- 3. Prepare terminal software on the other computer.
- 4. Set command communication and begin communication.

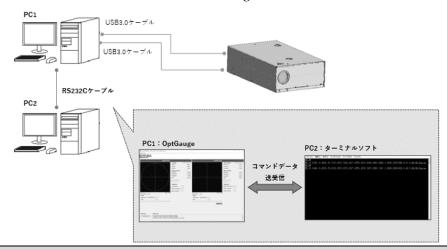

#### Using the same computer for communication

- 1. Connect this product to one computer and then connect the RS232C cable to your own computer.
- 2. Launch OptGauge and start measurement.
- 3. Prepare terminal software on the computer.
- 4. Set command communication and begin communication.

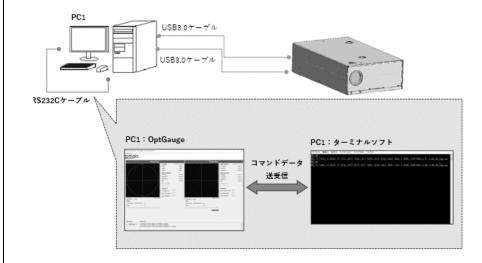

# 5.1.3 Command communication setting method

Settings for OptGauge and terminal software to conduct command communication are indicated here.

#### **OptGauge**

- 1. Select the [Communication] tab in option settings.
- 2. Set "Communication Type Interface" to "COM".
- 3. Set "Port" and "Baud Rate" (arbitrary) in COM settings.
- \* "Port" automatically displays the connected port candidates when RS232C is connected.

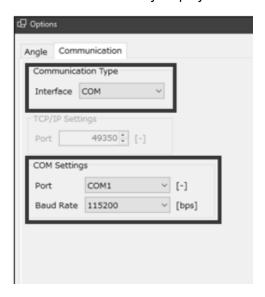

#### **Terminal Software**

The terminal software, to be provided by the customer, is to be set as below.

- 1. Set the COM port which matches the "Port" setting in OptGauge
- 2. Set the same baud rate as the "Baud Rate" setting in OptGauge
- 3. For settings other than the above, see the "Communication Specifications"

# 5.2 TCP/IP

Generally, there are three patterns of TCP/IP connection. After connection established, TCP/IP communication is used to send and receive data through terminal software\* which exchanges commands with OptGauge.

# 5.2.1 Communication Specifications

| Items              | Details                                    |  |
|--------------------|--------------------------------------------|--|
| Protocol           | TCP                                        |  |
| IPv4 address       | See "Command Communication Setting Method" |  |
| Subnet mask        |                                            |  |
| Default gateway    |                                            |  |
| DNS server address |                                            |  |
| Port number        | Private port (49152-65535) range           |  |

<sup>\*</sup>The customer is asked to provide their own terminal software.

# 5.2.2 Connections Illustrated

## Using External Devices for Communication: Ethernet

- 1. Set up two computers and connect them with an Ethernet cable.
- 2. Connect this product to one of the computers, launch OptGauge, and start measurement.
- 3. Prepare terminal software on the other computer.
- 4. Set command communication and begin communication.

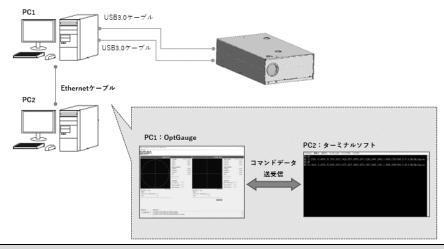

## Using External Devices for Communication: Wireless Router

- 1. Set up two computers and connect with a wireless router.
- 2. Connect this product to one of the computers, launch OptGauge, and start measurement.
- 3. Prepare terminal software on the other computer.
- 4. Set command communication and begin communication.

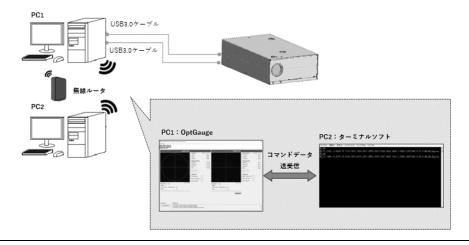

# Using the Same Computer for Communication

- Connect this product to one computer
   (there is nothing to connect, as the local host address is used).
- 2. Launch OptGauge and start measurement.
- 3. Prepare terminal software on the computer.
- 4. Set command communication and begin communication.

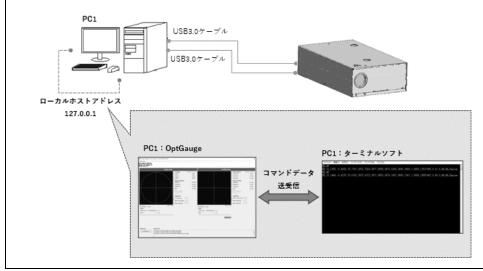

# 5.2.3 Command Communication Setting Method

Settings for a computer, OptGauge and terminal software to conduct command communication are indicated here.

Using external devices for communication sing the Same Computer for Communication

## Computer Setting

1. Click the [Start] button on the computer to which this product is connected and select [Settings] from the start menu.

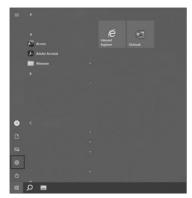

2. Click [Network and Internet] and select [Change adapter options].

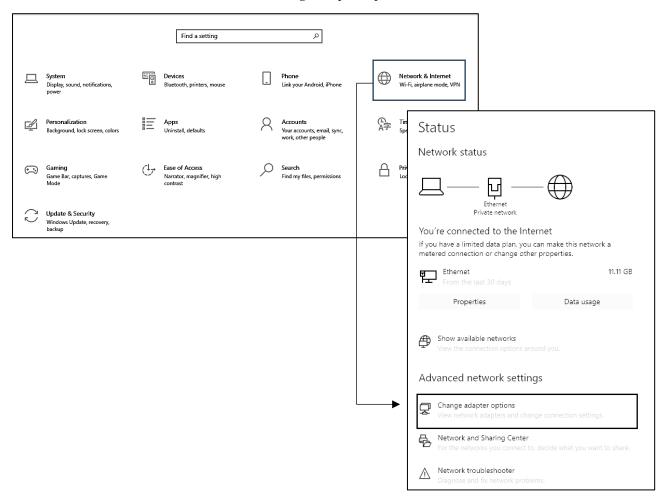

3. Select Wi-Fi, if using a wireless router, or right-click Ethernet and select Properties, if using an Ethernet cable.

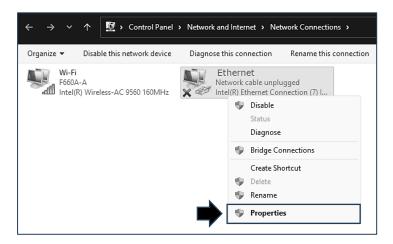

Click Internet Protocol Version 4 (TCP/IPv4) and select [Properties].

4. Select [Use the following IP address:] and enter [IP address:] and [Subnet mask:].

Ex. IP address: 192.168.1.100 Subnet mask: 255.255.255.0

Default gateway: Not required.

5. Select [Use the following DNS server addresses:] (Not required).

6. Click [OK].

7. Follow steps 1 to 7 of this procedure for the other computer.

However, do as follows to make sure that in step 5 the IP address settings are not duplicated.

Ex. IP address: 192.168.1.101 (\*change only the last number)

Subnet mask: 255.255.255.0

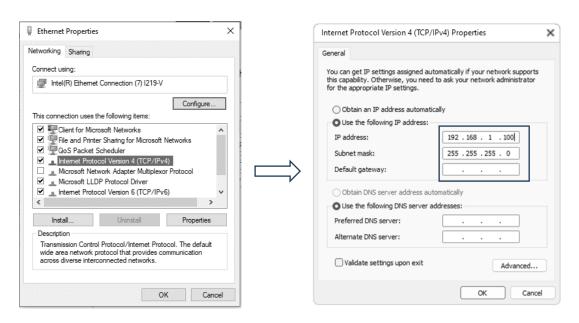

# OptGauge

- 1. Select the [Communication] tab in option settings.
- 2. Set "Communication Type Interface" to "TCP/IP".
- 3. Set "Port" (arbitrary) in TCP/IP settings.

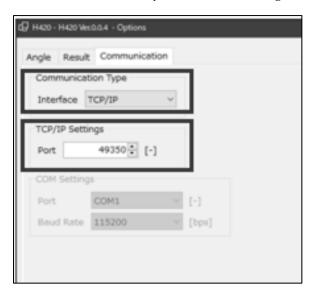

#### **Terminal Software**

The terminal software, to be provided by the customer, is to be set as below.

- Designate the IP address set on the computer to which this product is connected, in "Computer settings When using external devices for communication," as the connection destination
- · Set the TCP port which matches the "Port" setting in OptGauge.

\*This is the minimum setting required for command communication using TCP/IP communication. For network communication

The customer is asked to set as needed with consideration for applications such as security.

Using the Same Computer for Communication

# OptGauge

- 1. Select the [Communication] tab in option settings.
- 2. Set "Communication Type Interface" to "TCP/IP".
- 3. Set "Port" (arbitrary) in TCP/IP settings.

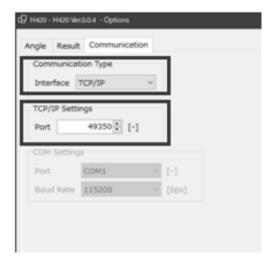

#### Terminal Software

The terminal software, to be provided by the customer, is to be set as below.

- · Local host address: Set 127.0.0.1
- · Set the TCP port which matches the "Port" setting in OptGauge.

# 5.3 Command List

# 5.3.1 Read Commands List

# 5.3.1.1 Common Commands

# <Common Read Commands>

| Command<br>Type | Command<br>Parameter | Command Parameter1 | Command Details              |
|-----------------|----------------------|--------------------|------------------------------|
| RD              | VS                   |                    | Read Version information     |
| KD              | OL                   |                    | Read Option List information |

# 5.3.1.2 Angle

# <Read Commands>

| Command | Command   | Command    | Command Details                                        |
|---------|-----------|------------|--------------------------------------------------------|
| Type    | Parameter | Parameter1 | Command Details                                        |
|         | AR        |            | Reads measurement results                              |
|         |           | EXT        | Reads sensor camera exposure time                      |
|         |           | FRA        | Reads sensor camera frame rate                         |
|         |           | ROT        | Reads Rotation setting information                     |
|         |           | MHE        | Reads Mirroring horizontal setting information         |
|         |           | MVE        | Reads Mirroring vertical setting information           |
|         |           | MAV        | Reads number of averaging times setting information    |
|         | AO        | MAE        | Reads averaging processing enabled setting information |
|         |           | CSP        | Reads Cross Section Point setting information          |
| RD      |           | OOX        | Reads Origin Offset X value setting information        |
|         |           | OOY        | Reads Origin Offset Y value setting information        |
|         |           | AAM        | Reads Auto Aperture method setting information         |
|         |           | AAE        | Reads Auto Aperture enabled setting information        |
|         |           | ROE        | Reads ROI enabled setting information                  |
|         |           | RAX        | Reads ROI X value setting information                  |
|         |           | RAY        | Reads ROI Y value setting information                  |
|         |           | RAW        | Reads ROI width setting information                    |
|         |           | RAH        | Reads ROI height setting information                   |
|         |           | ANT        | Reads Angle Type setting information                   |

| Command | Command   | Command    | Command Details                                         |
|---------|-----------|------------|---------------------------------------------------------|
| Туре    | Parameter | Parameter1 |                                                         |
|         |           | AJE        | Reads Judgement Angle enabled setting information       |
|         |           | AJV        | Reads Judgement Angle Judgement value setting           |
|         |           | , .        | information                                             |
|         |           | DJE        | Reads Judgement Divergence enabled setting              |
|         |           | 2,2        | information                                             |
|         |           | DJV        | Reads Judgement Divergence Judgement value setting      |
|         |           | 2,.        | information                                             |
|         |           | BRT        | Reads Judgement Radius type setting information         |
|         |           | EJE        | Reads Judgement ellipticity enabled setting information |
|         |           | EJV        | Reads Judgement ellipticity judgement value setting     |
|         |           | L) v       | information                                             |
|         |           | PJE        | Reads judgement peak enabled setting information        |
|         |           | PJV        | Reads judgement peak judgement value setting            |
|         |           | 1) (       | information                                             |
|         |           | CNM        | Reads beam centroid setting information                 |
|         |           | ANU        | Reads angle unit setting information                    |
| RD      | AO        | DNE        | Reads denoising enabled setting information             |
|         | no        | DNT        | Reads denoising threshold value setting information     |
|         |           | DAX        | Reads angle X decimal place setting information         |
|         |           | DAY        | Reads angle Y decimal place setting information         |
|         |           | DAD        | Reads angle D decimal place setting information         |
|         |           | DDC        | (Beam divergence)                                       |
|         |           | DDS        | Reads D4Sigma decimal place setting information         |
|         |           | DDV        | (Beam divergence)                                       |
|         |           | DDX        | Reads D4Sigma X(M) decimal place setting information    |
|         |           | DDV        | (Beam divergence)                                       |
|         |           | DDY        | Reads D4Sigma Y(m) decimal place setting information    |
|         |           | DD0        | (Beam divergence)                                       |
|         |           | DD8        | Reads D86 decimal place setting information             |
|         |           | DEL        | Reads ellipticity decimal place setting information     |
|         |           | MSO        | (Multi Spot)                                            |
|         |           |            | Reads order setting information                         |
|         |           | MSC        | (Multi Spot)                                            |
|         |           |            | Reads spot count setting information                    |

| Command | Command   | Command    | Command Details                                     |
|---------|-----------|------------|-----------------------------------------------------|
| Type    | Parameter | Parameter1 |                                                     |
|         |           | MSM        | (Multi Spot)                                        |
|         |           | WIOWI      | Reads minimum spot area setting information         |
|         |           | ACE        | Reads "Adaptive Cal" execute button display enabled |
|         |           |            | setting information                                 |
|         |           | DOE        | (Multi Spot)                                        |
|         |           | DOE        | Reads spot count setting information                |
| RD      | AO        | BIE        | Reads binning enabled setting information           |
|         |           | DSN        | DSN                                                 |

# 5.3.1.3 Profile

# <Read Commands>

| Command | Command   | Command    | Common d Data il                                       |
|---------|-----------|------------|--------------------------------------------------------|
| Type    | Parameter | Parameter1 | Command Details                                        |
|         | PR        |            | Reads measurement results                              |
|         |           | EXT        | Reads exposure time of sensor camera                   |
|         |           | FRA        | Read frame rate of sensor camera                       |
|         |           | ROT        | Read Rotation information                              |
|         |           | MHE        | Read Mirroring Horizontal setting                      |
|         |           | MVE        | Read Mirroring Vertical setting                        |
|         |           | MAV        | Reads number of averaging times setting information    |
|         |           | MAE        | Reads averaging processing enabled setting information |
|         | РО        | CSP        | Reads Cross Section Point setting information          |
| RD      |           | OOX        | Reads Origin Offset X value setting information        |
| KD      |           | OOY        | Reads Origin Offset Y value setting information        |
|         |           | AAM        | Reads Auto Aperture method setting information         |
|         |           | AAE        | Reads Auto Aperture enabled setting information        |
|         |           | ROE        | Reads ROI enabled setting information                  |
|         |           | RAX        | Reads ROI X value setting information                  |
|         |           | RAY        | Reads ROI Y value setting information                  |
|         |           | RAW        | Reads ROI width setting information                    |
|         |           | RAH        | Reads ROI height setting information                   |
|         |           | CJE        | Reads Auto Aperture method setting information         |
|         |           | CJV        | Reads Auto Aperture enabled setting information        |

| Command<br>Type | Command<br>Parameter | Command Parameter1 | Command Details                                                 |
|-----------------|----------------------|--------------------|-----------------------------------------------------------------|
| Турс            | 1 arameter           | JDE                | Reads ROI enabled setting information                           |
|                 |                      | DJV                | Reads ROI X value setting information                           |
|                 |                      | DJT                | Reads ROI Y value setting information                           |
|                 |                      | EJV                | Reads Judgement ellipticity enabled setting information         |
|                 |                      | Ejv                | , , , , ,                                                       |
|                 |                      | EJE                | Reads Judgement ellipticity judgement value setting information |
|                 |                      | PJE                | Reads judgement Peak enabled setting information                |
|                 |                      | PJV                | Reads judgement Peak judgement value setting information        |
|                 |                      | CNM                | Reads beam centroid setting information                         |
|                 |                      | LNU                | Reads angle unit setting information                            |
|                 |                      | DNE                | Reads denoising enabled setting information                     |
|                 |                      | DNT                | Reads denoising threshold value setting information             |
|                 |                      | DCX                | Reads angle X decimal place setting information                 |
|                 |                      | DCY                | Reads angle Y decimal place setting information                 |
|                 |                      | DCD                | Reads angle D decimal place setting information                 |
|                 |                      | DDS                | (Beam divergence)                                               |
| RD I            |                      |                    | Reads D4Sigma decimal place setting information                 |
|                 | PO                   | DDX                | (Beam divergence)                                               |
|                 |                      |                    | Reads D4Sigma X(M) decimal place setting information            |
| ļ               |                      | DDII               | (Beam divergence)                                               |
|                 |                      | DDY                | Reads D4Sigma Y(m) decimal place setting information            |
|                 |                      | DD8                | (Beam divergence)                                               |
|                 |                      |                    | Reads D86 decimal place setting information                     |
|                 |                      | DEL                | Reads ellipticity decimal place setting information             |
|                 |                      | MCO                | (Multi Spot)                                                    |
|                 |                      | MSO                | Reads order setting information                                 |
|                 |                      | MCC                | (Multi Spot)                                                    |
|                 |                      | MSC                | Reads spot count setting information                            |
|                 |                      | MSM                | (Multi Spot)                                                    |
|                 |                      |                    | Reads minimum spot area setting information                     |
|                 |                      | ACE                | Reads "Adaptive Cal" execute button display enabled             |
|                 |                      |                    | setting information                                             |
|                 |                      | DOE                | Reads Orientation Enabled setting information                   |
|                 |                      |                    | <u>-</u>                                                        |

| Command | Command   | Command    | Command Details                               |
|---------|-----------|------------|-----------------------------------------------|
| Туре    | Parameter | Parameter1 | Command Details                               |
|         |           | BIE        | Reads Binning enabled setting information     |
|         |           | DSN        | Reads display spot number setting information |

# 5.3.2 List of Write Commands

# 5.3.2.1 Angle

# <Write Commands>

| Command | Command   | Command    | Command Details                                          |
|---------|-----------|------------|----------------------------------------------------------|
| Туре    | Parameter | Parameter1 | Communa 2 com                                            |
|         |           | EXT        | Writes sensor camera exposure time                       |
|         |           | FRA        | Writes sensor camera frame rate                          |
|         |           | ROT        | Writes Rotation setting information                      |
|         |           | MHE        | Writes mirroring horizontal setting information          |
|         |           | MVE        | Writes mirroring vertical setting information            |
|         |           | MAV        | Writes number of averaging times setting information     |
|         |           | MAE        | Writes averaging processing enabled setting information  |
|         |           | CSP        | Writes cross section point setting information           |
|         |           | OOX        | Writes Origin Offset X value setting information         |
|         |           | OOY        | Writes Origin Offset Y value setting information         |
|         |           | AAM        | Writes Auto Aperture method setting information          |
|         |           | AAE        | Writes Auto Aperture enabled setting information         |
|         |           | ROE        | Writes ROI enabled setting information                   |
|         |           | RAX        | Writes ROI X value setting information                   |
| WR      | AO        | RAY        | Writes ROI Y value setting information                   |
|         |           | RAW        | Writes ROI width setting information                     |
|         |           | RAH        | Writes ROI height setting information                    |
|         |           | ANT        | Writes angle type setting information                    |
|         |           | AJE        | Writes Judgement Angle enabled setting information       |
|         |           | AJV        | Writes Judgement Angle judgement value setting           |
|         |           |            | information                                              |
|         |           | DJE        | Writes Judgement Divergence enabled setting              |
|         |           |            | information                                              |
|         |           | DJV        | Writes Judgement Divergence judgement value setting      |
|         |           |            | information                                              |
|         |           | BRT        | Writes Judgement Radius Type setting information         |
|         |           | EJE        | Writes Judgement Ellipticity enabled setting information |
|         |           | EJV        | Writes Judgement Ellipticity judgement value setting     |
|         |           | <i>,</i> · | information                                              |

| Command<br>Type | Command<br>Parameter | Command    |                                                       |
|-----------------|----------------------|------------|-------------------------------------------------------|
|                 |                      | Parameter1 | Command Details                                       |
|                 |                      | РЈЕ        | Writes Judgement Peak enabled setting information     |
|                 |                      | PJV        | Writes Peak Judgement value setting information       |
|                 |                      | CNM        | Writes Beam Centroid setting information              |
|                 |                      | ANU        | Writes Angle Unit setting information                 |
|                 |                      | DNE        | Writes Denoising enabled setting information          |
|                 |                      | DNT        | Writes Denoising threshold value setting information  |
|                 |                      | DAX        | Writes Angle X decimal place setting information      |
|                 |                      | DAY        | Writes Angle Y decimal place setting information      |
|                 |                      | DAD        | Writes Angle D decimal place setting information      |
|                 |                      | DDS        | (Beam divergence)                                     |
|                 | AO                   |            | Writes D4Sigma decimal place setting information      |
|                 |                      | DDX        | (Beam divergence)                                     |
|                 |                      |            | Writes D4Sigma X(M) decimal place setting information |
|                 |                      | DDY        | (Beam divergence)                                     |
|                 |                      |            | Writes D4Sigma Y(m) decimal place setting information |
| WR              |                      | DD8        | (Beam divergence)                                     |
| ,,,,,           |                      |            | Writes D86 decimal place setting information          |
|                 |                      | DEL        | Writes ellipticity decimal place setting information  |
|                 |                      | MSO        | (Multi Spot)                                          |
|                 |                      |            | Writes Order setting information                      |
|                 |                      | MSC        | (Multi Spot)                                          |
|                 |                      |            | Writes Spot Count setting information                 |
|                 |                      | MSM        | (Multi Spot)                                          |
|                 |                      |            | Writes minimum spot area setting information          |
|                 |                      | ACE        | Writes "Adaptive Cal" execute button display enabled  |
|                 |                      |            | setting information                                   |
|                 |                      | DOE        | Writes Orientation enabled setting information        |
|                 |                      | BIE        | Writes Binning enabled setting information            |
|                 |                      | DSN        | Writes Denoising threshold value setting information  |

# 5.3.2.2 Profile

# <Write Commands>

| Command | Command   | Command    | C ID. I                                                 |
|---------|-----------|------------|---------------------------------------------------------|
| Type    | Parameter | Parameter1 | Command Details                                         |
|         |           | EXT        | Writes sensor camera Exposure Time                      |
|         |           | FRA        | Writes sensor camera Frame Rate                         |
|         |           | ROT        | Writes Rotation setting information                     |
|         |           | MHE        | Writes Mirroring horizontal setting information         |
|         |           | MVE        | Writes Mirroring vertical setting information           |
|         |           | MAV        | Writes number of averaging times setting information    |
|         |           | MAE        | Writes averaging processing enabled setting information |
|         |           | CSP        | Writes cross section point setting information          |
|         |           | OOX        | Writes Origin Offset X value setting information        |
|         |           | OOY        | Writes Origin Offset Y value setting information        |
|         |           | AAM        | Writes Auto Aperture method setting information         |
|         |           | AAE        | Writes Auto Aperture enabled setting information        |
|         | PO        | ROE        | Writes ROI enabled setting information                  |
|         |           | RAX        | Writes ROI X value setting information                  |
| WR      |           | RAY        | Writes ROI Y value setting information                  |
|         |           | RAW        | Writes ROI width setting information                    |
|         |           | RAH        | Writes ROI height setting information                   |
|         |           | CJE        | Writes Judgement Centroid enable setting                |
|         |           | CJV        | Writes Judgement Centroid judgement value setting       |
|         |           | DJE        | Write Judgement Diameter enable setting                 |
|         |           | DJV        | Write Judgement Diameter judgement value setting        |
|         |           | BRT        | Writes Judgement Radius Type setting                    |
|         |           | EJE        | Writes Judgement Ellipticity enable setting             |
|         |           | EJV        | Writes Judgement Ellipticity judgment value setting     |
|         |           | PJE        | Writes Judgement Peak enable setting information        |
|         |           | PJV        | Writes Judgement Peak judgement value setting           |
|         |           |            | information                                             |
|         |           | CNM        | Writes Beam Centroid setting information                |
|         |           | LNU        | Writes Length Unit setting information                  |

| Command | Command   | Command    | 0 15 "                                                |
|---------|-----------|------------|-------------------------------------------------------|
| Туре    | Parameter | Parameter1 | Command Details                                       |
|         |           | DNE        | Writes Denoising enabled setting information          |
|         |           | DNT        | Writes Denoising threshold value setting information  |
|         |           | DCX        | Writes Centroid X decimal place setting information   |
|         |           | DCY        | Writes Centroid Y decimal place setting information   |
|         |           | DCD        | Writes Centroid D decimal place setting information   |
|         |           | DDS        | (Beam Diameter)                                       |
|         |           |            | Writes D4Sigma decimal place setting information      |
|         |           | DDX        | (Beam Diameter)                                       |
|         | PO        |            | Writes D4Sigma X(M) decimal place setting information |
|         |           | DDY        | (Beam Diameter)                                       |
|         |           |            | Writes D4Sigma Y(m) decimal place setting information |
|         |           | DD8        | (Beam Diameter)                                       |
| WR      |           |            | Writes D86 decimal place setting information          |
|         |           | DEL        | Writes Ellipticity decimal place setting information  |
|         |           | MSO        | (Multi Spot)                                          |
|         |           |            | Writes Order setting information                      |
|         |           | MSC        | (Multi Spot)                                          |
|         |           |            | Writes Spot Count setting information                 |
|         |           | MSM        | (Multi Spot)                                          |
|         |           |            | Writes minimum Spot Area setting information          |
|         |           | ACE        | Writes Adaptive Cal execution button display enabled  |
|         |           |            | setting information                                   |
|         |           | DOE        | Writes Orientation enabled setting information        |
|         |           | BIE        | Writes Binning enabled setting information            |
|         |           | DSN        | Writes Display Spot number setting information        |

# 5.3.3 List of Execute Commands

#### <Execute Commands>

| Command<br>Type | Command<br>Parameter | Command<br>Parameter1 | Command Details      |
|-----------------|----------------------|-----------------------|----------------------|
| EX              | SV                   |                       | Executes Option save |

## 5.4 Read Commands

#### 5.4.1 Command Formats

## 5.4.1.1 Common Formats

#### [Read version information]

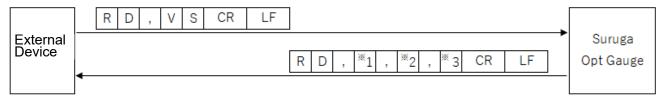

- \*1: Major number
- \*2: Minor number
- \*3: Build number

## [Read option list information]

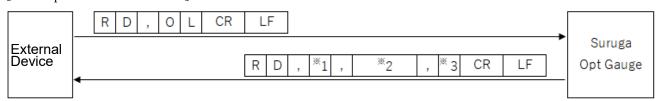

- \*1: Number of option lists
- \*2: Option name (includes as many option names as there are option lists, separated with commas)
- \*3: Index indicating selected options

# 5.4.1.2 Angle

#### [Read measurement results]

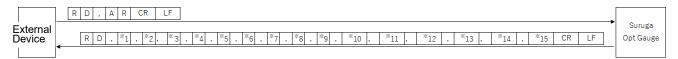

- \*1: Tilt Angle/Beam Angle: Angle X measurement value
- \*2: Tilt Angle/Beam Angle: Angle Y measurement value
- \*3: Tilt Angle/Beam Angle: Angle D measurement value
- \*4: Beam Divergence: D4Sigma measurement value
- \*5: Beam Divergence: D4Sigma X(M) measurement value
- \*6: Beam Divergence: D4Sigma Y (m) measurement value
- \*7: Beam Divergence: D86 measurement value
- \*8: Beam Ellipticity measurement value
- \*9: Beam: Total count value
- \*10: Beam: Peak value
- \*11: Judgement: Tilt angle (D) judgement result (OK/NG)
- \*12: Judgement: Beam divergence judgement result (OK/NG)
- \*13: Judgement: Ellipticity judgement result (OK/NG)
- \*14: Judgement: Peak judgement result (OK/NG)
- \*15: Angle Unit (degree/DegMinSec/milliradian)

#### [Read sensor camera exposure time]

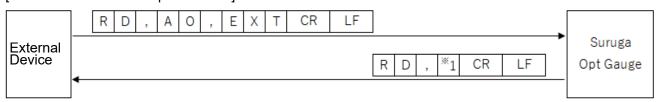

\*1: Exposure time (0.027 to 2000)

#### [Read sensor camera frame rate]

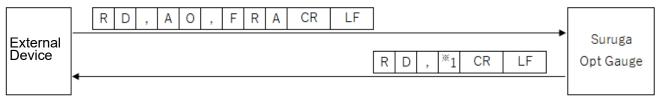

\*1: Frame rate (0.1 to 100)

### [Read Rotation setting information]

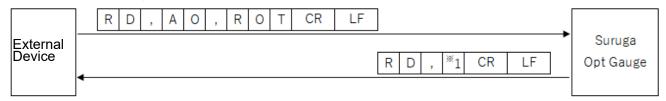

\*1: Rotation ("0" = OFF, "1" = Rotation right 90°, "2" = Rotation right 180°, "3" = Rotation right 270°)

#### [Read Mirroring Horizontal setting information]

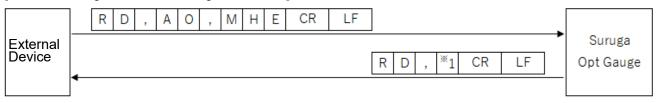

\*1: Mirroring ("0" = OFF, "1" = Horizontal mirroring display)

#### [Reads mirroring vertical setting information]

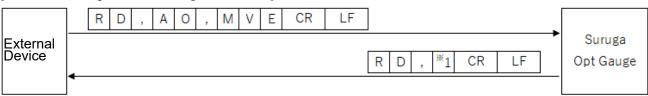

\*1: Mirroring ("0" = OFF, "1" = Vertical mirroring display)

#### [Read number of averaging times setting information]

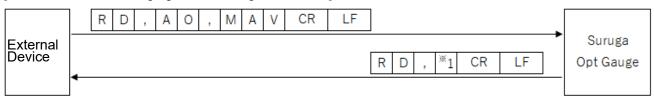

\*1: Number of averaging times (2 to 262,144)

#### [Read averaging processing enabled setting information]

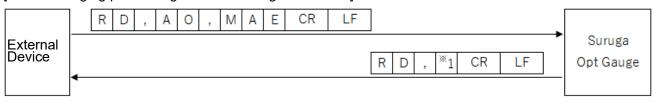

\*1: Averaging processing ("0" = disabled, "1" = enabled)

# [Read Cross Section point setting information]

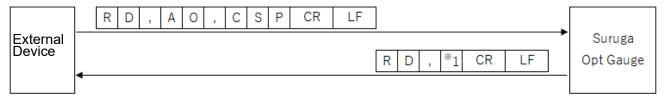

<sup>\*1:</sup> Cross section point ("0" = origin cursor, "1" = beam cursor)

#### [Read Origin Offset X value setting information]

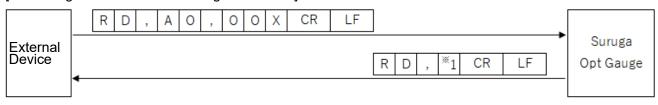

\*1: Origin Offset X (-20 to 20)

# [Read Origin Offset Y value setting information]

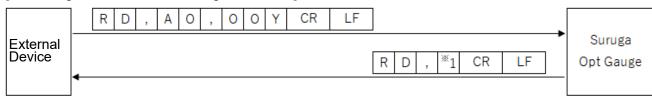

\*1: Origin Offset Y (-20 to 20)

#### [Read Auto Aperture method setting information]

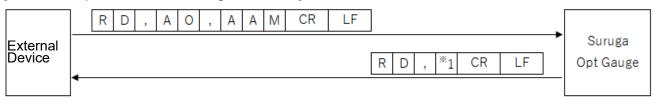

<sup>\*1:</sup> Auto Aperture method ("0" = area, "1" = luminance)

## [Read Auto Aperture enabled setting information]

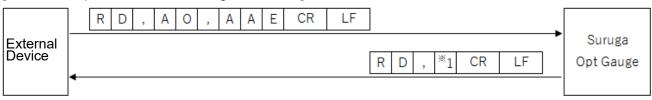

\*1: Auto Aperture ("0" = disabled, "1" = enabled)

# [Read ROI Enabled setting information]

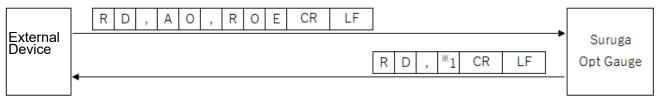

\*1: ROI ("0" = disabled, "1" = enabled)

## [Read ROI X value setting information]

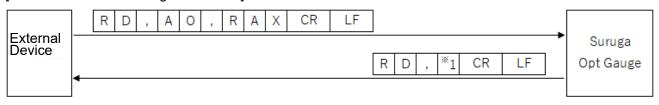

\*1: ROI X value (-3,000 to 3,000)

#### [Read ROI Y value setting information]

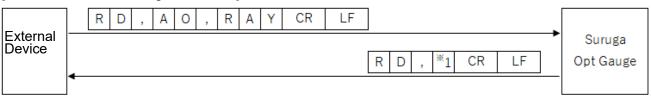

\*1: ROI Y value (-3,000 to 3,000)

# [Read ROI Width setting information]

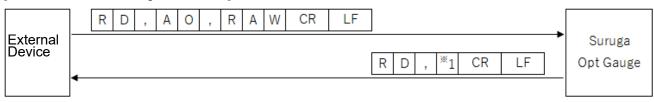

<sup>\*1:</sup> ROI width (0 to 3,000)

## [Read ROI Height setting information]

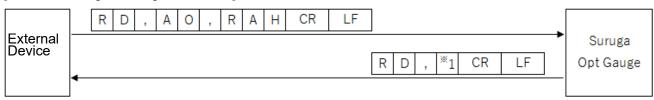

\*1: ROI height (0 to 3,000)

# [Read Angle Type setting information]

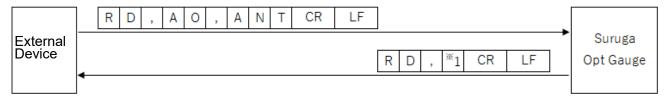

<sup>\*1:</sup> Angle Type ("0" = Tilt Angle, "1" = Beam Angle)

#### [Read Judgement Angle enabled setting information]

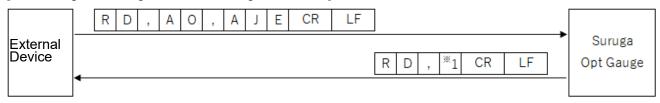

<sup>\*1:</sup> Judgement Angle ("0" = disabled, "1" = enabled)

# [Read judgement value setting information at the Judgement Angle]

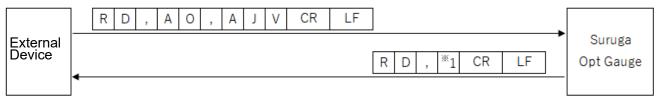

\*1: Judgement Angle judgement value

#### [Read judgement value setting information at the Judgement Angle]

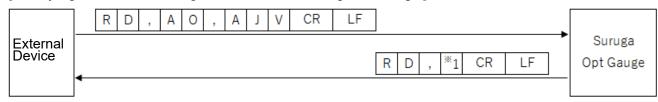

<sup>\*1:</sup> Judgement value (0 to 20) at the Judgement Angle

#### [Read Judgement Divergence enabled setting information]

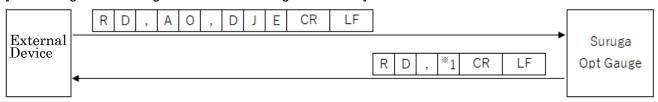

\*1: Judgement Divergence ("0" = disabled, "1" = enabled)

[Read judgement value setting information at the Judgement Divergence]

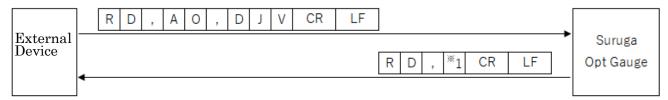

\*1: Judgement value (0.0000 to 1,000.0000) at Judgement Divergence

# [Read Judgement Radius Type setting information]

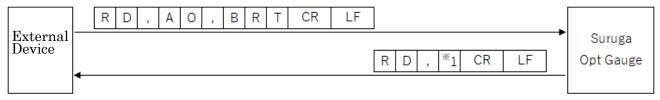

<sup>\*1:</sup> Judgement Radius Type ("0" = D4Sigma, "1" = D86)

## [Read Judgement Ellipticity enabled setting information]

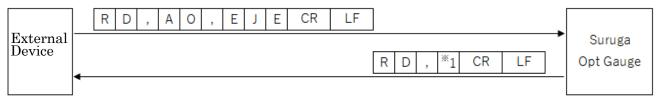

\*1: Judgement Ellipticity ("0" = disabled, "1" = enabled)

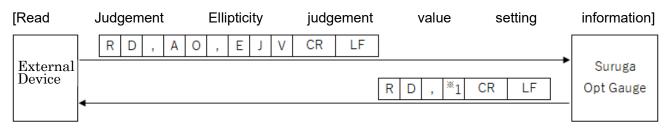

<sup>\*1:</sup> Judgement Ellipticity judgement value (0.0000 to 1.0000)

# [Read Judgement Peak enabled setting information]

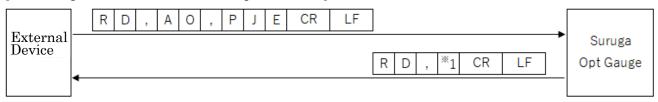

<sup>\*1:</sup> Judgement Peak ("0" = disabled, "1" = enabled)

## [Read judgement value setting information at the Judgement Peak]

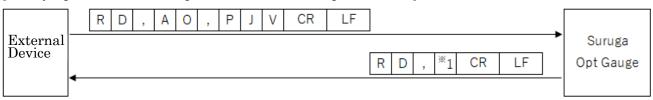

\*1: Judgement Peak judgement value (0.0 to 4,095.0)

#### [Read Beam Centroid setting information]

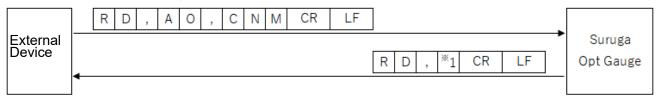

\*1: Beam Centroid ("0" = Area, "1" = Intensity)

#### [Read Angle Unit setting information]

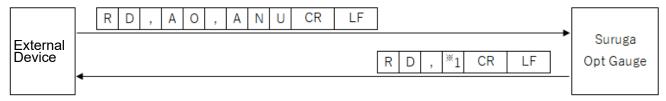

\*1: Angle Unit ("0" = degree, "1" = DegMinSec, "2" = Milliradian)

# [Read Denoising enabled setting information]

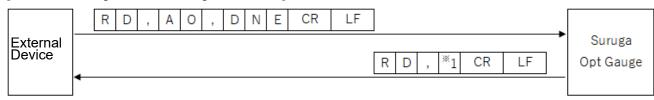

\*1: Denoising function ("0" = disabled, "1" = enabled)

#### [Read Denoising threshold value setting information]

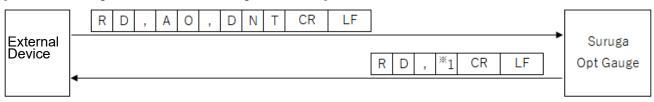

\*1: Denoising threshold value (1 to 4,095)

#### [Read Angle X decimal place setting information]

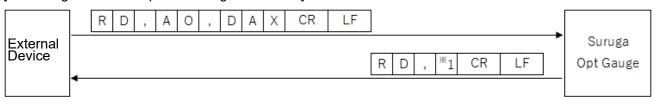

\*1: Angle X decimal place (0 to 8)

#### [Read Angle Y decimal place setting information]

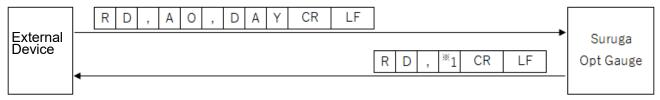

<sup>\*1:</sup> Angle Y decimal place (0 to 8)

#### [Read Angle D decimal place setting information]

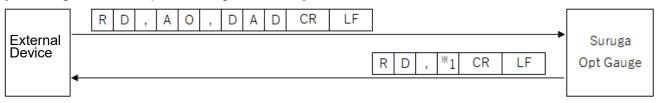

\*1: Angle D decimal place (0 to 8)

## [(Beam Divergence) Read D4Sigma decimal place setting information]

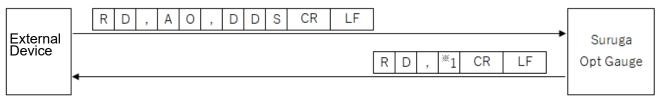

\*1: D4Sigma decimal place (0 to 8)

#### [(Beam Divergence) Read D4Sigma X(M) decimal place setting information]

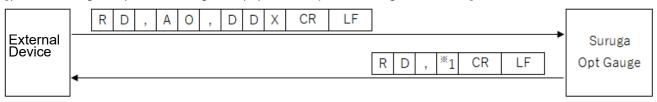

<sup>\*1:</sup> D4Sigma X(M) decimal place (0 to 8)

#### [(Beam Divergence) Read D4Sigma Y(m) decimal place setting information]

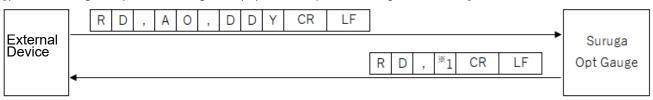

\*1: D4Sigma Y(m) decimal place (0 to 8)

#### [(Beam Divergence) Read D86 decimal place setting information]

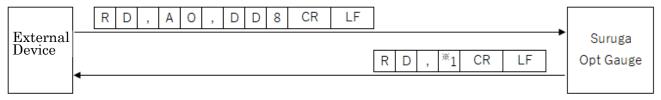

<sup>\*1:</sup> D86 decimal place (0 to 8)

#### [Read Ellipticity decimal place setting information]

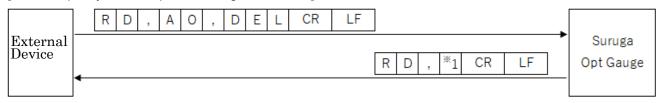

\*1: Ellipticity decimal place (0 to 8)

## [(Multi Spot) Read Order setting information]

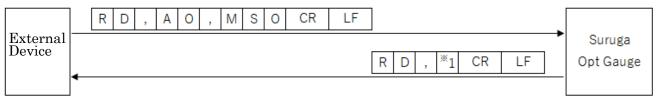

\*1: (Multi Spot) List sort type ("0" = area, "1" = angle)

#### [(Multi Spot) Read Spot Count setting information]

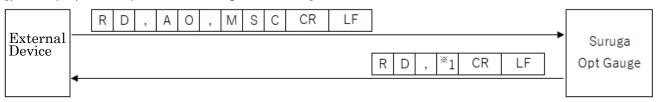

<sup>\*1:</sup> Spot count (1 to 100)

#### [(Multi Spot) Read Minimum Spot Area setting information]

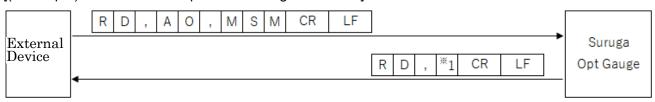

\*1: Minimum spot area (1 to 1023)

#### [Read Adaptive Cal execute button display enabled setting information]

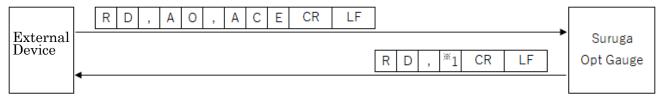

\*1: Adaptive Cal execute button display ("0" = disabled, "1" = enabled)

#### [Read orientation enabled setting information]

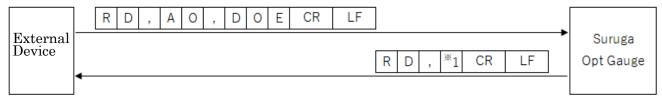

\*1: Orientation enabled ("0" = disabled, "1" = enabled)

### [Read Binning enabled setting information]

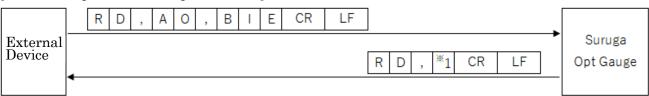

\*1: Binning setting ("0" = disabled, "1" = enabled)

#### [Read Display Spot Number setting information]

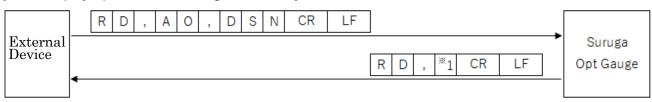

\*1: Display Spot Number (0 to 100)

#### 5.4.1.3 Profile

#### [Read measurement results]

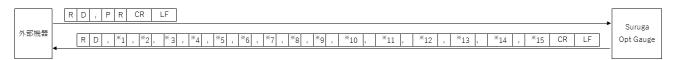

\*1 : Beam Centroid : Centroid X measurement value

\*2 : Beam Centroid : Centroid Y measurement value

\*3: Beam Centroid: Centroid D measurement value

\*4 : Beam Diameter : D4Sigma measurement value

\*5 : Beam Diameter : D4Sigma X(M) measurement value

\*6 : Beam Diameter : D4Sigma Y(m) measurement value

\*7: Beam Diameter: D86 measurement value

\*8: Beam Ellipticity measurement value

\*\*9 : Beam : Total Count value

\*10 : Beam : Peak value

\*11 : Judgement : Centroid(D)judgement result (OK/NG)

\*12 : Judgement : Diameter judgement result (OK/NG)

\*13: Judgement: Ellipticity judgement result (OK/NG)

\*14: Judgement: Peak judgement result (OK/NG)

\*15: distance unit(Millimeter / Micrometer)

#### [Read sensor camera Exposure Time]

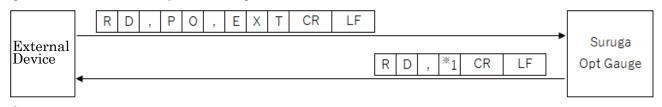

\*1: Exposure Time (0.027 to 2000)

#### [Read sensor camera Frame Rate]

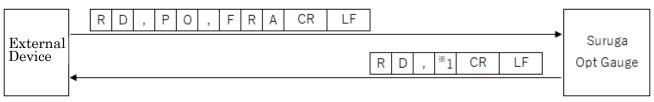

\*1: Frame Rate (0.1 to 100)

#### [Read Rotation setting information]

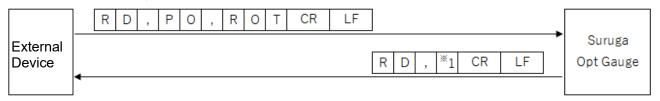

\*1: Rotation ("0" = OFF, "1" = Rotation right 90°, "2" = Rotation right 180°, "3" = Rotation right 270°)

#### [Read Mirroring Horizontal setting information]

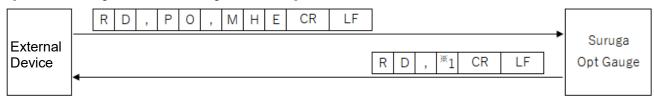

\*1: Mirroring ("0" = OFF, "1" = Horizontal Mirroring display)

### [Reads Mirroring Vertical setting information]

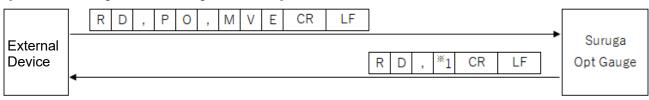

\*1: Mirroring ("0" = OFF, "1" = Vertical Mirroring)

#### [Read number of Averaging Times setting information]

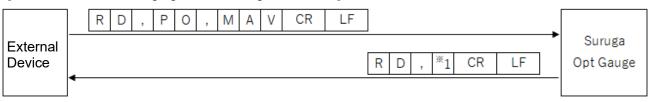

\*1: Number of Averaging Times (2 to 262,144)

#### [Read Averaging Processing enabled setting information]

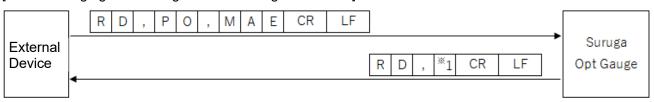

\*1: Averaging Processing ("0" = disabled, "1" = enabled)

### [Read Cross Section Point setting information]

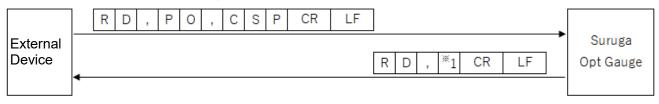

<sup>\*1:</sup> Cross Section Point ("0" = Origin Cursor, "1" = Beam Cursor)

#### [Read OriginOffset X value setting information]

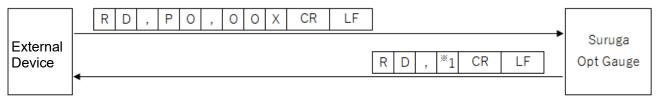

\*1 : OriginOffset X (-20 to +20)

## [Read OriginOffset Y value setting information]

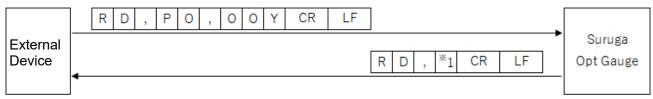

\*1 : OriginOffset Y (-20 to +20)

#### [Read Auto Aperture method setting information]

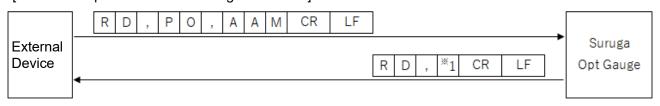

\*1 : Auto Aperture Method ("0" = Area, "1" = Luminance)

#### [Read Auto Aperture enabled setting information]

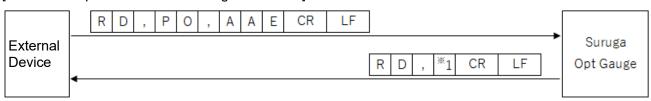

\*1 : Auto Aperture ("0"=Disabled, "1"= Enabled)

## [Read ROI enabled setting information]

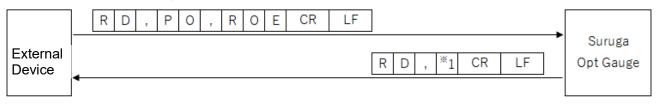

\*1: ROI ("0" = disabled, "1" = enabled)

#### [Read ROI X value setting information]

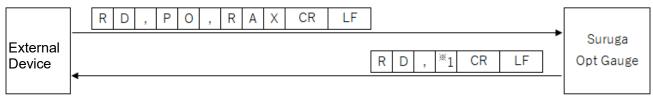

\*1: ROI X value (-3,000 to +3,000)

## [Read ROI Y value setting information]

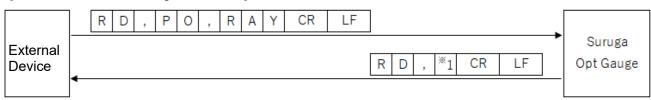

\*1: ROI Y value (-3,000 to +3,000)

#### [Read ROI Width setting information]

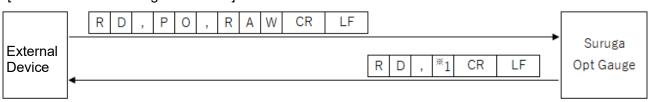

\*1: ROI Width (0 to +3,000)

#### [Read ROI Height setting information]

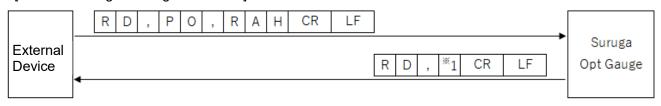

\*1: ROI height (0 to +3,000)

#### [Read Judgement Centroid enabled setting information ]

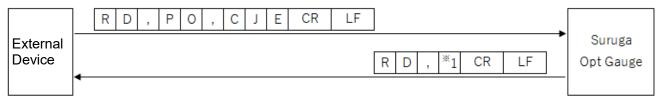

\*1 : Judgement Centroid ("0" = disabled, "1" = enabled)

#### [Read Judgement Centroid judgement value setting information]

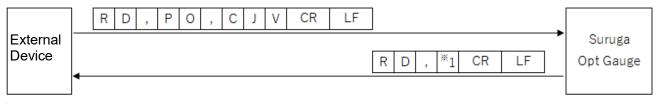

<sup>\*1:</sup> Judgement Centroid judgement value (0 to +20)

### [Read Judgement Diameter enabled setting information]

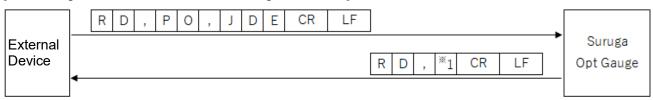

\*1: Judgement Diameter ("0" = disabled, "1" = enabled)

## [Read Judgement Diameter judgement value setting information]

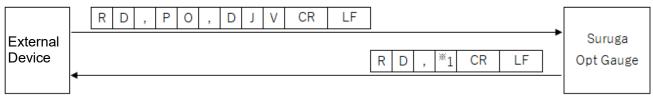

\*1: Judgement Diameter judgement value (0 to +20)

## [Read Judgement Diameter Type setting information]

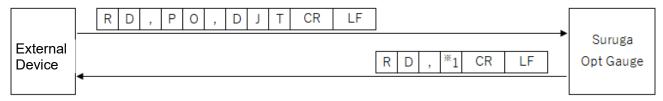

\*1: Judgement Diameter Type ("0" = D4Sigma、"1"= D86)

#### < Judgement Ellipticity enable setting information]

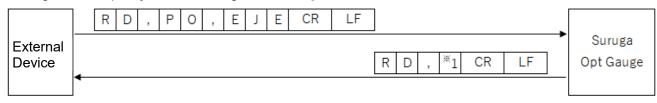

\*1: Judgement Ellipticity ("0" = disable, "1" = enable)

## [ Read Judgement Ellipticity judgement value setting information]

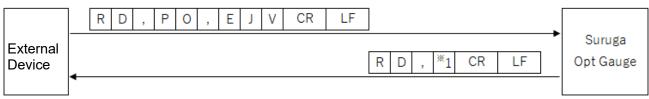

\*1: Judgement Ellipticity judgement value (0.0000~1.0000)

## [ Read Judgement Peak enable setting information]

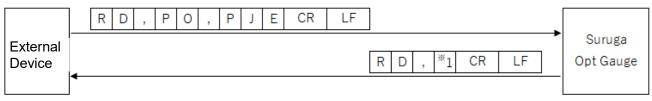

\*1: Judgement Peak ("0"= disable、"1"= enable)

#### [ Read Judgement Peak judgement value setting information]

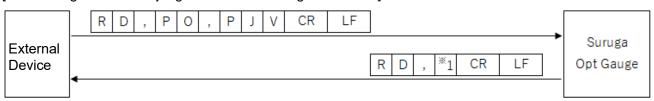

\*1: Judgement Peak judgement value (0.0~4,095.0)

#### [ Read Beam Centroid setting information ]

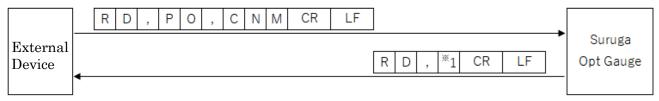

\*1 : Beam Centroid ("0"= Area、"1"= Intensity)

#### [ Read Length Unit setting information ]

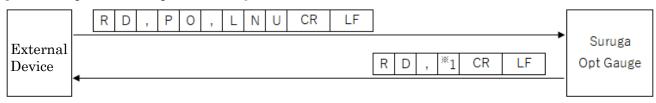

\*1 : Distance Unit ("0" = Millimeter, "1" = Micrometer)

## [ Read Denoising enable setting information ]

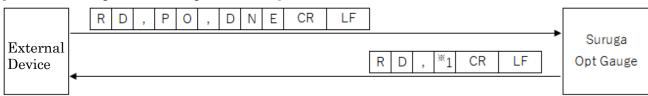

\*1 : Denoising function ("0"= disable, "1"= enable)

## [ Read Denoising setting information ]

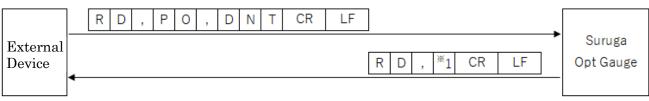

\*1 : Denoising threshold (1 $\sim$ 4,095)

### [ Read Centroid X decimal place setting information ]

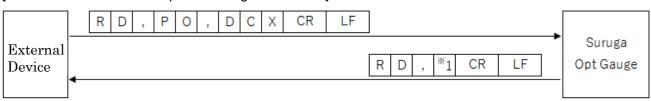

\*1 : Centroid X decimal place  $(0\sim8)$ 

### [ Centroid Y decimal place setting information ]

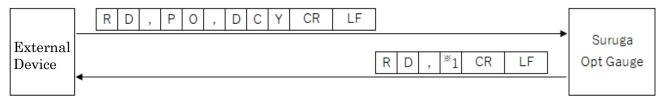

\*1 : Centroid Y decimal place (0~8)

#### [ Read Centroid D decimal place setting information ]

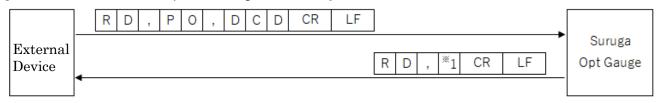

\*1 : Centroid D decimal place (0~8)

## [ Read (Beam Diameter) D4Sigma decimal place setting information ]

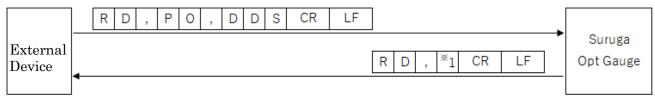

 $^*$ 1 : D4Sigma decimal place (0 $\sim$ 8)

## [ Read (Beam Diameter) D4Sigma X(M) decimal place setting information ]

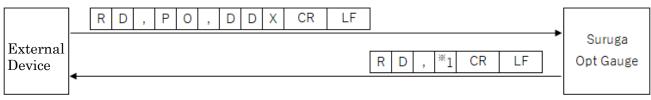

<sup>\*1 :</sup> D4Sigma X(M) decimal place  $(0\sim8)$ 

#### [ Read (Beam Diameter) D4Sigma Y(m) decimal place setting information ]

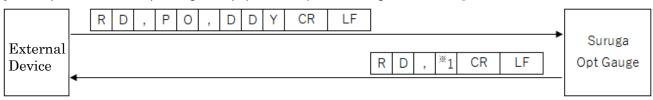

\*1: D4Sigma Y(m) decimal place (0~8)

#### [ Read (Beam Diameter) D86 decimal place setting information ]

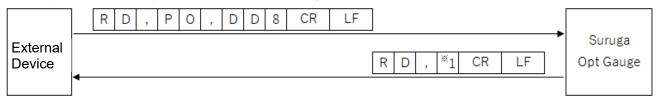

<sup>\*1:</sup> D86 decimal place (0 to 8)

#### [ Read Ellipticity decimal place setting information ]

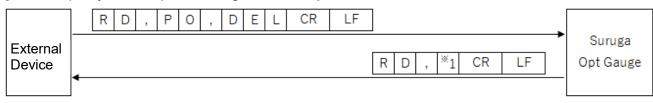

\*1 : Ellipticity decimal place (0 to 8)

## [ Read (Multi Spot) Order setting information]

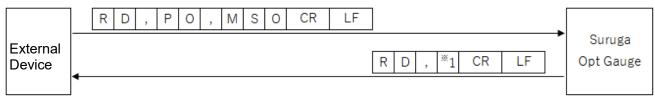

<sup>\*1 : (</sup>Multi Spot) List Sort type ("0"= Area、"1"= Centroid)

## [ Read (Multi Spot) Spot Count setting information ]

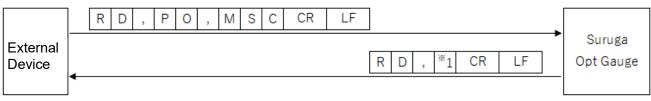

\*1 : Spot Count (1 to 100)

### [ Read (Multi Spot) Min Spot Area setting information ]

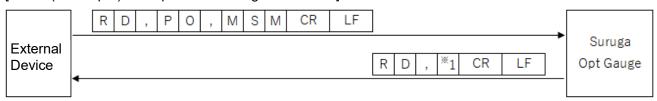

\*1 : Min Spot Area (1 to 1023)

#### [ Read Adaptive Cal execution button display enabled setting information]

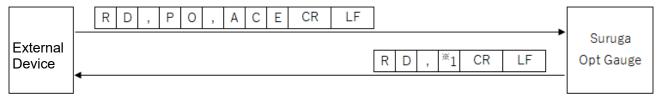

\*1: Adaptive Cal execute button display ("0" = disabled, "1" = enabled)

#### [ Read Orientation Enabled setting information ]

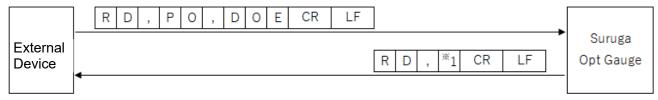

\*1: Orientation Enabled ("0" = disabled, "1" = enabled)

## [ Read Binning enabled setting information ]

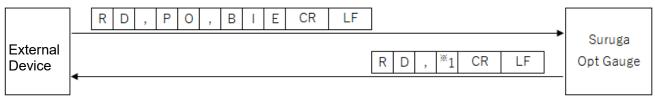

\*1: Binning setting ("0" = disabled, "1" = enabled)

#### [ Read Display Spot Number setting information]

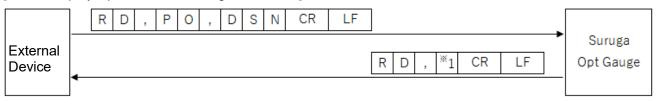

\*1: Display Spot Number (0 to 100)

#### 5.5 Write Commands

#### 5.5.1 Command Formats

## 5.5.1.1 Angle

#### [ Write sensor camera Exposure Time ]

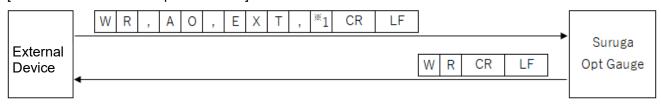

<sup>\*1:</sup> Exposure time (0.027 to 2000)

### [ Write sensor camera Frame Rate ]

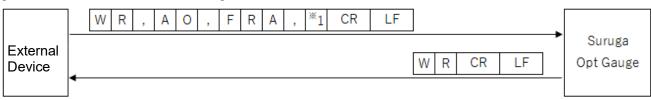

<sup>\*1:</sup> Frame Rate (0.1 to 100)

#### [ Write Rotation setting information ]

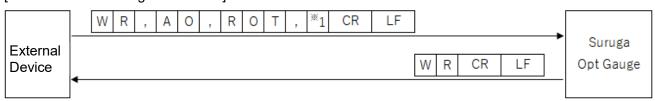

<sup>\*1:</sup> Rotation ("0" = OFF, "1" = Rotation right 90°, "2" = Rotation right 180°, "3" = Rotation right 270°)

## [ Write mirroring horizontal setting information ]

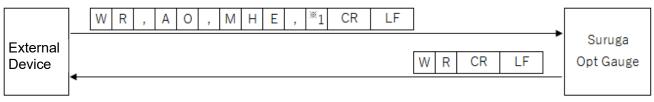

<sup>\*1:</sup> Mirroring ("0" = OFF, "1" = Horizontal Mirroring)

## [ Write Mirroring Vertical setting information ]

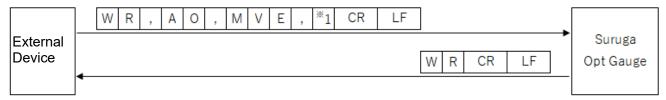

1: Mirroring ("0" = OFF, "1" = vertical mirroring)

#### [ Write number of Averaging Times setting information ]

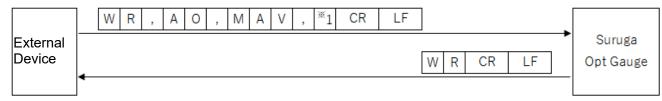

\*1: Number of Averaging Times (2 to 262,144)

## [ Write Averaging Processing enabled setting information ]

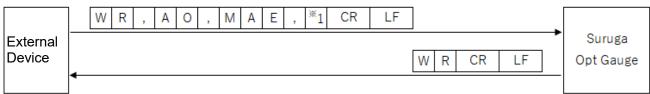

\*1: Averaging Processing ("0" = disabled, "1" = enabled)

#### [ Write Cross Section Point setting information ]

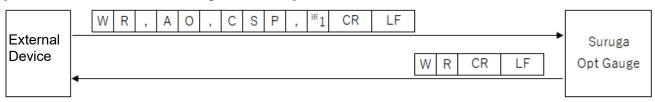

\*1: Cross Section Point ("0" = Origin Cursor, "1" = Beam Cursor)

#### [ Write OriginOffset X value setting information ]

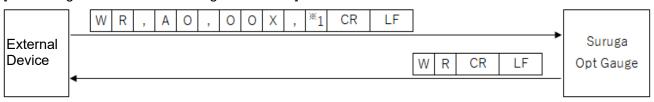

\*1: OriginOffset X (-20 to +20)

## [ Write OriginOffset Y value setting information]

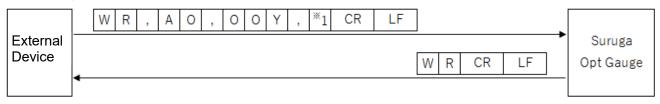

\*1: OriginOffset Y (-20 to +20)

#### [ Write Auto Aperture method setting information]

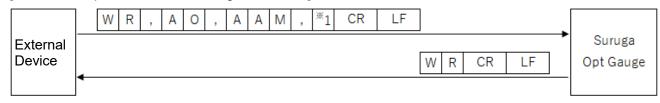

\*1: Beam Centroid ("0" = area, "1" = luminance)

### [ Write Auto Aperture enabled setting information]

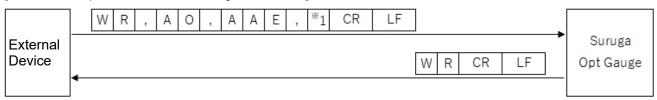

\*1: Auto Aperture ("0" = disabled, "1" = enabled)

#### [ Write ROI enabled setting information ]

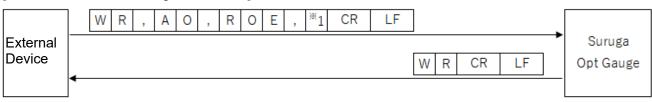

\*1: ROI ("0" = disabled, "1" = enabled)

#### [ Write ROI X value setting information ]

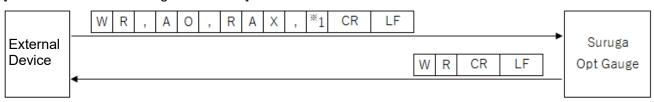

\*1: ROI X value (-3,000 to +3,000)

[ Write OriginOffset Y value setting information]

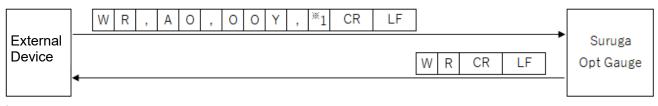

\*1: OriginOffset Y (-20 to 20)

## [ Write Auto Aperture method setting information]

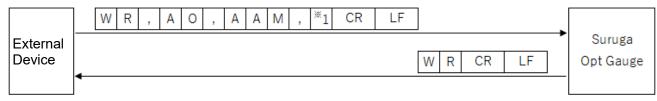

\*1: Beam Centroid ("0" = area, "1" = luminance)

## [ Write Auto Aperture enabled setting information]

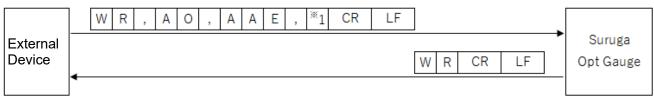

\*1: Auto Aperture ("0" = disabled, "1" = enabled)

#### [ Write ROI enabled setting information ]

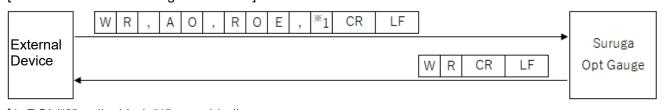

\*1: ROI ("0" = disabled, "1" = enabled)

#### [ Write ROI X value setting information ]

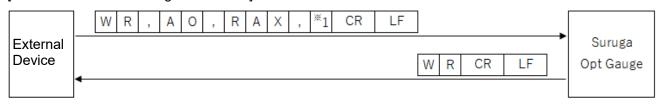

\*1: ROI X value (-3,000 to +3,000)

## [Write ROI Y value setting information]

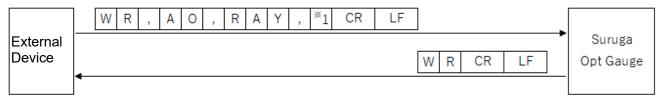

\*1: ROI Y value (-3,000 to +3,000)

## [ Write ROI Width setting information ]

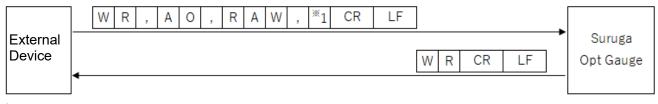

\*1: ROI width (0 to 3,000)

### [ Write ROI Height setting information ]

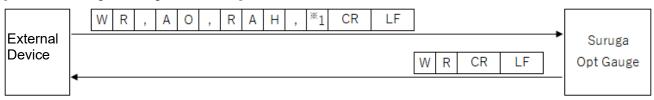

## [ Write Angle Type setting information ]

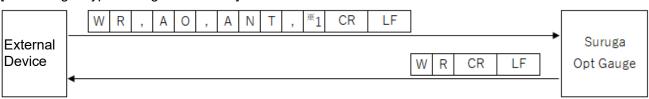

\*1: Angle Type ("0" = tilt angle, "1" = beam angle)

## [ Write Judgement Angle enabled setting information ]

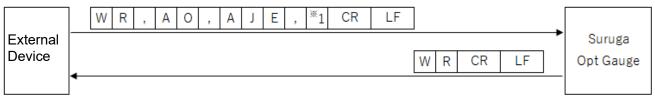

\*1: Judgement Angle ("0" = disabled, "1" = enabled)

#### [ Write judgement value setting information at Judgement Angle ]

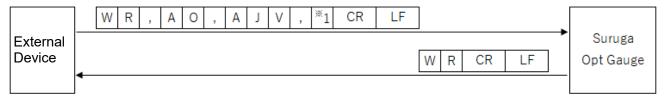

<sup>\*1:</sup> Judgement Angle judgement value (0 to 20)

#### [ Write Judgement Divergence enabled setting information ]

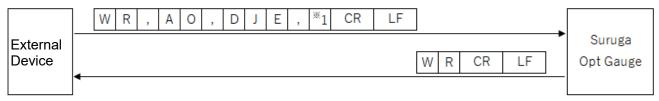

<sup>\*1:</sup> Judgement Divergence ("0" = disabled, "1" = enabled)

## [ Write judgement value setting information at Judgement Divergence ]

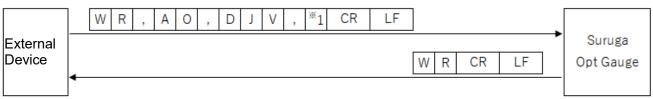

<sup>\*1:</sup> judgement value (0.0000 to 1,000.0000) at Judgement Divergence

## [ Write Judgement RadiusType setting information ]

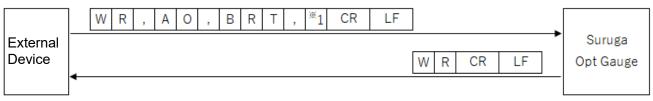

<sup>\*1:</sup> Judgement Radiustype ("0" = D4Sigma, "1" = D86)

#### [ Write Judgement Ellipticity enabled setting information ]

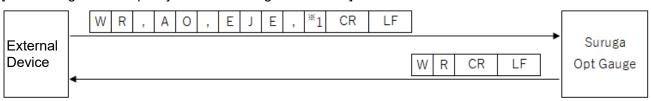

<sup>\*1:</sup> Judgement Ellipticity ("0" = disabled, "1" = enabled)

## [ Write judgement value setting information at Judgement Ellipticity ]

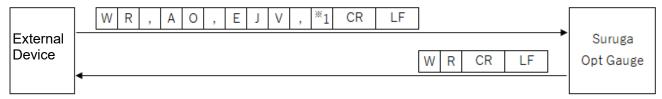

<sup>\*1:</sup> Judgement Ellipticity judgement value (0.0000 to 1.0000)

#### [ Write Judgement Peak enabled setting information ]

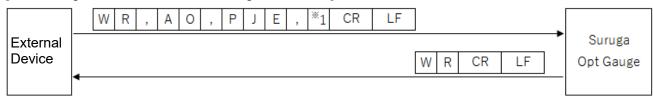

<sup>\*1:</sup> Judgement Peak ("0" = disabled, "1" = enabled)

## [ Write judgement value setting information at Judgement Peak]

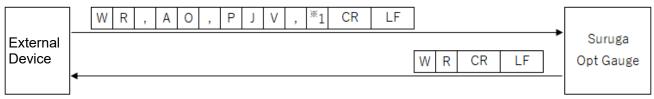

<sup>\*1:</sup> Judgement Peak judgement value (0.0 to 4,095.0)

#### [ Write Beam Centroid setting information ]

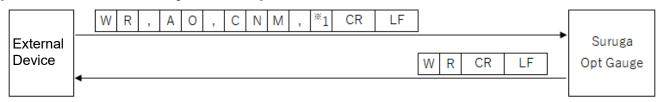

<sup>\*1:</sup> Beam Centroid ("0" = area, "1" = Intensity)

#### [ Write Angle Unit setting information ]

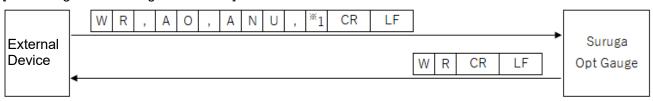

\*1: Angle Unit ("0" = degree, "1" = DegMinSec, "2" = milliradian)

## [ Write Denoising enabled setting information ]

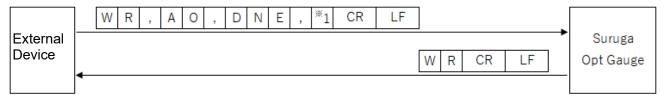

\*1: Denoising function ("0" = disabled, "1" = enabled)

#### [ Write Denoising threshold value setting information ]

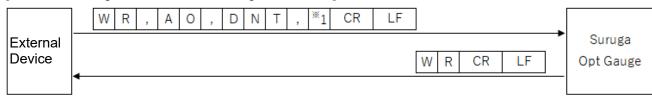

\*1: Denoising threshold value (1 to 4,095)

### [ Write Angle X decimal place setting information ]

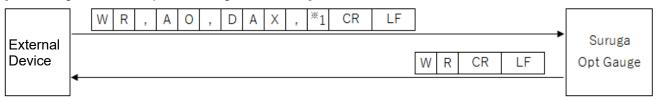

\*1: Angle X decimal place (0 to 8)

#### [ Write Angle Y decimal place setting information ]

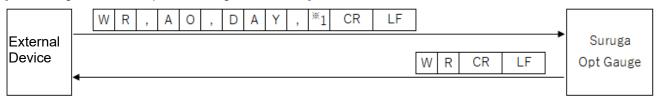

\*1: Angle Y decimal place (0 to 8)

#### [ Write Angle D decimal place setting information ]

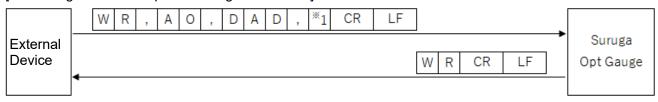

\*1: Angle D decimal place (0 to 8)

## [ (Beam divergence) Write D4Sigma decimal place setting information ]

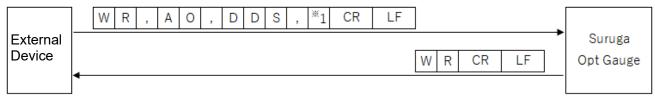

<sup>\*1:</sup> D4Sigma decimal place (0 to 8)

#### [ (Beam divergence) Write D4Sigma X(M) decimal place setting information ]

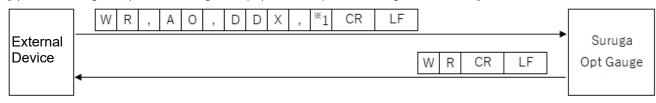

\*1: D4Sigma X(M) decimal place (0 to 8)

## [ (Beam divergence) Write D4Sigma Y(m) decimal place setting information ]

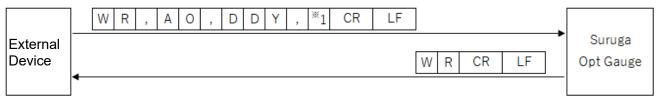

\*1: D4Sigma Y(m) decimal place (0 to 8)

#### [ (Beam divergence) Write D86 decimal place setting information ]

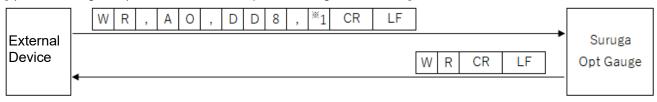

<sup>\*1:</sup> D86 decimal place (0 to 8)

#### [ Write Ellipticity decimal place setting information ]

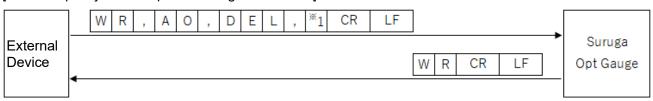

\*1: Ellipticity decimal place (0 to 8)

### [ (Multi Spot) Write Order setting information ]

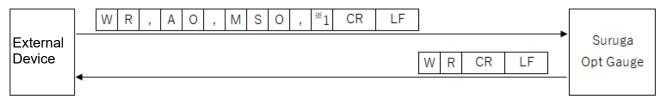

\*1: (Multi Spot) list sort type ("0" = Area, "1" = Angle)

#### [ (Multi Spot) Write Spot Count setting information ]

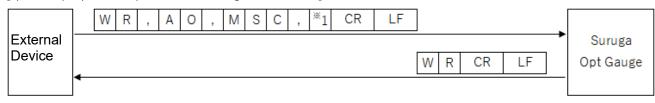

\*1: Spot Count (1 to 100)

#### [ (Multi Spot) Write Minimum Spot Area setting information ]

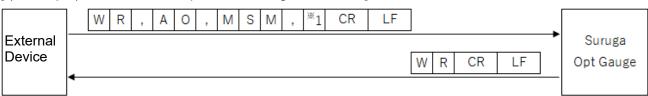

\*1: Minimum Spot Area (1 to 1023)

#### [ Write Adaptive Cal execute button display enabled setting information ]

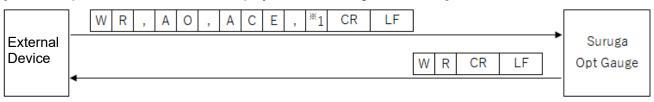

\*1: Adaptive Cal execution button display ("0" = disabled, "1" = enabled)

#### [ Write Orientation Enabled setting information ]

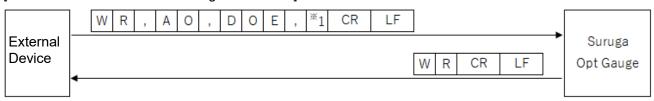

\*1: Orientation Enabled ("0" = disabled, "1" = enabled)

## [ Write Binning enabled setting information ]

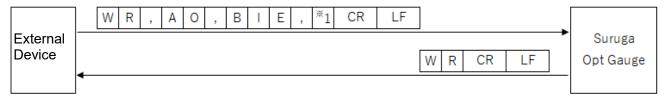

\*1: Binning setting ("0" = disabled, "1" = enabled)

## [ Write Display Spot Number setting information ]

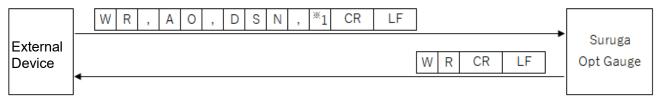

\*1: Display Spot Number setting value (0 to 100)

#### 5.5.1.2 Profile

#### [ Write sensor camera Exposure Time ]

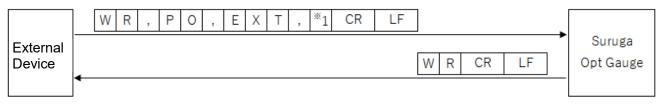

<sup>\*1:</sup> Exposure time (0.027 to 2000)

#### [ Write sensor camera Frame Rate ]

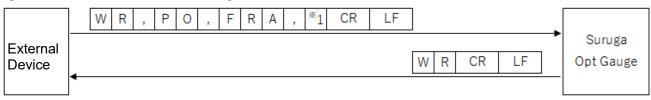

<sup>\*1:</sup> Frame Rate (0.1 to 100)

## [ Write Rotation setting information ]

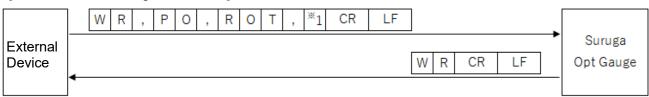

\*1: Rotation ("0" = OFF, "1" = Rotation right 90°, "2" = Rotation right 180°, "3" = Rotation right 270°)

#### [ Write Mirroring Horizontal setting information ]

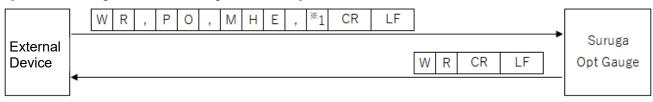

<sup>\*1:</sup> Mirroring ("0" = OFF, "1" = horizontal mirroring)

#### [ Write Mirroring Vertical setting information ]

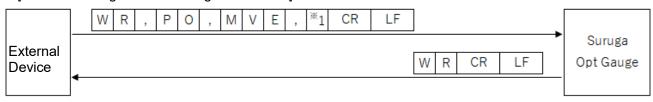

<sup>\*1:</sup> Mirroring ("0" = OFF, "1" = vertical mirroring)

#### [ Write number of Averaging Times setting information ]

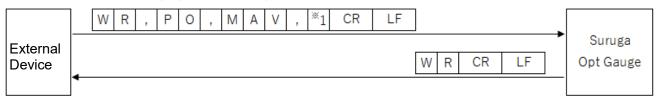

1: Number of Averaging Times (2 to 262,144)

#### [ Write Averaging Processing enabled setting information ]

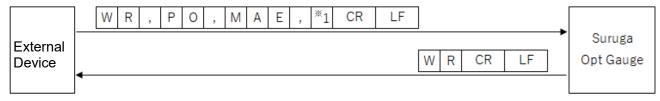

\*1: Averaging Processing ("0" = disabled, "1" = enabled)

### [ Write Cross Section Point setting information ]

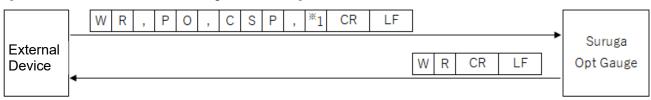

\*1: Cross Section Point ("0" = Origin Cursor, "1" = Beam Cursor)

#### [ Write OriginOffset X value setting information ]

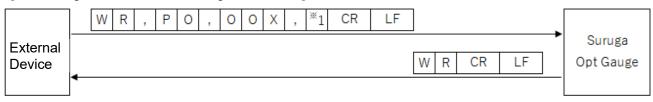

\*1 : OriginOffset X (-20 to +20)

### [ Write OriginOffset Y value setting information]

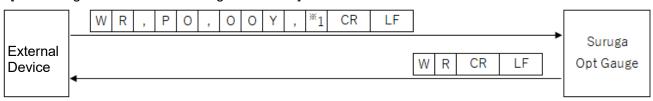

\*1 : OriginOffset Y (-20 to +20)

### [ Write Auto Aperture Method setting information]

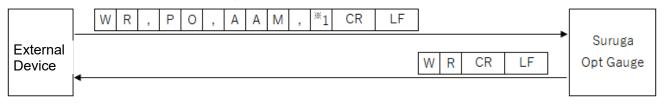

<sup>\*1:</sup> Auto Aperture Method ("0" = area, "1" = luminance)

#### [ Write Auto Aperture enabled setting information]

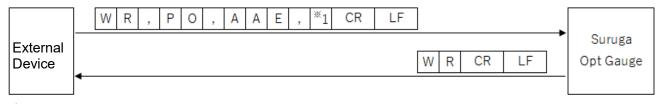

\*1: Auto Aperture ("0" = disabled, "1" = enabled)

## [ Write ROI enabled setting information ]

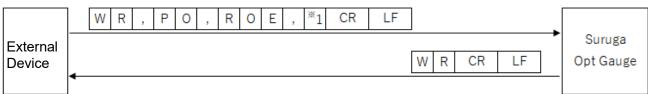

\*1: ROI ("0" = disabled, "1" = enabled)

### [ Write ROI X value setting information ]

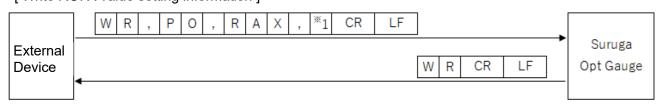

\*1: ROI X value (-3,000 to +3,000)

#### [Write ROIY value setting information]

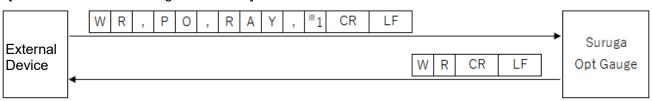

\*1 : ROI Y value (-3,000 to +3,000)

## [ Write ROI Width setting information ]

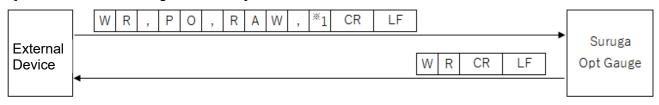

\*1: ROI Width (0 to 3,000)

#### [ Write ROI Height setting information ]

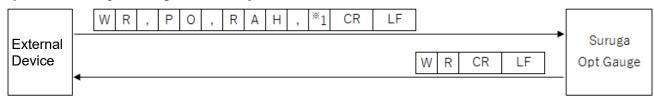

\*1 : ROI Height (0 to 3,000)

## < Judgement Centroid enabled setting information ]</pre>

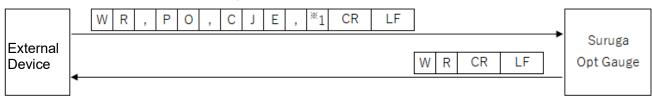

\*1: Judgement Centroid ("0" = disabled, "1" = enabled)

#### < judgement value information at Judgement Centroid >

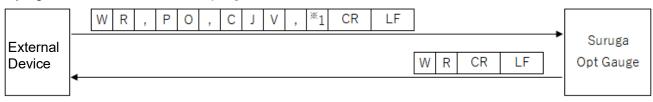

\*1: judgement value (0 to 20) at Judgement Centroid

#### < Judgement Diameter enabled setting information >

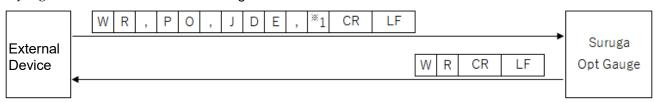

\*1 : Judgement Diameter ("0" = disabled, "1" = enabled)

#### [Write judgement value setting information at Judgement Diameter ]

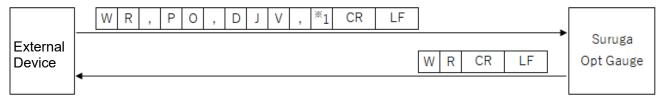

<sup>\*1:</sup> Judgement Diameter judgement value (0 to 20)

#### [Write Judgement Diameter Type setting information ]

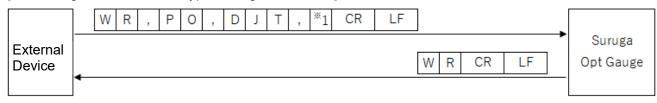

\*1: Judgement Diameter Type ("0"= D4Sigma、"1"= D86)

## [Write Judgement Ellipticity enable setting information ]

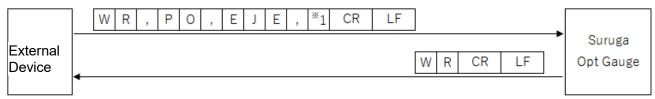

\*1 : Judgement Ellipticity ("0" = disabled, "1" = enabled)

## [Write judgement value setting information at Judgement Ellipticity]

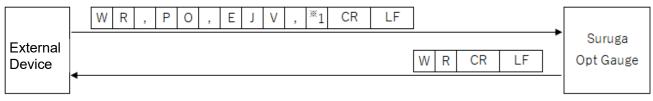

\*1: judgement value (0.0000 to 1.0000) at Judgement Ellipticity

#### [Write Judgement Peak enable setting information]

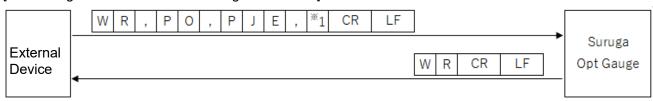

\*1: Judgement Peak ("0" = disabled, "1" = enabled)

## [ Write judgement value setting information at Judgement Peak ]

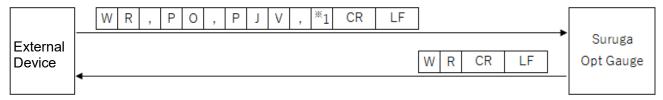

<sup>\*1:</sup> Judgement Peak judgement value (0.0 to 4,095.0)

#### [ Write Beam Centroid setting information ]

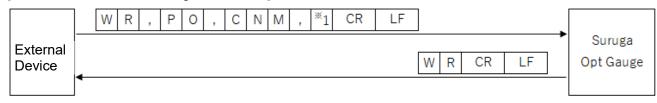

\*1 : Beam Centroid ("0"= Area、"1"= Intensity)

## [ Write Length Unit setting information ]

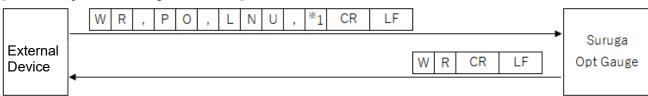

\*1 : Length Unit("0"= Millimeter、"1"= Micrometer)

#### [ Write Denoising enabled setting information ]

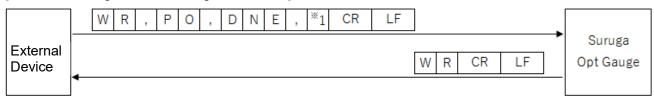

<sup>\*1 :</sup> Denoising function ("0" = disabled, "1" = enabled)

### [ Write Denoising Threshold setting information ]

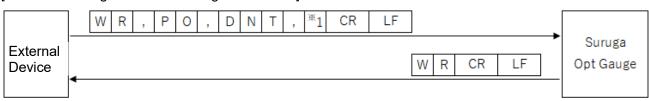

\*1 : Denoising Threshold (1 to 4,095)

## [ Write Centroid X decimal place setting information ]

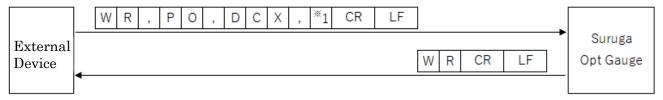

\*1 : Centroid X decimal place (0 to 8)

#### [ Write Centroid Y decimal place setting information ]

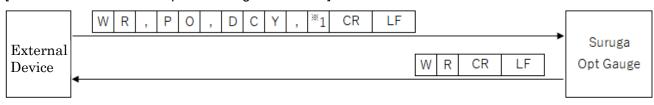

\*1 : Centroid Y decimal place (0 to 8)

## [ Write Centroid D decimal place setting information ]

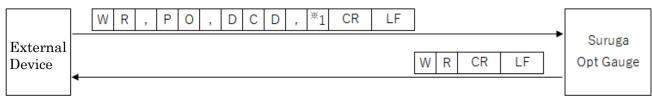

\*1 : Centroid D decimal place (0 to 8)

## [ Write (Beam Diameter) D4Sigma decimal place setting information ]

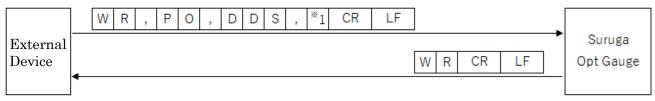

<sup>\*1:</sup> D4Sigma 小数点以下桁数 (0 to 8)

#### [ Write (Beam Diameter) D4Sigma X(M) decimal place setting information ]

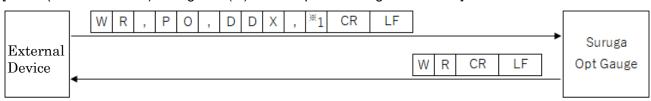

\*1: D4Sigma X(M) decimal place (0 to 8)

#### [ Write (Beam Diameter) D4Sigma Y(m) decimal place setting information ]

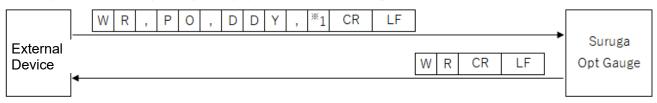

<sup>\*1 :</sup> D4Sigma Y(m) decimal place (0 to 8)

#### [ Write (Beam Diameter) D86 decimal place setting information ]

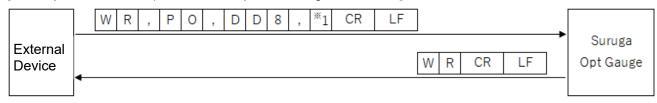

\*1: D86 decimal place (0 to 8)

## [ Write Ellipticity decimal place setting information ]

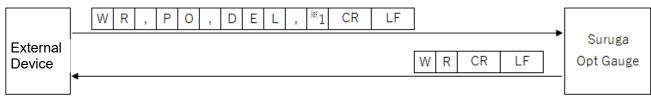

\*1 : Ellipticity decimal place (0 to 8)

## [ Write (Multi Spot)Order decimal place setting information ]

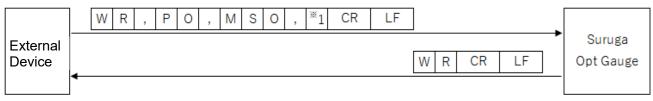

<sup>\*1: (</sup>Multi Spot) List sort type ("0"= Area、"1"= Centroid)

#### [ Write (Multi Spot)Spot Count decimal place setting information ]

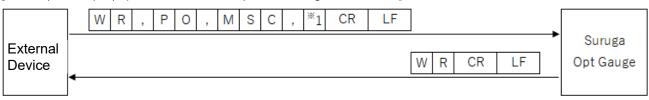

\*1 : Spot Count (1 to 100)

#### [ (Multi Spot) Write Minimum Spot Area setting information ]

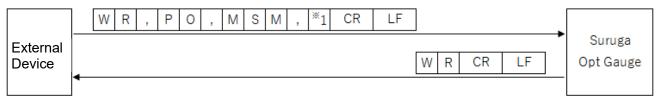

<sup>\*1:</sup> Minimum Spot Area (1 to 1023)

#### [ Write Adaptive Cal execution button display enabled setting information ]

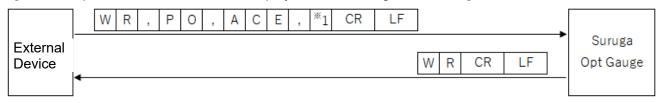

\*1: Adaptive Cal execution button display ("0" = disabled, "1" = enabled)

## [ Write Orientation Enabled setting information ]

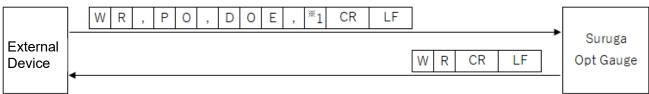

\*1: Orientation Enabled ("0" = disabled, "1" = enabled)

#### [ Write Binning enabled setting information ]

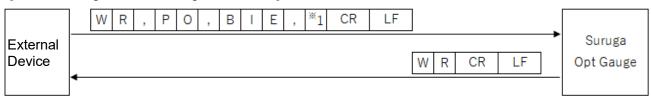

<sup>\*1:</sup> Binning setting ("0" = disabled, "1" = enabled)

#### [ Write Display Spot Number setting information ]

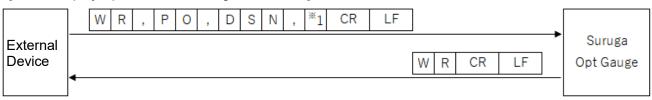

\*\*1: Display Spot Number setting value (0 to 100)

#### 5.6 Execution Commands

#### 5.6.1 Command Formats

#### [ Save Option ]

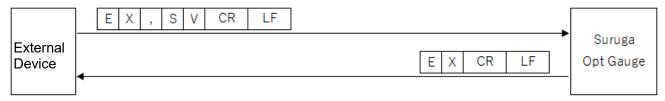

#### 5.7 Communication Eror

When a command cannot be normally received or executed, the Products will return error information in the following format.

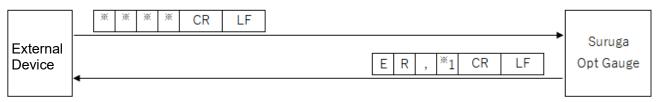

The error codes below appear in \*1.

#### "2": Setting data error.

- Value outside setting range was set.

#### "3": Command format error

- Number of commas from header to [CRLF] does not match.
- Command not in command list, or non-alphanumeric characters.
- Text after header includes characters not in list above.

#### "5": Condition error

- Value outside setting range was set.

# 6. System Log

## 6.1 System Log List

| System Log                                   | Details                                                     |  |
|----------------------------------------------|-------------------------------------------------------------|--|
| Angle view initialize succeeded              | Angle view initialization was successful.                   |  |
|                                              | Measurements start normally.                                |  |
| Profile view initialize succeeded            | Profile view initialization was successful. Measurements    |  |
|                                              | start normally.                                             |  |
| Angle view initialize failed. Please check   | Angle view initialization failed.                           |  |
| the connection with SurugaOptGauge           | Check the sensor head and computer connection.              |  |
| Profile view initialize failed. Please check | Profile view initialization failed.                         |  |
| the connection with SurugaOptGauge           | Check the sensor head and computer connection.              |  |
| Angle result output succeeded                | Angle measurement results output with [Output Once]         |  |
|                                              | button was successful.                                      |  |
| Profile result output succeeded              | Profile measurement results output with [Output Once]       |  |
|                                              | button was successful.                                      |  |
| Angle result output failed                   | Angle measurement results output with [Output Once]         |  |
|                                              | button was failed.                                          |  |
| Profile result output failed                 | Profile measurement results output with [Output Once]       |  |
|                                              | button was failed.                                          |  |
| Adaptive Cal succeeded                       | Adaptive calibration with [Adaptive Cal] button was         |  |
|                                              | successful.                                                 |  |
| Adaptive Cal failed                          | Adaptive calibration with [Adaptive Cal] button was failed. |  |
| It is necessary to block the light           | Adaptive Cal failure: Block the light.                      |  |

## 6.2 Error Messages and Countermeasures

| Error Message                     | Cause                           | Countermeasure                           |
|-----------------------------------|---------------------------------|------------------------------------------|
| Angle view initializing failed.   | Sensor head and computer        | Check that sensor head and computer      |
| Please check the connection       | are not connected.              | are connected and restart OptGauge.      |
| with SurugaOptGauge.              |                                 |                                          |
| Profile view initializing failed. |                                 | If this error is repeatedly generated,   |
| Please check the connection       |                                 | the sensor head interior camera may      |
| with SurugaOptGauge.              |                                 | not be working properly.                 |
|                                   |                                 |                                          |
|                                   |                                 | Contact the Suruga Seiki Optical         |
|                                   |                                 | Device Business Division Sales           |
|                                   |                                 | Section.                                 |
| Angle result output failed.       | Measurement results output      | If the measurement results output file   |
|                                   | file (.csv) is open.            | (.csv) is open, close it and output      |
|                                   | Output destination file path or | measurement results.                     |
| Profile result output failed.     | file cannot be found.           | Check that the output destination file   |
|                                   |                                 | path or file exists.                     |
| Adaptive calibration failed.      | Because the light is not        | Check that the beam is not incoming to   |
| It is necessary to block the      | blocked, the Adaptive Cal       | the sensor head.                         |
| light.                            | cannot be executed.             |                                          |
|                                   |                                 | Also, make sure before measurement       |
|                                   |                                 | that there is no unwanted exterior light |
|                                   |                                 | or other laser light source interfering  |
|                                   |                                 | with the sensor.                         |

## 7. Specifications for H650 Series Sensor Head and Accessories

## 7.1 Sensor Head Specifications

| Item                                   |                         | Specifications                                                                              |                     |
|----------------------------------------|-------------------------|---------------------------------------------------------------------------------------------|---------------------|
| Measurable<br>External Light<br>Source | Wavelength              | VIS: 400 to 700 nm                                                                          | NIR: 700 to 1000 nm |
|                                        | Mix. Diameter           | 6 mm                                                                                        |                     |
|                                        | Light Intensity         | 0.05 to 1.0 mW                                                                              |                     |
| Internal Light<br>Source               | Wavelength              | 660 nm                                                                                      |                     |
|                                        | Diameter                | Ф3 mm                                                                                       |                     |
|                                        | Emission<br>Intensity   | 1 mW or less (Class2)                                                                       |                     |
|                                        | Emission<br>Position    | 16 mm×25 mm (Distance from the reference plane)<br>(See "H650 Series External Dimensions")  |                     |
|                                        | Range*1                 | ±1.5° (circular range)                                                                      |                     |
| Angle<br>Measurement                   | Linearity*2             | $\pm 0.45\%$ of F.S. (F.S.=3.0°)                                                            |                     |
| Wedstrement                            | Repeatability*3         | 1 s (6 σ)                                                                                   |                     |
| Divergence                             | Range                   | 20 mrad or less                                                                             |                     |
| Bivergence                             | Linearity               | 5% of F.S. (F.S.=20 mrad)                                                                   |                     |
|                                        | Viewing Range           | Ф6 mm                                                                                       |                     |
| Location<br>Measurement                | Repeatability           | 1 μ m (6 σ)                                                                                 |                     |
| Wedsarement                            | Linearity               | ±0.5% of F.S. (F.S.=3 mm)                                                                   |                     |
| Beam Diameter<br>Measurement           | Actual Spot<br>Size*4   | Φ0.06 mm toΦ6mm                                                                             |                     |
| Working Distance                       |                         | 200 mm ±4 mm                                                                                |                     |
| Frame Rate                             |                         | 8∼10 Hz (@ recommended PC spec.)                                                            |                     |
| Environment<br>Conditions              | Operating Condition*5   | 0 to +40°C、35 to 85% RH                                                                     |                     |
|                                        | Storing<br>Condition    | -10 to +60 °C                                                                               |                     |
|                                        | Vibration<br>Resistance | Frequency range: 10 Hz to 500 Hz<br>Max. acceleration: 2 G in X,Y,Z 3 directions @10 sweeps |                     |
| Weight                                 |                         | 1.0 kg                                                                                      |                     |

<sup>\*1</sup> When measuring with  $\Phi$ 3 mm external laser beam

<sup>\*2</sup> When measuring with wavelength at  $660 \pm 10 \text{ nm}$ 

<sup>\*3</sup> When measuring with number of averaging of 256 times

<sup>\*4</sup> With Auto Aperture, we recommend that measuring SPOT diameter at 1/2 or less of the field of view

<sup>\*5</sup> Factory Inspection Environment: 22 to 24 °C, 35 to 85% RH

## 7.2 AC/DC Converter Electrical Specifications

| AC / DC Converter Specifications Overview |                                                   |  |
|-------------------------------------------|---------------------------------------------------|--|
| Rated Input (AC)                          | AC100∼240 V                                       |  |
| Rated Output (DC)                         | 12 V/3.0 A                                        |  |
| Acquired Industrial Standards             | PSE, BSMI, cUL, FCC, KC, CE, GS, RCM, CCC         |  |
| Protective Functions                      | short-circuit protection, overcurrent protection, |  |
|                                           | overvoltage protection                            |  |
| RoHS                                      | RoHS10                                            |  |
| AC Side Plug Shape                        | Type-A                                            |  |
| Product Dimensions (mm)                   | 99mm x 50mm x 33mm                                |  |
| DC Cable Length                           | 1.5 m ±30 mm                                      |  |
| DC Plug Polarity                          | Center Positive                                   |  |

## 7.3 Sensor Head and Cable Electrical Specifications

| Sensor Head and Cable Specifications Overview |                                         |  |
|-----------------------------------------------|-----------------------------------------|--|
| Rated Input (power consumption)               | DC12 V / 3 A (5 W or below)             |  |
| Cable Type                                    | USB cable compliant with USB3.0 (5Gbps) |  |
|                                               | standard                                |  |
| Connector                                     | USB3.0 Type A                           |  |
| Cable Length                                  | 3.0 m                                   |  |

# 8. Failures? Frequently Asked Questions

## Symptoms and Countermeasures

Below is information useful for troubleshooting.

Check whether the issue at hand is listed below.

| Symptom                                  | Cause                                                    | Countermeasure                                                                                                    |  |
|------------------------------------------|----------------------------------------------------------|----------------------------------------------------------------------------------------------------|--|
| Internal light source power is           | AC adapter or power cable is not correctly connected.    | 12VDC is not supplied.                                                                                                 |  |
| not turn on.                             | 12VDC is not supplied.                                   | Correctly connect the 12VDC power source.                                                                              |  |
| Application does not start up.           | USB cable is not correctly connected.                    | Connect the USB cable to the USB3.0 port.                                                                              |  |
|                                          | Device authentication file is not being read.            | Read the device authentication file (.suruga) corresponding to the purchased sensor head.                              |  |
| Application stops during startup.        | USB cable disconnected.                                  | Close the application, connect the USB cable correctly, and restart the application.                                   |  |
| Beam is not displayed on screen.         | Exposure Time is too short.                              | Adjust exposure time to the optimal speed.                                                                             |  |
|                                          | Large tilt on the target.                                | Adjust the measurement target tilt so that the reflectance light enters within $\pm 1.35^{\circ}$ of the visual angle. |  |
| Measurement target centroid is unstable. | Noise is causing serious effects                         | Enable denoising setting threshold and adjust threshold value.                                                         |  |
| RS232C communication is not working.     | RS232C cable is not correctly connected                  | Correctly connect RS232C cable.                                                                                        |  |
|                                          | Computer communication conditions are not set correctly. | Set the computer communication settings correctly.                                                                     |  |
| TCP/IP communication is not working.     | Ethernet cable is not correctly connected.               | Correctly connect Ethernet cable.                                                                                      |  |
|                                          | Computer communication conditions are not set correctly. | Set the computer communication settings correctly.                                                                     |  |

## 9. Warranty - After-Sales Service

## 9.1 Warranty Terms, Conditions and Coverage

- · Before contacting us, please confirm the serial number of the individual product.
- The warranty period is one year after delivery.
- · However, the following cases are not covered by the warranty and will be repaired for a fee.
  - Failure or damage caused by misuse, modification or repair by someone other than the company's designated persons from us.
  - Failure or damage caused by improper handling, such as dropping the Products during transportation or moving.
  - Failure or damage caused by fire, salt damage, gas damage, abnormal voltage, earthquake, lightning, wind, flood, or other natural disasters
  - In the event of a malfunction or damage caused by improper handling contrary to the methods and precautions described in the instruction manual.

We reserve the right to revise, modify, or amend these Warranty Terms and Conditions (hereinafter referred to as "Revisions, etc."), and in the event of such revisions, etc., we shall promptly post the revised Warranty Terms and Conditions in this catalog or on our website (http://jpn.surugaseiki.com/). If you place an order for the Products after such revision, you shall be deemed to have accepted the revision.

#### 9.2 After-Sales Service

Before requesting repair, please check "8. Please check the items in "8. Frequently Asked Questions". If you have any questions, please contact our Optical Instruments Division Sales Department.

#### <During the Warranty Period>

When damage occurs under a normal use state following the cautions/warnings/notes written in this manual, a repair is done for free. For any damages out of warranty period mentioned above, a fee is required for such repair.

#### <After the Warranty Period>

A repair service is available with a fee to maintain the functionaries of the Products up on your requests.

# SURUGA SEIKI CO., LTD.

#### HEAD OFFICE